# **Β' ΓΥΜΝΑΣΙΟΥ**

*Στην προηγούμενη τάξη είχαμε την ευκαιρία να γνωρίσουμε τον υπολογιστή ως μία συσκευήεργαλείο, που τη χρησιμοποιούμε αρκετά συχνά στην καθημερινή μας ζωή. Στη Β΄ Γυμνασίου θα προσπαθήσουμε να καταλάβουμε τις βασικές αρχές λειτουργίας του υπολογιστή, ώστε να είμαστε σε θέση να κάνουμε χρήση του υπολογιστή σε ακόμη περισσότερες καθημερινές μας ασχολίες.*

# ΕΝΟΤΗΤΑ 1: Γνωρίζω τον υπολογιστή ως ενιαίο σύστημα

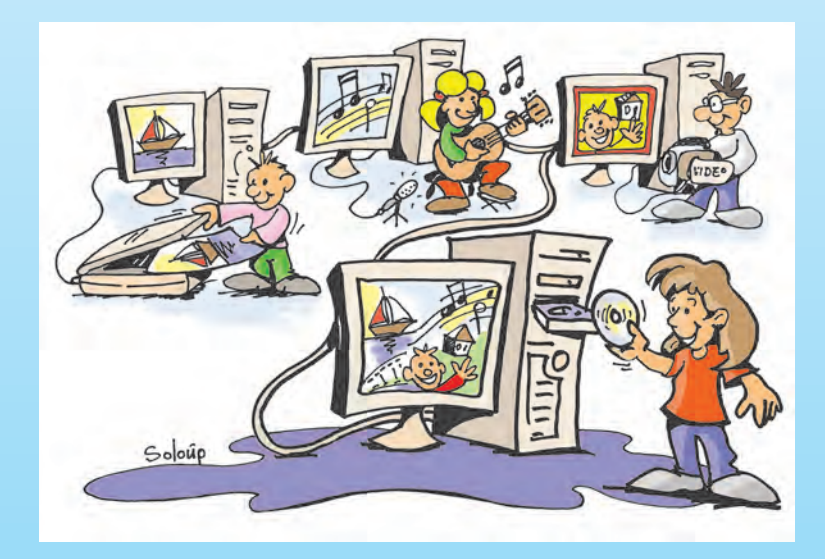

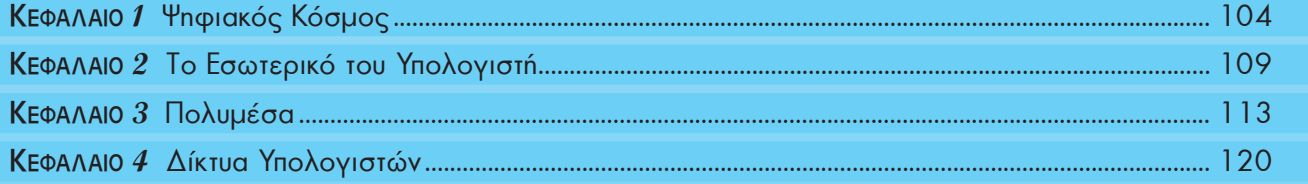

# Κεφαλαιο **1**

#### **Ψηφιακός Κόσμος**

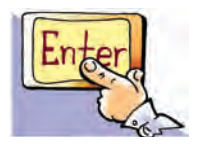

*Λέξεις Κλειδιά*

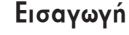

Συχνά λέγεται ότι ζούμε στην ψηφιακή εποχή. Πολλές από τις συσκευές που χρησιμοποιούμε στο σπίτι μας είναι ψηφιακές, όπως για παράδειγμα: η συσκευή αναπαραγωγής δίσκων DVD ή CD, τα ψηφιακά θερμόμετρα ή τα ψηφιακά ρολόγια.

- 0 Τι εννοούμε με τον όρο «ψηφιακός»;
- 0 Πότε μια συσκευή είναι ψηφιακή;
- 0 Γιατί ο υπολογιστής χαρακτηρίζεται ως ψηφιακή μηχανή;
- 0 Τι σημαίνει ότι τα δεδομένα μας αποθηκεύονται σε ψηφιακή μορφή;

Στο Κεφάλαιο αυτό θα έχουμε την ευκαιρία να γνωρίσουμε περισσότερα για τον όρο «ψηφιακός» καθώς και για τις αρχές στις οποίες έχει βασιστεί η κατασκευή του υπολογιστή.

#### **1.1 Ψηφιακό - Αναλογικό**

Έχετε ποτέ αναρωτηθεί τι σημαίνει η λέξη «ψηφιακός»; Η λέξη αυτή παράγεται από τη λέξη «ψηφίο». Η λέξη «ψηφίον» στα αρχαία ελληνικά σημαίνει πετραδάκι ή χαλίκι. Από τη λέξη ψηφίο παράγεται και η λέξη ψηφιδωτό. Ένα ψηφιδωτό κατασκευάζεται από ψηφίδες, που είναι μικρές πέτρες, βαμμένες με συγκεκριμένο χρώμα η καθεμία.

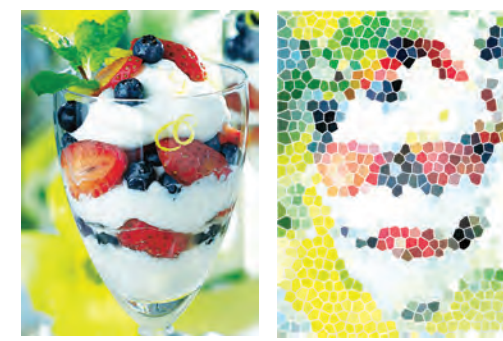

*Αναλογικός (Analogue), Δυαδικό Ψηφίο (Binary digit,* 

*Ψηφιακός (Digital), Συστήματα αρίθμησης*

*bit), Byte,* 

**Εικόνα 1.1.** Η δεύτερη εικόνα έχει σχηματιστεί με χρωματιστές ψηφίδες και προσπαθεί να αποτυπώσει την πρώτη φωτογραφία

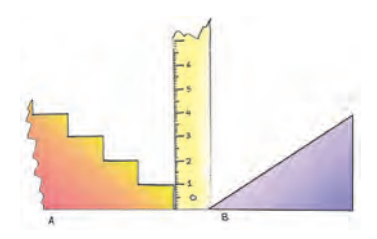

**Εικόνα 1.2.** Μια σκάλα μας επιτρέπει να ανεβούμε μόνο σε συγκεκριμένα ύψη, σε αντίθεση με μιαν ανηφόρα

Έτσι, κάθε ψηφιδωτό αποτελείται από συγκεκριμένο αριθμό χρωμάτων. Σε αντίθεση με το ψηφιδωτό, μία φωτογραφία ή ένας πίνακας ζωγραφικής αποτελείται από μεγάλο πλήθος διαφορετικών χρωμάτων και είναι πρακτικά αδύνατο να διακρίνουμε όλες τους τις αποχρώσεις. Ένα ψηφιδωτό, λοιπόν, σχηματίζεται από συγκεκριμένα χρώματα, ανάλογα με τα διαφορετικά χρώματα των ψηφίδων που έχουμε χρησιμοποιήσει (Εικόνα 1.1).

Γενικά, με τον όρο «**ψηφιακό**» (**digital**) εννοούμε ένα σύστημα που παίρνει τιμές από μια ομάδα συγκεκριμένων τιμών. Αντίθετα, όταν ένα σύστημα είναι **αναλογικό** (**analogue**), οι τιμές που παίρνει είναι συνεχόμενες.

Για να καταλάβουμε τις παραπάνω έννοιες καλύτερα, ας κάνουμε έναν παραλληλισμό (Εικόνα 1.2). Σε έναν ανηφορικό δρόμο το ύψος αυξάνει και παίρνει όλες τις ενδιάμεσες τιμές από το χαμηλότερο μέχρι το υψη-

λότερο σημείο. Αντίθετα, σε μια σκάλα το ύψος αυξάνει, από το χαμηλότερο στο ψηλότερο σημείο, κατά το συγκεκριμένο ύψος που έχει το σκαλοπάτι. Άρα, στα πλαίσια του παραλληλισμού, μπορούμε να θεωρήσουμε ότι η ανηφόρα αυξάνει το ύψος αναλογικά, ενώ η σκάλα διακριτά (ψηφιακά).

Οι περισσότερες τιμές αλλάζουν αναλογικά. Για παράδειγμα, η ταχύτητα του αυτοκινήτου αλλάζει από 40 σε 60 χιλιόμετρα την ώρα παίρνοντας όλες τις ενδιάμεσες τιμές. Σκεφτείτε τι θα γινόταν, αν η τιμή της ταχύτητας άλλαζε ψηφιακά π.χ. από 40 έπαιρνε κατευθείαν την τιμή 45 και μετά κατευθείαν την τιμή 50 χιλιόμετρα την ώρα. Αν ήταν δυνατόν να συμβεί κάτι τέτοιο, τότε θα νιώθαμε απότομα τραντάγματα σε κάθε αλλαγή της ταχύτητας σαν κάποιο άλλο αυτοκίνητο να χτυπούσε το αυτοκίνητό

μας. (Όσο μικρότερη βέβαια είναι η διαφορά των δύο τιμών τόσο λιγότερο αισθητή γίνεται η απότομη αλλαγή της ταχύτητας).

Μια αναλογική συσκευή που συνήθως χρησιμοποιούμε για τη μέτρηση της θερμοκρασίας του σώματός μας είναι το υδραργυρικό θερμόμετρο. Η στάθμη του υδραργύρου που βρίσκεται μέσα στο θερμόμετρο, παίρνει όλες τις ενδιάμεσες τιμές, για να απεικονίσει τελικά την τρέχουσα θερμοκρασία μας. Αντίθετα το ψηφιακό θερμόμετρο δείχνει κάθε φορά ξεχωριστά (διακριτά) ψηφία αριθμών και όχι όλες τις ενδιάμεσες τιμές.

#### **1.2 Ο υπολογιστής ως ψηφιακή μηχανή**

Ας αναλύσουμε γιατί ο υπολογιστής είναι ψηφιακός. Ο υπολογιστής είναι μια μηχανή που δουλεύει με ηλεκτρικό ρεύμα. Τα ηλεκτρονικά του κυκλώματα, σε απλοποιημένη μορφή, αποτελούνται από καλώδια και «διακόπτες». Για λόγους ευκολίας στην κατασκευή του, ο υπολογιστής μπορεί να αναγνωρίσει μόνο δύο διαφορετικές καταστάσεις, για να εκτελέσει τους υπολογισμούς του, όπως για παράδειγμα (Εικόνα 1.3):

- την κατάσταση στην οποία δεν περνάει ρεύμα μέσα από ένα καλώδιο και
- $\triangleright$  την κατάσταση στην οποία περνάει ρεύμα μέσα από ένα καλώδιο.

Ένας υπολογιστής είναι ψηφιακός, επειδή μπορεί να χειριστεί συγκεκριμένο αριθμό καταστάσεων (μόνο δύο).

Ανατρέχοντας στην ιστορία βλέπουμε ότι οι πρώτοι υπολογιστές (από τη δεκαετία του 1940) δημιουργήθηκαν, για να εκτελούν αριθμητικές πράξεις. Ωστόσο, οι κατασκευαστές της εποχής εκείνης ήρθαν αντιμέτωποι με ένα μεγάλο πρόβλημα. Τα αριθμητικά ψηφία (0, 1, 2, 3, 4, 5, 6, 7, 8, 9) του δεκαδικού συστήματος δεν μπορούσαν να χρησιμοποιηθούν, αφού η κατασκευή ενός τέτοιου υπολογιστή ήταν εξαιρετικά πολύπλοκη. Θα έπρεπε επομένως με κάποιο τρόπο να αναπαρασταθούν τα 10 αυτά ψηφία με συνδυασμούς δύο καταστάσεων, που είναι πιο εύκολο να αναγνωρίζει ο υπολογιστής. Η λύση ήρθε με τη χρησιμοποίηση ενός άλλου συστήματος αρίθμησης: του δυαδικού.

Σύμφωνα με το δυαδικό σύστημα αρίθμησης τα μοναδικά σύμβολα που απαιτούνται για τη γραφή όλων των αριθμών είναι μόνο δύο: το 0 και το 1. Στον Πίνακα 1.1 βλέπουμε ενδεικτικά την αντιστοίχιση των πρώτων φυσικών αριθμών στα δύο συστήματα:

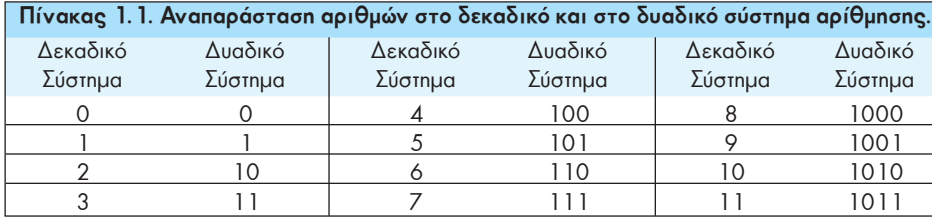

Η χρήση του δυαδικού συστήματος αρίθμησης διευκόλυνε τους κατασκευαστές, γιατί τους έδωσε τη δυνατότητα να αντιστοιχήσουν:

- την απουσία ρεύματος με: **0** (Εικόνα 1.3α)

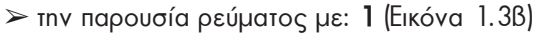

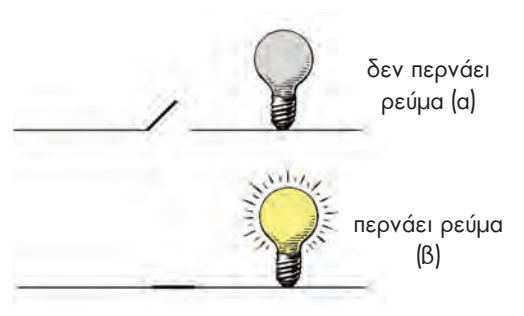

**Εικόνα 1.3.** Στο πρώτο τμήμα του κυκλώματος ο διακόπτης είναι ανοικτός και δεν περνάει ρεύμα. Στο δεύτερο τμήμα του κυκλώματος ο διακόπτης είναι κλειστός και περνάει ρεύμα

> **Πώς όμως όλοι οι αριθμοί του δεκαδικού συστήματος μπορούν να μετατραπούν σε μια σειρά από 0 και 1;**

Στο πρόβλημα αυτό είχε ήδη δοθεί λύση στα τέλη του 17ου αιώνα (1694), από το μαθηματικό Λάιμπνιτς (Leibniz). Οι άνθρωποι χρησιμοποιούν το δεκαδικό σύστημα αρίθμησης, που έχει δέκα ψηφία. Αυτή η συνήθεια ξεκίνησε, γιατί μπορούμε να αντιστοιχίσουμε σε κάθε δάχτυλο έναν αριθμό, ώστε να μετράμε με μεγαλύτερη ευκολία. Όμως μπορούμε κάλλιστα να χρησιμοποιήσουμε και άλλα συστήματα αρίθμησης, όπως το οκταδικό ή το δυαδικό. Στο δυαδικό σύστημα αρίθμησης όλοι οι αριθμοί γράφονται με τη χρήση μόνο δύο αριθμητικών συμβόλων, των 0 και 1.

Τα **δυαδικά ψηφία 0 και 1** αντιστοιχούν στις δύο καταστάσεις που «αντιλαμβάνεται» ο υπολογιστής. Το δυαδικό ψηφίο, που ονομάζεται μπιτ (**bit** - **bi**nary digi**t**), παίρνει τις τιμές 0 ή 1 και είναι η βασική μονάδα πληροφορίας των υπολογιστών. Τα δυαδικά ψηφία χρησιμοποιούνται για την παράσταση όλων των μορφών δεδομένων στον υπολογιστή: αριθμοί, χαρακτήρες, εικόνες, ήχοι κλπ. Ό,τι βλέπουμε στον υπολογιστή ή ακούμε από αυτόν ή ό,τι υπολογίζουμε με αυτόν είναι αποτέλεσμα των κατάλληλων συνδυασμών 0 και 1.

#### **1.3 Αναπαράσταση των συμβόλων**

Εκτός από τους αριθμούς ο άνθρωπος θέλει να γράφει στον υπολογιστή και κείμενα. Για να επιτευχθεί κάτι τέτοιο, πρέπει να γίνει αντιστοίχιση των γραμμάτων και των συμβόλων που χρησιμοποιούμε στη γραφή με ένα μοναδικό συνδυασμό των δύο συμβόλων 0 και 1. Η διαδικασία αυτής της αντιστοίχισης ονομάζεται **κωδικοποίηση**. Πριν την εμφάνιση των υπολογιστών είχε ξαναχρησιμοποιηθεί με επιτυχία μία παρόμοια κωδικοποίηση.

Το 1843 ο Σάμουελ Μορς (Samuel Morse) σχεδίασε τον κώδικα Μορς. Στον κώδικα Μορς γίνεται αντιστοίχιση των γραμμάτων, αριθμών και συμβόλων, που χρησιμοποιούμε στη γραφή με συνδυασμούς από τελείες και παύλες. Για παράδειγμα, το διεθνές μήνυμα κινδύνου ΣΟΣ (ή SOS) συμβολίζεται:

Σ Ο Σ … \_ \_ \_ \_ … όπου οι τρεις τελείες αντιστοιχούν στο Σ και οι τρεις παύλες στο Ο. Ο κώδικας

Μορς χρησιμοποιείται ακόμη και σήμερα για τη μετάδοση μηνυμάτων από απόσταση. Κατά τη μετάδοση του μηνύματος οι τελείες και οι παύλες μετατρέπονται σε στιγμιαίους ή μεγαλύτερης διάρκειας ήχους ή ακόμα και σε σήματα φωτός στιγμιαία ή μεγαλύτερης διάρκειας.

Παρόμοια τεχνική χρησιμοποίησαν και οι κατασκευαστές υπολογιστών, για να κωδικοποιήσουν τα γράμματα με 0 και 1. Για παράδειγμα, η αγγλική λέξη «ΒΟΟΚ» (που σημαίνει βιβλίο) στον υπολογιστή κωδικοποιείται με τα ψηφία 0 και 1, όπως φαίνεται στον παρακάτω πίνακα:

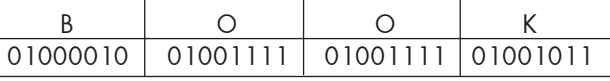

### **Ποιο είναι, όμως, το πλήθος των 0 και 1 που χρειάζονται, ώστε κάθε σύμβολο να το αντιστοιχίσουμε μοναδικά με μία ακολουθία από 0 και 1;**

Η απάντηση εξαρτάται από το πόσα σύμβολα μας ενδιαφέρει να αντιστοιχίσουμε. Αν μας ενδιαφέρει να αντιστοιχίσουμε τέσσερα μόνο σύμβολα, μας αρκούν τέσσερις συνδυασμοί (2<sup>2</sup>=4) των ψηφίων 0 και 1 ανά δύο. Για να αντιστοιχίσουμε οκτώ σύμβολα, απαιτούνται οκτώ  $(2^3=8)$  συνδυασμοί, που προκύπτουν από τα ψηφία 0 και 1 ανά τρία. Αν σκεφτούμε ανάλογα, οι συνδυασμοί των δύο ψηφίων ανά 4 μας δίνουν τη δυνατότητα να αναπαραστήσουμε 16 σύμβολα (2<sup>4</sup>=16 συνδυασμούς) και ανά 5 (2<sup>5</sup>=) 32 σύμβολα. Γενικά οι ν συνδυασμοί των δύο ψηφίων 0 και 1 μας δίνουν τη δυνατότητα να αναπαραστήσουμε 2<sup>ν</sup> σύμβολα. Στον επόμενο πίνακα παρουσιάζονται ενδεικτικά οι δυνατοί συνδυασμοί που δημιουργούνται ανάλογα με το πλήθος των ψηφίων 0 και 1 που συνδυάζουμε.

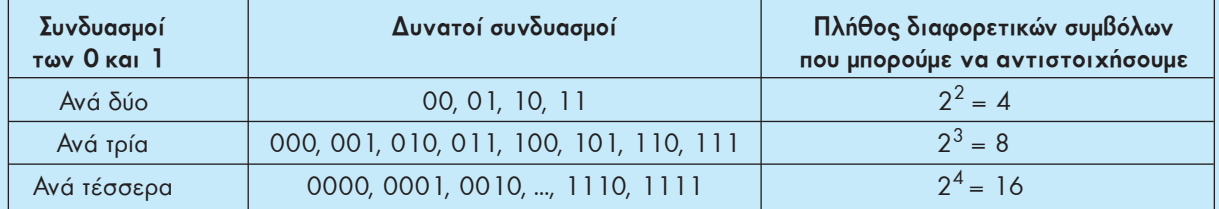

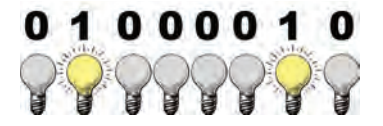

Κωδικοποίηση του Λατινικού γράμματος «Β»

Η ανάγκη να κωδικοποιήσουμε όμοια σε όλους τους υπολογιστές το σύνολο των συμβόλων που χρησιμοποιούμε δημιούργησε τον κώδικα ASCII. Σύμφωνα με τον κώδικα ASCII 256 διαφορετικοί χαρακτήρες (λατινικά γράμματα, κεφαλαία και μικρά, ελληνικά γράμματα, κεφαλαία και μικρά, ψηφία, σημεία στίξης, αριθμητικοί τελεστές κ.λπ.) κωδικοποιούνται όμοια στους υπολογιστές αντιστοιχίζοντας έναν μοναδικό συνδυασμό από 0 και 1 σε κάθε χαρακτήρα. Όπως φαίνεται και στον Πίνακα 1.2, κάθε χαρακτήρας αντιστοιχεί σε έναν διαφορετικό συνδυασμό οχτώ ψηφίων από 0 και 1, δηλαδή οκτώ μπιτ (bit).

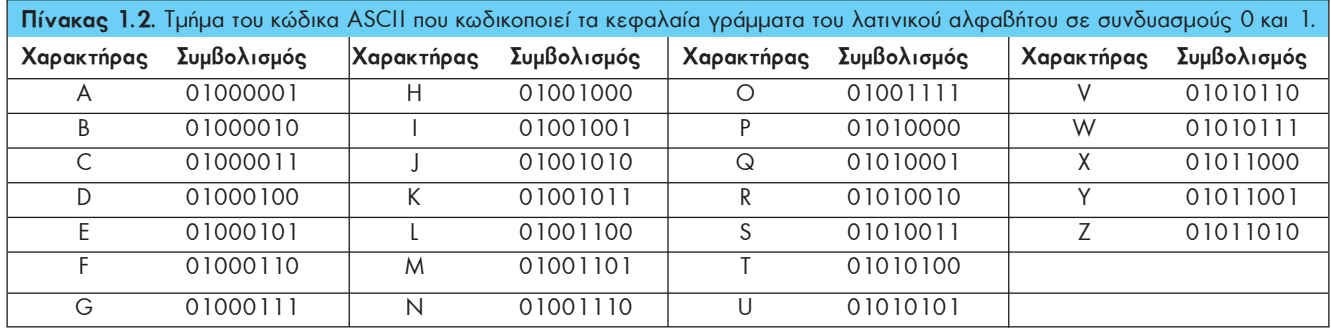

Αφού κάθε χαρακτήρας στον υπολογιστή μετατρέπεται σε μια σειρά από οχτώ bit, για να μετράμε πιο εύκολα τη χωρητικότητα των αποθηκευτικών μέσων και της μνήμης, δημιουργήθηκε μια νέα μονάδα μέτρησης: το Byte. Ένα Byte αντιστοιχεί στο μέγεθος ενός χαρακτήρα (γράμμα, ψηφίο, σημείο στίξης ή οποιοδήποτε άλλο σύμβολο) και ισούται με οκτώ bit. (1 Byte = 8 bit). Εξαιτίας του μεγάλου πλήθους των δεδομένων που χειριζόμαστε, περισσότερο εύχρηστες είναι οι μονάδες πολλαπλάσιων του Byte, όπως στο διπλανό πίνακα.

Για παράδειγμα, ένας σκληρός δίσκος που έχει χωρητικότητα 800 GB, σημαίνει ότι χωράει περίπου 1000 x1000 x1000 x800 Byte ή χαρακτήρες. Παρόμοια, αν η μνήμη RAM ενός υπολογιστή είναι 512 ΜB, σημαίνει ότι χωράει περίπου 1000 x 1000 x 512 χαρακτήρες.

#### **1.4 Αναπαράσταση εικόνων**

Ας δούμε πώς μπορούμε να αποθηκεύσουμε στον υπολογιστή μια απλή ασπρόμαυρη εικόνα (Εικόνα 1.4). Όπως παρουσιάστηκε και στο Κεφάλαιο 3 της Α' Γυμνασίου, μία εικόνα στον υπολογιστή χωρίζεται σε **εικονοστοιχεία** (**pixel**). Ένα εικονοστοιχείο σε μια ασπρόμαυρη εικόνα αποτελείται από μία ορθογώνια περιοχή λευκού ή μαύρου χρώματος. Αν τις λευκές περιοχές τις αναπαραστήσουμε με το 0 και τις μαύρες με 1, τότε έχουμε μια αντιστοίχηση όπως φαίνεται στην Εικόνα 1.4.

Στο Κεφάλαιο 3 θα δούμε περισσότερα σχετικά με τις αναπαραστάσεις στον υπολογιστή έγχρωμων εικόνων, ήχου και βίντεο.

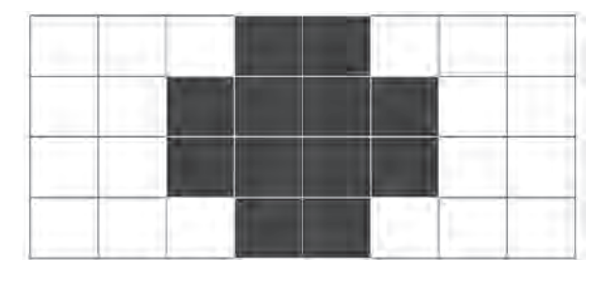

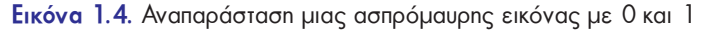

**Πολλαπλασίων του Byte** 1 KiloByte ή **KB** ισούται με  $2^{10}$ =1024 Byte $\sim$ 1.000 Byte 1 MegaByte ή **MB** ισούται με  $2^{20}$ =1024 KB ~1.000 KB 1 GigaByte ή **GB** ισούται με  $2^{30}$ =1024 MB ~1.000 MB 1 TeraByte ή **TB** ισούται με  $2^{40}$ =1024 GB ~1.000 GB

**Μονάδες**

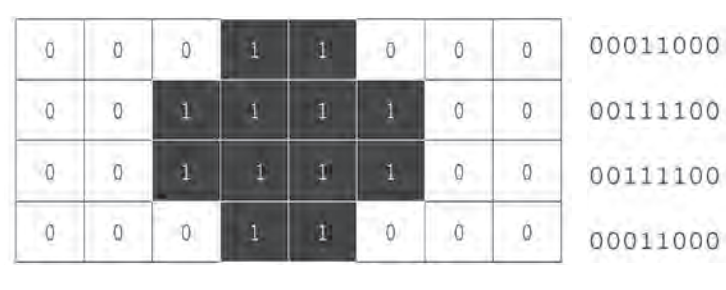

#### **1.5 Τι επιλέγουμε αναλογικό ή ψηφιακό;**

Ο τρόπος που αντιλαμβανόμαστε τα πράγματα γύρω μας είναι αναλογικός. Αν παρατηρήσουμε προσεκτικά, θα διαπιστώσουμε ότι οι περισσότερες τιμές στη φύση μεταβάλλονται αναλογικά. Για παράδειγμα, την αλλαγή της ώρας στη διάρκεια μίας ημέρας μπορούμε να τη διαπιστώνουμε από τις συνεχείς μεταβολές της θέσης του ήλιου. Την παρατήρηση αυτή χρησιμοποίησαν από πολύ νωρίς οι άνθρωποι, για να κατασκευάσουν τα πρώτα αναλογικά ηλιακά ρολόγια. Οι πρώτες συσκευές που κατασκεύασε ο άνθρωπος ήταν αναλογικές. Με την πρόοδο όμως της ψηφιακής τεχνολογίας, οι συσκευές αυτές αντικαταστάθηκαν σταδιακά από ψηφιακές. Στις μέρες μας χρησιμοποιούμε καθημερινά αρκετές ψηφιακές συσκευές: ψηφιακά ρολόγια, κινητά τηλέφωνα, ψηφιακές φωτογραφικές μηχανές κλπ. Είναι, όμως, απαραίτητο να αντικαταστήσουμε όλες τις παλιές συσκευές μας με τις αντίστοιχες ψηφιακές, όπως προσπαθεί να μας επιβάλει ο σύγχρονος ρυθμός εξέλιξης της τεχνολογίας; Στα παραδείγματα που ακολουθούν, γίνεται μια προσπάθεια σύγκρισης διάφορων αναλογικών και ψηφιακών συσκευών, ώστε να αναδειχθούν τα πλεονεκτήματα και μειονεκτήματα καθεμιάς από αυτές.

Αν μετατρέψουμε έναν πίνακα ζωγραφικής σε ψηφιακή μορφή (ψηφιοποίηση), τότε τον χωρίζουμε σε μικρά ορθογώνια τμήματα, καθένα από τα οποία έχει ένα μόνο χρώμα. Με την ψηφιοποίηση, όμως, υποβαθμίζεται η ποιότητα της εικόνας, όπως στο παράδειγμα της Εικόνας 1.1. Αν το ίδιο ψηφιδωτό της Εικόνας 1.1 είχε φτιαχτεί με μικρότερες ψηφίδες, τότε η ποιότητά του θα ήταν καλύτερη. Έτσι και στους υπολογιστές σε όσο πιο μικρά ορθογώνια τμήματα χωρίζεται μια εικόνα τόσο καλύτερη είναι και η ποιότητά της. Το ίδιο ισχύει και για τις φωτογραφίες. Οι φωτογραφίες από μια αναλογική φωτογραφική μηχανή με φιλμ, έχουν στην πραγματικότητα καλύτερη ποιότητα από τις ψηφιακές φωτογραφίες. Βέβαια με την εξέλιξη της τεχνολογίας η διαφορά ποιότητας δεν είναι πλέον ευδιάκριτη.

Η ψηφιακή αναπαράσταση, όμως, έχει το μεγάλο πλεονέκτημα να μένει αναλλοίωτη στο πέρασμα του χρόνου και η ποιότητά της να είναι σταθερή. Η μουσική που ακούμε από ένα CD μεταδίδεται αναλλοίωτη, όσες φορές και να ακούσουμε το CD. Αντίθετα σε ένα δίσκο βινυλίου μπορούμε να παρατηρήσουμε μετά από συχνή χρήση αλλοίωση στον ήχο, παρότι αρχικά η αναπαραγωγή ενός μουσικού κομματιού είχε καλύτερη ποιότητα. Όμοια τα αρνητικά ενός φωτογραφικού φιλμ με την πάροδο του χρόνου είναι πιθανό να αλλοιώνονται, με αποτέλεσμα τα χρώματα σε μελλοντικές εκτυπώσεις να μην είναι το ίδιο ζωντανά. Αντίθετα, μια φωτογραφία σε ψηφιακή μορφή μπορεί να αναπαραχθεί με την ίδια ποιότητα, χωρίς να έχει σημασία πότε αποθηκεύτηκε για πρώτη φορά.

Η τεχνολογία, όσο εξελίσσεται, τελειοποιεί την τεχνική της ψηφιοποίησης (μετατροπή μιας αναλογικής τιμής σε ψηφιακή). Για παράδειγμα, χρησιμοποιεί όλο και μικρότερες ψηφίδες, για να αποτυπώσει τις εικόνες, ώστε είναι πρακτικά αδύνατο να τις διακρίνει το ανθρώπινο μάτι. Ο σημερινός κόσμος δίνει μεγάλη σημασία στην ευκολία της μετάδοσης των δεδομένων και της διατήρησής τους σε αναλλοίωτη μορφή. Μπορεί λοιπόν να χαρακτηριστεί ως «ψηφιακός», αφού χρησιμοποιεί τεχνολογίες που μετατρέπουν τα αναλογικά δεδομένα σε ψηφιακή μορφή. Όσο, όμως, και να προοδεύσει η τεχνολογία, το ψηφιακό αντίγραφο ενός πίνακα ζωγραφικής δε μας συγκινεί το ίδιο με το αυθεντικό έργο τέχνης.

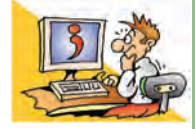

## Ερωτήσεις

- 1. Γιατί χρησιμοποιούμε το δυαδικό σύστημα (0, 1) στον Η/Υ και όχι το δεκαδικό;
- 2. Πόσους χαρακτήρες χωράει ένας σκληρός δίσκος 500 GB;
- 3. Σε ποια μορφή εισάγονται οι χαρακτήρες, όταν πληκτρολογούμε ένα κείμενο;
- 4. Τι είναι ο κώδικας ASCII;
- 5. Ποια πλεονεκτήματα και ποια μειονεκτήματα έχουμε, αν αποθηκεύσουμε ένα τραγούδι σε ψηφιακή μορφή;

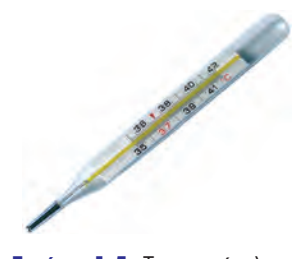

**Εικόνα 1.5.** Το κοινό κλινικό θερμόμετρο δείχνει αναλογικά τη μεταβολή της θερμοκρασίας

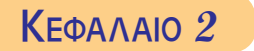

# **Το Εσωτερικό του Υπολογιστή**

#### **Εισαγωγή**

Οι υπολογιστές αποτελούνται από διάφορα μέρη. Με μια πρώτη ματιά μπορούμε εύκολα να ξεχωρίσουμε τις περιφερειακές συσκευές ενός υπολογιστή, όπως το πληκτρολόγιο και το ποντίκι. Στο εσωτερικό, όμως, της Κεντρικής Μονάδας κρύβονται τα σημαντικότερα εξαρτήματά του.

- 0 Τι θα βλέπαμε άραγε στο εσωτερικό του, αν ανοίγαμε το κουτί του υπολογιστή;
- 0 Από ποια βασικά μέρη αποτελείται εσωτερικά ο υπολογιστής;
- 0 Πόσο σημαντικό είναι να γνωρίζουμε τη χρησιμότητα των εσωτερικών μερών του υπολογιστή;

Στο Κεφάλαιο αυτό θα μπορέσουμε να κατανοήσουμε τις αρχές στις οποίες έχει βασιστεί η κατασκευή του ηλεκτρονικού υπολογιστή.

#### **2.1 Ο Προσωπικός Υπολογιστής εσωτερικά**

Οι υπολογιστές αποτελούνται από πολλά ηλεκτρονικά εξαρτήματα. Κάθε εξάρτημα έχει ειδικό ρόλο στη λειτουργία του υπολογιστή. Όλα όμως έχουν σχεδιαστεί, για να συνεργάζονται, έτσι ώστε ο υπολογιστής να λειτουργεί ως ενιαίο σύνολο (υπολογιστικό σύστημα). Η γνώση, σε ένα πρώτο επίπεδο, της λειτουργίας των μερών του υπολογιστή είναι σημαντική, γιατί έτσι μπορούμε να τον χειριστούμε καλύτερα, αλλά και να κάνουμε πιο ασφαλή και αποδοτική την εργασία μας.

Αν ανοίξουμε την Κεντρική Μονάδα ενός προσωπικού υπολογιστή, μπορούμε να παρατηρήσουμε τα διάφορα εσωτερικά του μέρη (Εικόνα 2.1).

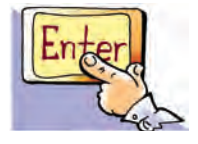

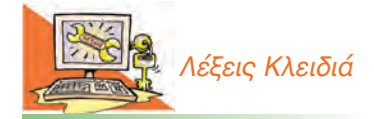

*Τροφοδοτικό, Μητρική πλακέτα (Motherboard), Κεντρική Μονάδα Επεξεργασίας (CPU), Κύρια Μνήμη, Μνήμη RAM, Μνήμη ROM, Εσωτερικές Κάρτες, Θύρες Σύνδεσης*

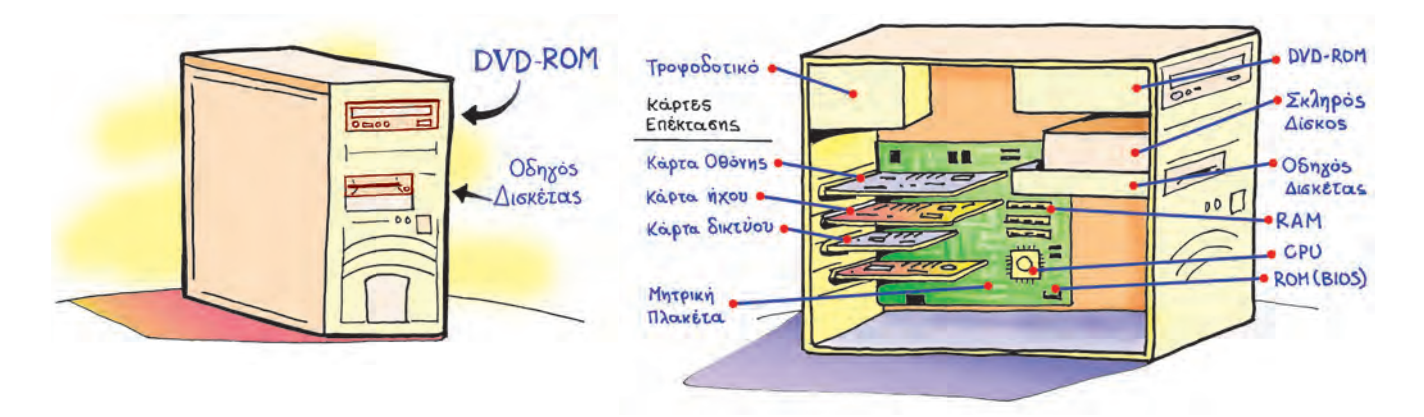

**Εικόνα 2.1.** Η Κεντρική Μονάδα (αριστερά) και τα κυριότερα μέρη στο εσωτερικό της (δεξιά)

#### **Ας δούμε μια σύντομη περιγραφή για τα πιο σημαντικά από αυτά.**

**Τροφοδοτικό:** Ο υπολογιστής είναι μια ηλεκτρονική μηχανή και χρειάζεται απαραίτητα ηλεκτρικό ρεύμα για τη λειτουργία του. Ενώ η τάση του ηλεκτρικού δικτύου που έχουμε στην Ευρώπη, είναι 220 Volt και παρέχει εναλλασσόμενο ρεύμα, τα εξαρτήματα του υπολογιστή δουλεύουν με συνεχές ρεύμα στα 5 και 12 Volt.

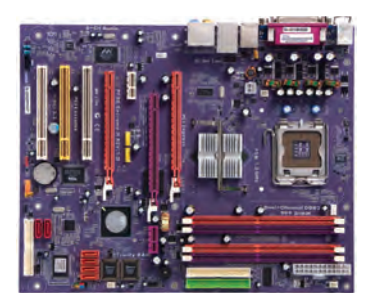

**Εικόνα 2.2.** Μητρική πλακέτα

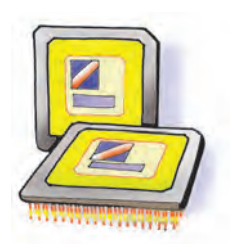

**Εικόνα 2.3.** Κεντρική Μονάδα Επεξεργασίας

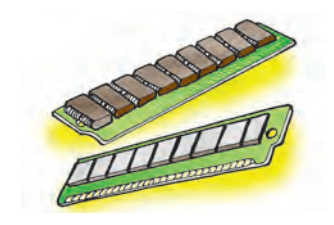

**Εικόνα 2.4.** Μνήμη RAM

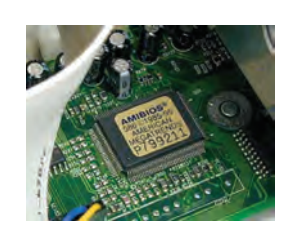

**Εικόνα 2.5.** Μνήμη ROM

Το τροφοδοτικό είναι μια συσκευή υπεύθυνη για τις δύο αυτές λειτουργίες, δηλαδή:

- 1. Μετατρέπει το εναλλασσόμενο ρεύμα σε συνεχές.
- 2. Παρέχει τις κατάλληλες τάσεις 5 και 12 Volt, για να τροφοδοτηθούν οι εσωτερικές συσκευές στο κουτί του υπολογιστή.

Όλες οι συσκευές στο εσωτερικό του υπολογιστή συνδέονται άμεσα, με καλώδια, ή έμμεσα, μέσω κάποιας άλλης συσκευής, στο τροφοδοτικό.

**Μητρική πλακέτα (motherboard)**: Είναι συνήθως το πιο μεγάλο εξάρτημα (πλακέτα) στο εσωτερικό του υπολογιστή. Το όνομά της οφείλεται στο ότι τα περισσότερα εξαρτήματα του υπολογιστή είναι τοποθετημένα πάνω της ή συνδέονται σ' αυτή. Παρατηρώντας την προσεχτικά (Εικόνα 2.2) εντοπίζουμε διάφορες ειδικές υποδοχές για την εγκατάσταση του επεξεργαστή, της μνήμης και διάφορων άλλων ηλεκτρονικών καρτών, όπως η κάρτα οθόνης. Επιπλέον στη μία πλευρά της υπάρχουν ειδικές θύρες, ώστε να συνδέουμε μερικές από τις εξωτερικές συσκευές του υπολογιστή (πληκτρολόγιο, ποντίκι, εκτυπωτή κλπ). Μέσα από τους ηλεκτροφόρους αγωγούς της μητρικής πλακέτας (διαύλους) κυκλοφορούν τα απαραίτητα δεδομένα με τη μορφή ηλεκτρικών σημάτων (που αντιστοιχούν σε 0 ή 1), για να συνεργάζονται οι συσκευές μεταξύ τους.

**Επεξεργαστής ή Κεντρική Μονάδα Επεξεργασίας ή Κ.Μ.Ε. (Central Processing Unit ή C.P.U.**): Είναι το πιο σημαντικό εξάρτημα, καθώς είναι υπεύθυνο για τις κυριότερες επεξεργασίες που γίνονται στον υπολογιστή. Όλα τα δεδομένα μεταφέρονται από την Κύρια Μνήμη στον επεξεργαστή, ώστε να γίνει η απαραίτητη επεξεργασία τους σύμφωνα με τις εντολές μας. Μετά την επεξεργασία τους τα δεδομένα επιστρέφουν και τοποθετούνται προσωρινά στην Κύρια Μνήμη του υπολογιστή.

Η Κ.Μ.Ε. είναι τοποθετημένη πάνω στη μητρική πλακέτα και, επειδή θερμαίνεται πολύ κατά τη λειτουργία της, χρειάζεται έναν ανεμιστήρα, για να την ψύχει. Πολλοί τη χαρακτηρίζουν ως «εγκέφαλο» του υπολογιστή και με βάση αυτή αποτιμώνται συνήθως η ταχύτητα και οι δυνατότητες του υπολογιστή που χρησιμοποιούμε. Καθώς η τεχνολογία συνεχώς εξελίσσεται, η ταχύτητα επεξεργασίας της Κ.Μ.Ε. γίνεται ολοένα και μεγαλύτερη.

**Κύρια Μνήμη**: Είναι η μνήμη στην οποία τοποθετούνται δεδομένα και εντολές, πριν σταλούν στον επεξεργαστή καθώς και αμέσως μετά την επεξεργασία. Είναι απαραίτητη για κάθε υπολογιστή. Μπορεί να διακριθεί σε RAM και ROM.

**RAM ή Μνήμη Τυχαίας Προσπέλασης (Random Access Memory)**: Είναι η μνήμη που χρησιμοποιείται περισσότερο στον υπολογιστή. Οποιοδήποτε πρόγραμμα χρησιμοποιήσουμε ή οποιαδήποτε εργασία κάνουμε αποθηκεύεται προσωρινά στη μνήμη αυτή. Αποτελείται από ολοκληρωμένα κυκλώματα (τσιπ-chip), τα οποία τοποθετούνται στη μητρική πλακέτα σε μορφή μικρής κάρτας που ονομάζεται κάρτα μνήμης. Κάθε κάρτα μνήμης έχει συγκεκριμένη χωρητικότητα που μετριέται σε MB ή GB. Η απόδοση ενός υπολογιστή μπορεί να βελτιωθεί, αν αυξηθεί το μέγεθος της μνήμης RAM προσθέτοντας επιπλέον κάρτες μνήμης. Η μνήμη RAM, όμως, έχει ένα μεγάλο μειονέκτημα: οτιδήποτε περιέχει, χάνεται μόλις διακοπεί η τροφοδοσία του υπολογιστή με ηλεκτρικό ρεύμα. Για το λόγο αυτό χρειαζόμαστε κάποιο αποθηκευτικό μέσο, που να αποθηκεύει μόνιμα τις εργασίες μας, όπως για παράδειγμα το σκληρό δίσκο.

**ROM ή Μνήμη μόνο για Ανάγνωση (Read Only Memory)**: Είναι μνήμη, μικρής σχετικά χωρητικότητας, στην οποία έχουν αποθηκευτεί μόνιμα πληροφορίες που μπορούν να χρησιμοποιηθούν σε συγκεκριμένες περιπτώσεις. Στη ROM βρίσκεται το λογισμικό με το όνομα BIOS. Το λογισμικό αυτό είναι υπεύθυνο να εκτελέσει κατά την εκκίνηση του υπολογιστή ελέγχους σχετικούς με τη σωστή λειτουργία των τμημάτων του και στη συνέχεια να «φορτώσει» το Λειτουργικό Σύστημα από κάποιο αποθηκευτικό μέσο στη μνήμη RAM.

#### **2.2 Εσωτερικές Κάρτες**

Στο εσωτερικό του υπολογιστή εκτός από τον επεξεργαστή, τη μνήμη και τη μητρική πλακέτα, υπάρχει ένα πλήθος από ηλεκτρονικές κάρτες. Μερικές από αυτές είναι απαραίτητες για τη λειτουργία του υπολογιστή, άλλες απλώς μας παρέχουν πρόσθετες δυνατότητες. Ας δούμε τις πιο σημαντικές από αυτές:

**Κάρτα Οθόνης ή Κάρτα Γραφικών (Graphics Card)**: Η κάρτα οθόνης είναι απαραίτητη για κάθε υπολογιστή και επεξεργάζεται το σήμα που στέλνεται στην οθόνη του υπολογιστή. Κάθε κάρτα οθόνης περιέχει δικό της επεξεργαστή και μνήμη, ώστε να μην χρησιμοποιεί τα αντίστοιχα του υπολογιστή.

**Κάρτα Ήχου (Sound Card)**: Είναι απαραίτητη για την αναπαραγωγή των ήχων και της μουσικής που ακούμε από τα ηχεία τα οποία είναι συνδεδεμένα με τον υπολογιστή.

Επίσης για την ψηφιακή καταγραφή ήχου μπορούμε να συνδέσουμε σε αυτήν εξωτερικές πηγές ήχου ή συσκευή μικροφώνου.

**Κάρτα Δικτύου (Network Card)**: Είναι απαραίτητη, όταν θέλουμε να συνδέσουμε τον υπολογιστή μας με άλλους υπολογιστές που βρίσκονται σε δίκτυο (περισσότερα για τα Δίκτυα Υπολογιστών θα μελετήσουμε στο Κεφάλαιο 4).

**Άλλες κάρτες επέκτασης:** Η μητρική πλακέτα έχει υποδοχές, για να συνδέουμε οποιαδήποτε κάρτα σε αυτήν. Υπάρχει μια ποικιλία καρτών που, αν δεν μπορούμε να τις εγκαταστήσουμε υπάρχουν ήδη στον υπολογιστή μας, όπως:

- <mark>Κάρτα ραδιοφώνου:</mark> Για να ακούμε ραδιόφωνο.
- <mark>Κάρτα τηλεόρασης:</mark> Για να βλέπουμε τηλεόραση.
- <mark>Κάρτα βίντεο:</mark> Για να επεξεργαζόμαστε ταινίες βίντεο.
- <mark>Κάρτα μόντεμ:</mark> Για να συνδέουμε τον υπολογιστή μας με
	- άλλους υπολογιστές μέσω τηλεφωνικής γραμμής.

Σε πολλές σύγχρονες μητρικές πλακέτες ενσωματώνονται διάφορες εσωτερικές κάρτες, όπως η κάρτα ήχου, η κάρτα οθόνης, ή η κάρτα δικτύου.

#### **2.3 Θύρες Σύνδεσης**

Αν παρατηρήσετε την Κεντρική Μονάδα του υπολογιστή, στο πίσω μέρος θα δείτε κάποια καλώδια να είναι συνδεδεμένα σε υποδοχές. Τα καλώδια αυτά καταλήγουν στην άλλη τους άκρη σε συσκευές, όπως το ποντίκι, το πληκτρολόγιο ή ο εκτυπωτής. Ο υπολογιστής περιέχει αυτές τις υποδοχές, που ονομάζουμε θύρες, για να συνδέεται με άλλες εξωτερικές συσκευές. Στην πραγματικότητα, οι θύρες βρίσκονται ενσωματωμένες στις εσωτερικές κάρτες. Υπάρχουν διαφορετικές θύρες ανάλογα με τις δυνατότητες που μας προσφέρουν. Μερικές από αυτές είναι οι:

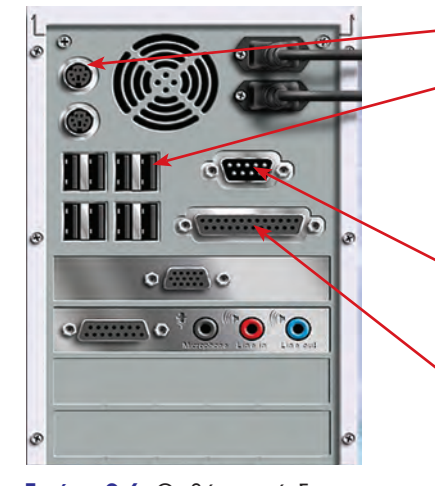

**Εικόνα 2.6.** Οι θύρες σύνδεσης του υπολογιστή

**PS/2:** συνδέουμε σε αυτή το πληκτρολόγιο ή το ποντίκι.

**USB:** Είναι η θύρα, όπου μπορούμε να συνδέσουμε πλήθος συσκευών, από το ποντίκι και το πληκτρολόγιο μέχρι το μόντεμ, τον εκτυπωτή ή το σαρωτή (σκάνερ). Υποστηρίζει πολύ γρήγορες ταχύτητες στη μεταφορά δεδομένων. Η θύρα USB έχει τη δυνατότητα να τροφοδοτεί και με ηλεκτρικό ρεύμα τη συσκευή που συνδέεται σε αυτή.

**Σειριακή θύρα:** συνδέουμε περιφερειακές συσκευές με μικρές απαιτήσεις ως προς την ταχύτητα μεταφοράς δεδομένων, όπως το ποντίκι και το μόντεμ. Τελευταία δε χρησιμοποιείται.

**Παράλληλη θύρα:** συνδέουμε σε αυτή συσκευές (εκτυπωτή ή σαρωτή) που χρειάζονται μεγαλύτερη ταχύτητα μεταφοράς δεδομένων από τη σειριακή, επειδή είναι οχτώ φορές γρηγορότερη. Τελευταία δεν χρησιμοποιείται αφού έχει αντικατασταθεί από την πιο γρήγορη USB.

Τα τελευταία χρόνια υπάρχει η τάση οι εσωτερικές κάρτες να ενσωματώνονται στη μητρική πλακέτα και να μην αποτελούν ξεχωριστό υλικό.

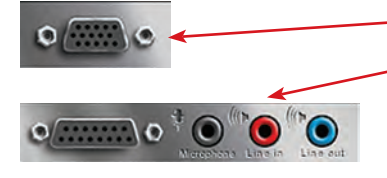

**Θύρα VGA:** χρησιμοποιείται για να συνδέσουμε την οθόνη με τον υπολογιστή.

**Υποδοχές της κάρτας ήχου (midi, microphone, line in, line out):** μας επιτρέπουν να συνδέουμε σε αυτές κατά σειρά ηλεκτρονικά μουσικά όργανα, μικρόφωνο, εξωτερική πηγή ήχου (όπως ηχοσύστημα) και ακόμα ηχεία ή ακουστικά, για να ακούμε μουσική από τον υπολογιστή.

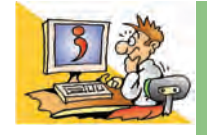

## ΕΡΩΤΗΣΕΙΣ

- 1. Για ποιες λειτουργίες είναι υπεύθυνο το τροφοδοτικό;
- 2. Ποια είναι τα είδη της κύριας μνήμης;
- 3. Τι αποθηκεύεται στη μνήμη ROM;
- 4. Γιατί πρέπει να αποθηκεύουμε τις εργασίες μας σε κάποιο αποθηκευτικό μέσο;
- 5. Τι συνδέουμε στη μητρική πλακέτα;
- 6. Γιατί είναι απαραίτητη η κάρτα γραφικών;
- 7. Τι κάρτα επέκτασης χρειαζόμαστε, για να συνδέσουμε ένα μικρόφωνο στον Η/Υ;
- 8. Σε ποια θύρα συνδέουμε το πληκτρολόγιο;
- 9. Σε τι χρησιμεύει η θύρα USB;

# Κεφαλαιο **3**

# **Πολυμέσα**

#### **Εισαγωγή**

Φανταστείτε ότι βρίσκεστε στο σπίτι σας και χρησιμοποιείτε μια συσκευή, μέσω της οποίας μπορείτε να διαβάσετε βιβλία, να ακούσετε μουσική, να δείτε ταινίες και κινούμενα σχέδια, να χρησιμοποιήσετε ηλεκτρονικές εκπαιδευτικές εφαρμογές, να αναζητήσετε πληροφορίες σε εγκυκλοπαίδειες και στο Διαδίκτυο, να δείτε τηλεόραση, ή να ακούσετε ραδιόφωνο. Όλα αυτά και, ίσως, ακόμα περισσότερα μπορείτε να τα κάνετε με τον υπολογιστή σήμερα.

- 0 Ποιες εφαρμογές χαρακτηρίζουμε ως εφαρμογές πολυμέσων;
- 0 Πώς μετατρέπονται εικόνες, ήχος και βίντεο σε ψηφιακή μορφή;
- 0 Τι διαφορές έχει μια εκπαιδευτική εκπομπή στην τηλεόραση από μια εκπαιδευτική εφαρμογή στον υπολογιστή;
- 0 Θα μπορούσε ο υπολογιστής να είναι η μοναδική ηλεκτρονική συσκευή ψυχαγωγίας σε ένα σπίτι;

Στο Κεφάλαιο αυτό θα περιγράψουμε γιατί ο υπολογιστής χαρακτηρίζεται ως συσκευή πολυμέσων.

#### **3.1 Εισαγωγή στα πολυμέσα**

Πολλές φορές χρησιμοποιούμε εφαρμογές στον υπολογιστή, όπως ηλεκτρονικές εγκυκλοπαίδειες, ηλεκτρονικά βιβλία, εκπαιδευτικό λογισμικό, παιχνίδια, που συνδυάζουν κείμενο, ήχο, εικόνα, κινούμενη εικόνα και βίντεο, για να μας παρουσιάσουν διάφορες πληροφορίες. Για παράδειγμα, ψάχνοντας στο λήμμα «Χατζιδάκις» σε μια ηλεκτρονική εγκυκλοπαίδεια, έχουμε την ευκαιρία να διαβάσουμε διάφορες πληροφορίες για τη ζωή του μουσικοσυνθέτη, να ακούσουμε συνθέσεις ή ραδιοφωνικές εκπομπές του, να δούμε φωτογραφίες του ή να παρακολουθήσουμε ένα απόσπασμα από μία συνέντευξή του στην τηλεόραση.

Μέσα από την εφαρμογή μάς δίνεται η δυνατότητα να περιηγηθούμε ανάμεσα στις «σελίδες» που παρουσιάζονται στην οθόνη του υπολογιστή, ώστε να αντλήσουμε επιπρόσθετες πληροφορίες και για άλλα σχετικά θέματα. Ο τρόπος περιήγησης θυμίζει την περιήγησή μας στον Παγκόσμιο Ιστό. Στην Α' Γυμνασίου είδαμε ότι οι ιστοσελίδες συνδέονται μεταξύ τους με συνδέσμους και αποτελούν ένα Υπερκείμενο. Παρόμοια οι πληροφορίες σε μια αντίστοιχη εφαρμογή συνδέονται μεταξύ τους με **μη γραμμικό τρόπο**. Επιλέγοντας τις κατάλληλες λέξεις ή εικόνες, η οθόνη ανανεώνεται και παρουσιάζονται νέες πληροφορίες. Ξεκινώντας, για παράδειγμα, από τα μουσικά έργα του Μάνου Χατζιδάκι για διάφορες κινηματογραφικές ταινίες, μπορούμε να μεταβούμε στην ιστορία του Ελληνικού κινηματογράφου, να δούμε αποσπάσματα από κινηματογραφικές ταινίες και να διαβάσουμε διάφορες βιογραφίες ηθοποιών. Η εφαρμογή που μόλις περιγράψαμε αποτελεί μία εφαρμογή πολυμέσων. Γενικά μία εφαρμογή στον υπολογιστή χαρακτηρίζεται ως εφαρμογή πολυμέσων, όταν:

- Συνδυάζει διάφορες μορφές αναπαράστασης της πληροφορίας (κείμενο, εικόνα, ήχο, κινούμενη εικόνα, βίντεο).
- Συνδέει ποικίλες πληροφορίες μεταξύ τους με μη γραμμικό τρόπο (όπως και στον Παγκόσμιο Ιστό, οι πληροφορίες σε μία εφαρμογή πολυμέσων είναι ειδικά δομημένες).

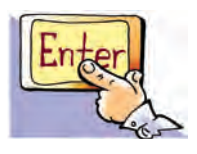

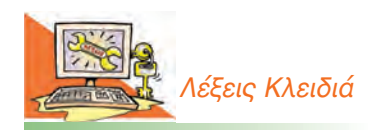

*Ανάλυση εικόνας, Αναλογικό σήμα, Αλληλεπιδραστικότητα (interactivity), Βάθος χρώματος, Δειγματοληψία, Εικονοστοιχείο (pixel), Πολυμέσα (Multimedia), Ψηφιακό σήμα, Ψηφιοποίηση εικόνας-βίντεοήχου*

• Η μη γραμμική οργάνωση των εφαρμογών πολυμέσων μας δίνει τη δυνατότητα να αλληλεπιδρούμε με τον υπολογιστή και να επιλέγουμε τις πληροφορίες που θέλουμε. Σε αντίθεση με μία τηλεοπτική εκπομπή, ο χρήστης δεν παρακολουθεί παθητικά τη ροή εξέλιξης της εφαρμογής, αλλά μπορεί να παρεμβαίνει, όπως για παράδειγμα σε ένα ηλεκτρονικό παιχνίδι, καθορίζοντας τη μορφή, τη σειρά και την ταχύτητα με την οποία παρουσιάζεται η πληροφορία. Η ιδιότητα αυτή ονομάζεται **αλληλεπιδραστικότητα χρήστη-υπολογιστή**.

#### **Βαθμός και τρόποι αλληλεπίδρασης**

Η αλληλεπιδραστικότητα χρήστη-υπολογιστή είναι ένα από τα βασικότερα χαρακτηριστικά μίας εφαρμογής πολυμέσων. Με την εξέλιξη της τεχνολογίας οι κατασκευαστές υπολογιστών και οι δημιουργοί λογισμικού προσπαθούν να βελτιώσουν τους τρόπους αλληλεπίδρασής μας με τον υπολογιστή, ώστε να γίνεται με ολοένα και πιο φυσικό προς τον άνθρωπο τρόπο. Για το σκοπό αυτό κατασκευάζονται ειδικές συσκευές εισόδου και εξόδου, όπως: ειδικά χειριστήρια, ηλεκτρονικά γάντια, ηλεκτρονικά γυαλιά για τρισδιάστατη απεικόνιση του χώρου, οθόνες πολύ μεγάλων διαστάσεων και ηχητικά συστήματα υψηλής απόδοσης. Παράλληλα προσπάθειες γίνονται για τη βελτίωση του Γραφικού Περιβάλλοντος Επικοινωνίας με απεικονίσεις στον τρισδιάστατο χώρο καθώς και στην αναγνώριση της φυσικής μας γλώσσας από τον υπολογιστή, ώστε να ανταποκρίνεται στις φωνητικές μας εντολές. Η εξέλιξη της αλληλεπιδραστικότητας χρήστη-υπολογιστή έχει φτάσει σε τέτοιο βαθμό, ώστε, πολλές φορές, όταν χρησιμοποιούμε μία σύγχρονη εφαρμογή πολυμέσων, έχουμε την αίσθηση ότι ερχόμαστε σε επαφή με έναν ολόκληρο «εικονικό κόσμο», που προσομοιώνει με μεγάλη ακρίβεια την πραγματικότητα.

Στο μάθημα της Ιστορίας, για παράδειγμα, μπορούμε μέσα από μια εφαρμογή πολυμέσων να περιηγηθούμε στην Αρχαία Αθήνα, ανάμεσα στην Αγορά ή την Ακρόπολη, ώστε να μάθουμε περισσότερα για τις καθημερινές συνήθειες των Αρχαίων Ελλήνων. Η περιήγηση γίνεται με τη βοήθεια ειδικών χειριστηρίων ή ακόμα και ειδικών γυαλιών που μας δίνουν τη δυνατότητα να βλέπουμε τα αντικείμενα τρισδιάστατα. Με τη βοήθεια του χειριστηρίου δίνουμε την ανάλογη εντολή στον υπολογιστή, για να δούμε το εσωτερικό ενός σπιτιού της εποχής, να εξερευνήσουμε διάφορα αντικείμενα καθημερινής χρήσης, να αλλάξουμε την απόσταση και την οπτική γωνία από την οποία βλέπουμε τα αντικείμενα. Άλλες φορές μπορούμε να επισκεφτούμε την Αρχαία Αγορά και να «παρακολουθήσουμε» σπουδαίους αρχαίους ρήτορες να αγορεύουν, ενώ στη συνέχεια μπορούμε να διαβάσουμε αποσπάσματα από περίφημα έργα αρχαίων τραγωδών ή να ενημερωθούμε για τα ιστορικά δρώμενα της εποχής.

#### **Εισαγωγική Δραστηριότητα**

- 1. Στο σχολικό εργαστήριο μπορείτε να βρείτε διαθέσιμο εκπαιδευτικό λογισμικό. Διαλέξτε κάποιο από αυτά τα προγράμματα που σας προτείνει ο καθηγητής σας και περιηγηθείτε σε αυτό. Για παράδειγμα, μπορείτε να επιλέξετε μία από τις εφαρμογές «Δημόσιος και Ιδιωτικός Βίος στην Αρχαία Ελλάδα», «Κλεισθένης» ή «Το '21 Εν Πλω».
- 2. Επισκεφτείτε το δικτυακό τόπο **www.ime.gr** του Ιδρύματος Μείζονος Ελληνισμού (Ι.Μ.Ε.). Εξερευνήστε τις εφαρμογές πολυμέσων για τη ζωή στην Αρχαία Ελλάδα. Στη συνέχεια ενημερωθείτε για τις εφαρμογές «εικονικής πραγματικότητας» που έχει αναπτύξει το Ι.Μ.Ε. για την εκμάθηση της Ελληνικής Ιστορίας.

#### **3.2 Εικόνα – Φωτογραφία**

Όπως αναφέρθηκε στο προηγούμενο κεφάλαιο, τα κείμενα, οι εικόνες, οι ήχοι αλλά και τα βίντεο που χρησιμοποιούνται στις εφαρμογές πολυμέσων είναι αποθηκευμένα σε ψηφιακή μορφή και αναπαράγονται από τις συσκευές εξόδου του υπολογιστή. Στις υπόλοιπες σελίδες του κεφαλαίου αναπτύσσεται η ψηφιοποίηση της έγχρωμης εικόνας, του ήχου και του βίντεο, που ξεκινήσαμε να περιγράφουμε στο πρώτο κεφάλαιο.

Οι ζωγραφιές που σχεδιάζουμε στο πρόγραμμα «Ζωγραφική» είναι χωρισμένες σε ψηφίδες, από τις οποίες η καθεμία έχει ένα συγκεκριμένο χρώμα. Για παράδειγμα, η ζωγραφιά στην Εικόνα 3.1α έχει δημιουργηθεί στη «Ζωγραφική» και αποτελείται από 242x259 ψηφίδες, οι οποίες ονομάζονται **εικονοστοιχεία** (pixel).

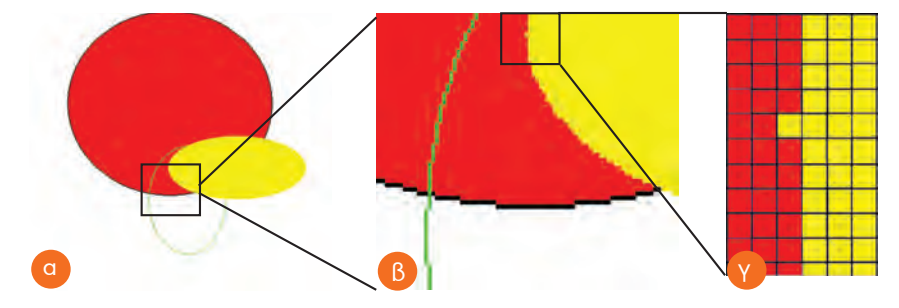

**Εικόνα 3.1.** (α) Δημιουργία με το πρόγραμμα «Ζωγραφική», (β) Μεγέθυνση μέρους της προηγούμενης εικόνας, (γ) Μεγαλύτερη μεγέθυνση λεπτομέρειας.

Εξετάζοντας προσεκτικά τη μεγέθυνση της Εικόνας 3.1α (Εικόνα 3.1β) μπορούμε να παρατηρήσουμε ατέλειες στο σχεδιασμό των καμπύλων γραμμών. Οι ατέλειες αυτές εμφανίζονται, όταν η μεγέθυνση είναι μεγάλη και τα εικονοστοιχεία αρχίζουν να ξεχωρίζουν ως χρωματιστές τετράγωνες περιοχές.

Με τον ίδιο τρόπο που αποθηκεύεται μια εικόνα από τη «Ζωγραφική» αποθηκεύονται εικόνες και από ένα σαρωτή ή από μία ψηφιακή φωτογραφική μηχανή. Είναι συχνά χρήσιμο να γνωρίζουμε κάποια βασικά χαρακτηριστικά των ψηφιακών εικόνων:

**Ανάλυση της εικόνας**: εκφράζει τον αριθμό των εικονοστοιχείων μιας εικόνας σε κάθε διάστασή της. Για παράδειγμα, όταν λέμε ότι η Εικόνα 3.1α έχει ανάλυση 242x259, αυτό σημαίνει ότι κάθε οριζόντια γραμμή της εικόνας χωρίζεται σε 242 εικονοστοιχεία, ενώ κάθε κάθετη γραμμή σε 259 εικονοστοιχεία. Όσο περισσότερα είναι τα εικονοστοιχεία από τα οποία αποτελείται μια εικόνα στη μονάδα μήκους, τόσο περισσότερο μπορούμε να τη μεγεθύνουμε. Έπειτα μπορούμε να την τυπώσουμε στο χαρτί χωρίς να διακρίνονται τα εικονοστοιχεία στην εκτύπωση.

**Χρώμα**: κάθε εικονοστοιχείο μιας εικόνας στην οθόνη του υπολογιστή έχει ένα μοναδικό χρώμα. Το χρώμα αυτό παράγεται από το συνδυασμό διαφορετικών τόνων των βασικών χρωμάτων: του κόκκινου (**R**ed), του πράσινου (**G**reen) και του μπλε (**B**lue). Με τον συνδυασμό των διαφορετικών τόνων των τριών αυτών χρωμάτων μπορεί να επιτευχθεί τελικά η εμφάνιση οποιουδήποτε χρώματος στην οθόνη.

Στην Εικόνα 3.2 βλέπουμε πως η Εικόνα 1.1 του πρώτου κεφαλαίου προκύπτει από το συνδυασμό των τριών βασικών χρωμάτων: κόκκινου, πράσινου και μπλε. Πάνω αριστερά βλέπουμε πώς θα εμφανιζόταν μέρος της εικόνας, αν χρησιμοποιούσαμε μόνο τόνους του κόκκινου, πάνω δεξιά τόνους του πράσινου και στο κάτω μέρος της εικόνας τόνους του μπλε. Στο κέντρο εμφανίζεται το αποτέλεσμα ως συνδυασμός των τριών χρωμάτων.

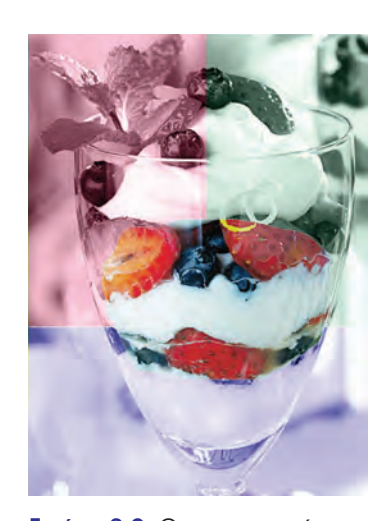

**Εικόνα 3.2.** Ο χρωματισμός της εικόνας με βάση τα τρία χρώματα RGB και ο συνδυασμός τους στο κέντρο της εικόνας.

Συνηθισμένες τιμές του βάθους χρώματος μίας εικόνας είναι:  $\bullet$  8 bit δηλαδή 2 $^{8}$ =256 χρώματα

 $\bullet$  16 bit δηλαδή 2<sup>16</sup>=65.536 χρώματα

Συμπληρώστε αντίστοιχα τις παρακάτω τιμές:

- 24 bit δηλαδή  $2^{24}$ = \_\_\_\_\_\_\_\_\_ χρώματα
- $32$  bit δηλαδή  $2^{32}$ = \_\_\_\_\_\_\_\_\_ χρώματα

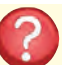

Μπορείτε να σκεφτείτε πώς θα χαρακτηριζόταν μια εικόνα με βάθος χρώματος 1 bit; Πόσα διαφορετικά χρώματα θα είχε;

Κάθε τόνος των τριών βασικών χρωμάτων (κόκκινο, μπλε, πράσινο) αντιστοιχεί στον υπολογιστή σε ένα δυαδικό αριθμό. Για την «αποθήκευση» του χρώματος ενός εικονοστοιχείου στον υπολογιστή συνδυάζονται οι τρεις δυαδικοί αριθμοί που αντιστοιχούν στους τόνους των βασικών χρωμάτων που παράγουν το χρώμα αυτό.

**Βάθος Χρώματος**: Το πλήθος των διαφορετικών χρωμάτων που έχουν χρησιμοποιηθεί, για να χρωματιστούν τα εικονοστοιχεία της οθόνης, ονομάζεται **βάθος χρώματος**. Όταν λέμε ότι μια εικόνα έχει βάθος χρώματος 24 bit, τότε εννοούμε ότι έχουν χρησιμοποιηθεί: 8 bit

για το κόκκινο χρώμα + 8 bit για το μπλε χρώμα + 8 bit για το πράσινο χρώμα. Δηλαδή υπάρχει η δυνατότητα να χρωματιστεί κάθε εικονοστοιχείο της εικόνας με ένα από 224 διαφορετικά χρώματα.

**Μέγεθος της εικόνας**: Πολλές φορές χρειάζεται να γνωρίζουμε πόσα Byte καταλαμβάνει μια εικόνα σε ένα αποθηκευτικό μέσο για να μπορούμε να τη διαχειριστούμε καλύτερα. Το μέγεθος μιας εικόνας υπολογίζεται από τον τύπο:

## *Μέγεθος εικόνας (σε Byte) = (Οριζόντιος αριθμός εικονοστοιχείων x Κάθετος αριθμός εικονοστοιχείων x Βάθος χρώματος): 8*

η διαίρεση με το 8 χρησιμεύει για να μετατρέψουμε τα bit σε Byte.

Επομένως, μια εικόνα με ανάλυση 1024x768 και βάθος χρώματος 8 bit χρειάζεται, για να αποθηκευτεί στη μνήμη χώρο: (1024x768x8):8 = 786.432 Byte, δηλαδή μπορεί να αποθηκευτεί σε μία δισκέτα.

Οι ψηφιακές εικόνες, με τις οποίες ασχοληθήκαμε σε αυτή την ενότητα και που έχουν το χαρακτηριστικό να χωρίζονται σε εικονοστοιχεία, ονομάζονται **ψηφιογραφικές**.

Υπάρχουν, όμως, και άλλου τύπου εικόνες. Αυτές οι εικόνες σχηματίζονται από τη σύνθεση γεωμετρικών σχημάτων (γραμμών, ορθογωνίων, ελλείψεων και τόξων) και ονομάζονται **διανυσματικές**. Οι διανυσματικές εικόνες έχουν δύο πολύ σημαντικά χαρακτηριστικά:

- αποθηκεύονται σε πολύ μικρό μέγεθος μνήμης σε σχέση με τις ψηφιογραφικές,
- όσο και να τις μεγεθύνουμε, αυτές αναπαράγουν τέλεια το περιεχόμενό τους.

#### **Επεξεργασία Εικόνας**

Η αποθήκευση μιας εικόνας σε ψηφιακή μορφή μας δίνει τη δυνατότητα να μπορούμε να την τροποποιήσουμε ή αλλιώς να την επεξεργαστούμε. Με τη βοήθεια κατάλληλου λογισμικού μπορούμε να αποθηκεύσουμε ξεχωριστά ένα μέρος της εικόνας, να ενώσουμε δύο διαφορετικές εικόνες ή να αλλάξουμε τη μορφή της. Η τροποποίηση μιας εικόνας ονομάζεται: «επεξεργασία εικόνας». Στην Εικόνα 3.3 μπορείτε να παρατηρήσετε πώς έχει αλλάξει η αρχική εικόνα (αριστερά) με τη βοήθεια λογισμικού Επεξεργασίας Εικόνας.

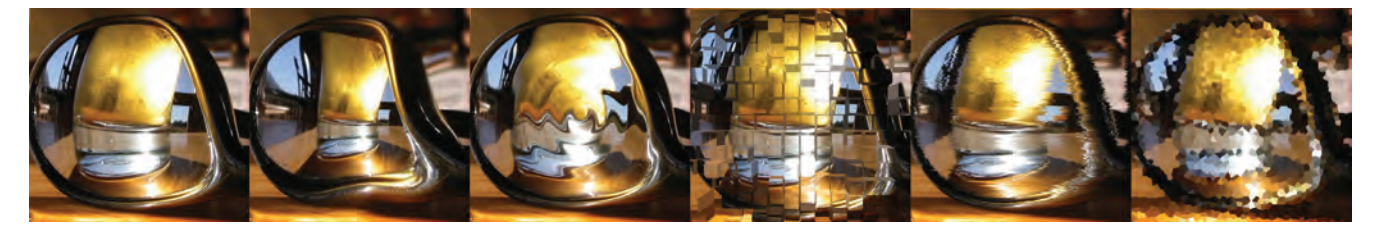

**Εικόνα 3.3.** Παραλλαγές μιας εικόνας, που την έχουμε επεξεργαστεί στον υπολογιστή

#### **Δραστηριότητα**

Η εφαρμογή «**RGB Color Mix**» (που βρίσκεται στο συνοδευτικό CD στο βιβλίο του Εκπαιδευτικού) μας βοηθάει να βλέπουμε ποιο χρώμα δημιουργείται από το αποτέλεσμα της ανάμειξης των τριών χρωμάτων, κόκκινου, πράσινου και μπλε στην οθόνη. Με τη βοήθεια της εφαρμογής βρείτε ποια χρώματα προκύπτουν από τους παρακάτω συνδυασμούς:

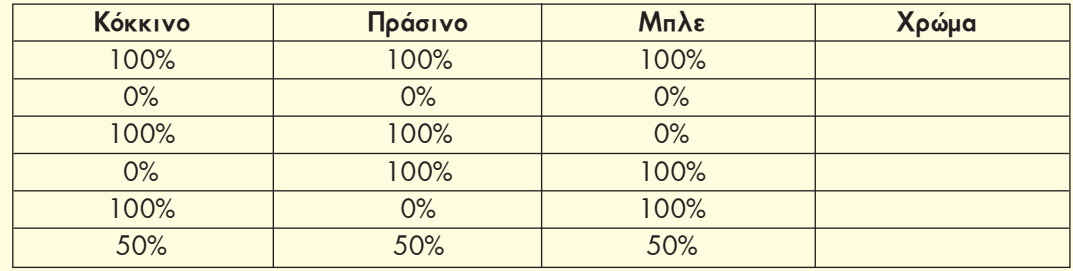

#### **Βίντεο – Κινούμενο σχέδιο**

Ένα βίντεο αποτελείται από μια διαδοχική σειρά φωτογραφιών, οι οποίες απέχουν χρονικά μεταξύ τους μερικά εκατοστά του δευτερολέπτου. Η γρήγορη εναλλαγή τους μας δημιουργεί την ψευδαίσθηση ότι υπάρχει συνεχόμενη κίνηση.

Τις ίδιες αρχές χρησιμοποιεί και ένα κινούμενο σχέδιο. Στην Εικόνα 3.4 υπάρχουν έξι σκίτσα, τα οποία εικονίζουν στιγμές από την προσπάθεια ενός παιδιού να κλωτσήσει μία μπάλα. Η γρήγορη εναλλαγή των σκίτσων αυτών στην οθόνη του υπολογιστή μάς δημιουργεί την αίσθηση της κίνησης.

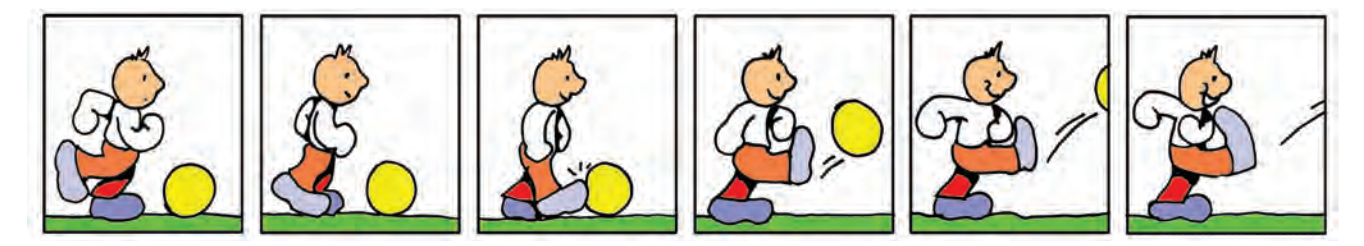

**Εικόνα 3.4.** Παράδειγμα εικόνων που δημιουργούν ένα κινούμενο σχέδιο

Στην πραγματικότητα, όταν επεξεργαζόμαστε ένα βίντεο, επεξεργαζόμαστε ξεχωριστά όλες τις «φωτογραφίες» (τα καρέ) που το αποτελούν και ξεχωριστά το συνοδευτικό ήχο. Ωστόσο, για τη διαδικασία αυτή απαιτείται ειδικό λογισμικό Επεξεργασίας Βίντεο (Εικόνα 3.5).

Η εισαγωγή βίντεο στον υπολογιστή μπορεί να γίνει, είτε συνδέοντας απ' ευθείας στον υπολογιστή μία ψηφιακή βιντεοκάμερα είτε με τη βοήθεια μίας εσωτερικής κάρτας ψηφιοποίησης βίντεο, ώστε να μπορούμε να συνδέσουμε και παλαιότερες αναλογικές συσκευές αναπαραγωγής βίντεο.

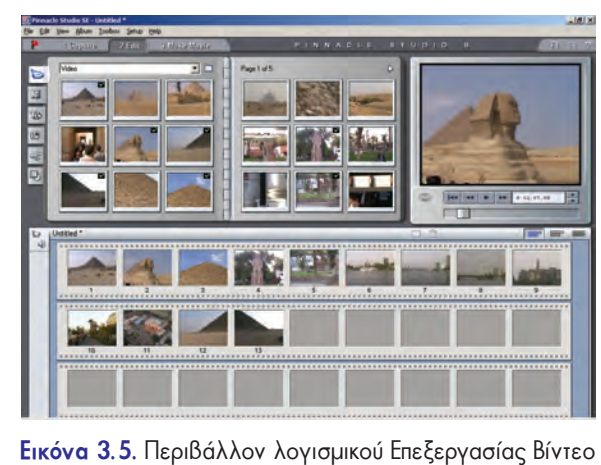

### **3.3 Ήχος**

Στην Α' Γυμνασίου είδαμε ότι μπορούμε μέσω του μικροφώνου να εισαγάγουμε τη φωνή μας στον υπολογιστή, να την απο-

θηκεύσουμε και να την αναπαράγουμε όποτε θέλουμε, από τα ηχεία που είναι συνδεδεμένα στην κάρτα ήχου. Πώς όμως μετατρέπεται ο ήχος σε 0 και 1, ώστε να μπορεί να τον μεταδώσει ο υπολογιστής;

Η διαδικασία της μετατροπής του ήχου σε ψηφιακή μορφή γίνεται από την κάρτα ήχου. Τα ηχητικά σήματα που εισάγονται στον υπολογιστή από εξωτερικές πηγές (μικρόφωνο, πικάπ, μουσικά όργανα κλπ.) είναι τις περισσότερες φορές αναλογικά (Εικόνα 3.6α). Η μετατροπή ενός αναλογικού ηχητικού σήματος σε ψηφιακή μορφή, ώστε να μπορεί να αποθηκευτεί και να αναπαραχθεί από τον υπολογιστή, προϋποθέτει τη μέτρηση της τιμής έντασης του σήματος σε τακτά χρονικά διαστήματα (Εικόνα 3.6β).

Η διαδικασία μοιάζει με την αποτύπωση στο χαρτί της κίνησης μιας πόρτας που ανοίγει, παίρνοντας φωτογραφίες της από διαδοχικές χρονικές στιγμές. Όσο πιο πολλές φωτογραφίες πάρουμε, όσο δηλαδή λιγότερο απέχουν χρονικά η μία φωτογραφία από την άλλη, τόσο καλύτερα αποτυπώνουμε την κίνηση της πόρτας. Με τον ίδιο τρόπο λειτουργεί και η ψηφιακή καταγραφή του ήχου. Όσο περισσότερες τιμές επιλέγουμε από το σήμα του ήχου στη μονάδα του χρόνου, τόσο καλύτερη είναι η ηχογράφηση που κάνουμε. Η διαδικασία αυτή ονομάζεται **δειγματοληψία**. Στη συνέχεια κάθε τιμή που επιλέγεται από το σήμα του ήχου αντιστοιχίζεται σε ένα δυαδικό αριθμό και αποθηκεύεται στη μνήμη του υπολογιστή.

Για την αναπαραγωγή του ήχου από τα ηχεία του υπολογιστή γίνεται η αντίστροφη διαδικασία. Δηλαδή, μετατρέπεται ο ψηφιακά αποθηκευμένος ήχος (ένα σύνολο από 0 και 1) σε αναλογικό σήμα με τη βοήθεια, πάλι, της κάρτας ήχου. Η αναπαραγωγή ενός ψηφιοποιημένου ήχου προσεγγίζει σε μεγάλο βαθμό, αλλά δεν ταυτίζεται απόλυτα με τον αρχικό ήχο (Εικόνα 3.6γ).

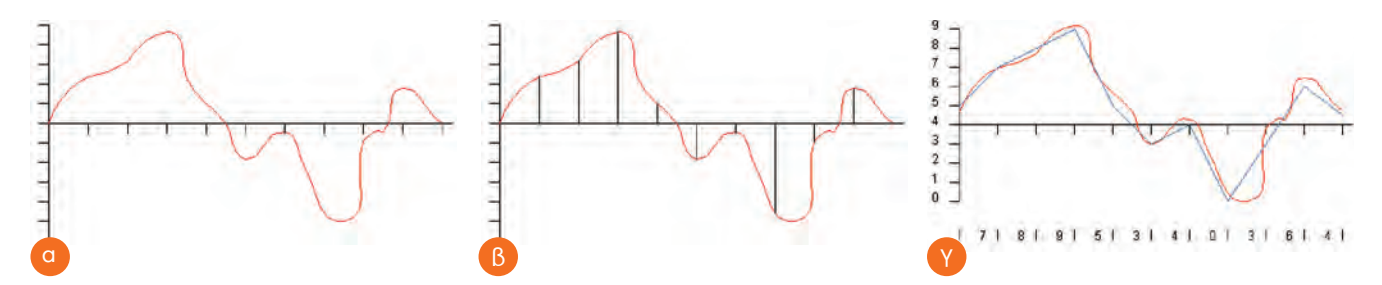

**Εικόνα 3.6.** (α) Η γραφική παράσταση της κυματομορφής ενός ήχου. (β) Η επιλογή συγκεκριμένων τιμών σε τακτά χρονικά διαστήματα για την καταγραφή ενός ήχου σε ψηφιακή μορφή. (γ) Σύγκριση της αναλογικής και ψηφιακής αναπαράστασης της κυματομορφής

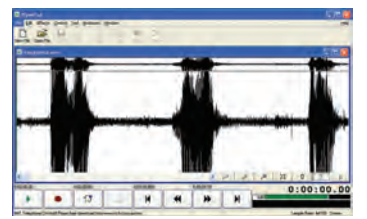

**Εικόνα 3.7.** Το πρόγραμμα Επεξεργασίας Ήχου ("Wave Pad")

**Αποθήκευση του ήχου**: Η ψηφιακή αναπαράσταση του ήχου καταλαμβάνει συνήθως μεγάλο χώρο, αν θέλουμε να την αποθηκεύσουμε σε κάποιο αποθηκευτικό μέσο. Το μέγεθος του απαιτούμενου χώρου αυξάνεται, αν κατά την ψηφιοποίηση επιλέξουμε από το αναλογικό σήμα του ήχου περισσότερες τιμές στη μονάδα του χρόνου.

Τα τελευταία χρόνια έχει δημιουργηθεί μια νέα μορφή αποθήκευσης του ήχου, που μας δίνει τη δυνατότητα να χρειαζόμαστε μόνο το 1/10 περίπου του αρχικού αποθηκευτικού χώρου. Η μορφή αυτή ονομάζεται **mp3** και υποβαθμίζει σε μικρό βαθμό την ποιότητα του αρχικού ψηφιακού ήχου. Με τη μορφή αυτή, όμως, μπορούμε να αποθηκεύσουμε ακόμα και 10 ώρες μουσικής σε ένα κοινό CD.

**Επεξεργασία Ήχου**: Με τη βοήθεια ειδικού λογισμικού μπορούμε να επεξεργαστούμε τους ήχους που έχουμε αποθηκεύσει στον υπολογιστή. Για παράδειγμα μπορούμε να προσθέσουμε ηχητικά εφέ, να αφαιρέσουμε ολόκληρα μουσικά μέτρα ή να κάνουμε μίξη του ήχου με άλλους ήχους. Στην Εικόνα 3.7 απεικονίζεται το περιβάλλον ενός προγράμματος Επεξεργασίας Ήχου. Οι τρεις κορυφές του διαγράμματος είναι ο ήχος τριών λέξεων, που έχουν εισαχθεί στον υπολογιστή από το μικρόφωνο. Με τη βοήθεια του προγράμματος μπορούμε να αλλάξουμε τη σειρά των λέξεων ή να διαγράψουμε κάποια από αυτές.

#### **3.4 Χρήσεις Πολυμέσων**

Τα πολυμέσα έχουν διεισδύσει σε πολλούς τομείς της ανθρώπινης δραστηριότητας, έχοντας εφαρμογή στην εκπαίδευση (εκπαιδευτικό λογισμικό), στην ψυχαγωγία (ηλεκτρονικά παιχνίδια), στον τουρισμό (ψηφιακά περίπτερα πληροφόρησης), στην πληροφόρηση πολιτών, ακόμα και στη διαφήμιση ή τις πωλήσεις προϊόντων (εικονικά καταστήματα). Ας δούμε όμως μερικά παραδείγματα εφαρμογών στις καθημερινές μας δραστηριότητες:

**Εκπαίδευση**: Στην αρχή του κεφαλαίου περιγράφηκε μία εφαρμογή πολυμέσων για το μάθημα της Ιστορίας, η περιήγηση μας στην Αρχαία Αθήνα. Το λογισμικό αυτό επιτρέπει την αλληλοεπίδρασή μας με τον υπολογιστή, ώστε να ανακαλύψουμε από μόνοι μας διάφορες χρήσιμες πληροφορίες για τη ζωή των αρχαίων Ελλήνων. Παρόμοιες προσπάθειες έχουν γίνει και για άλλα μαθήματα. Για παράδειγμα, διάφορες εφαρμογές πολυμέσων μας προσφέρουν μέσα από τρισδιάστατο Γραφικό Περιβάλλον Επικοινωνίας «εικονικά» εργαστήρια για το μάθημα της Χημείας ή της Φυσικής. Τα «εικονικά» εργαστήρια προσομοιώνουν με ακρίβεια την πραγματικότητα, ώστε να έχουμε την ευκαιρία να πραγματοποιούμε ακίνδυνα ορισμένα πειράματά μας.

**Ψυχαγωγία**: Τα σύγχρονα ηλεκτρονικά παιχνίδια γίνονται ολοένα και πιο ελκυστικά, καθώς οι κατασκευαστές ενσωματώνουν τρισδιάστατα γραφικά, ηχητικά εφέ, ενώ παράλληλα βελτιώνουν την αλληλεπίδραση του χρήστη με το παιχνίδι. Βέβαια, παρόλο που τα ηλεκτρονικά παιχνίδια προσομοιώνουν με όλο και μεγαλύτερη ακρίβεια την πραγματικότητα, δημιουργώντας εντυπωσιακούς «εικονικούς» κόσμους, δεν μπορούν να αντικαταστήσουν έναν αληθινό αγώνα ποδοσφαίρου ή έναν αγώνα βόλεϊ με τους φίλους μας.

**Τουρισμός-Πληροφόρηση Πολιτών**: Στην είσοδο διάφορων δημόσιων κτηρίων, μουσείων, αεροδρομίων, σιδηροδρομικών σταθμών, δημαρχείων, πανεπιστημίων, ίσως να έχετε παρατηρήσει ότι υπάρχουν εγκατεστημένα κάποια μηχανήματα που μοιάζουν με υπολογιστές. Τα μηχανήματα αυτά, που ονομάζονται περίπτερα πληροφόρησης (ΙnfoKiosk), έχουν ως σκοπό την ενημέρωση και πληροφόρηση των πολιτών. Ο πολίτης, μέσα από μία εφαρμογή πολυμέσων, μπορεί να βρει πληροφορίες σχετικά με την πόλη που επισκέπτεται, τα εκθέματα ενός μουσείου ή τα δρομολόγια των τρένων της περιοχής.

**Διαφήμιση-Πωλήσεις Προϊόντων**: Η εξέλιξη των εφαρμογών πολυμέσων μας δίνει τη δυνατότητα να κάνουμε αγορές μέσα από τον Παγκόσμιο Ιστό, καθώς και να ενημερωνόμαστε για διάφορα νέα προϊόντα. Για παράδειγμα, μπορούμε να επισκεφτούμε μέσω Διαδικτύου ένα ηλεκτρονικό κατάστημα με είδη καλλιτεχνικών και να δούμε τα διάφορα χρώματα ζωγραφικής που διαθέτει. Αν θέλουμε να παραγγείλουμε μια απόχρωση ενός χρώματος που δεν υπάρχει ως έτοιμο χρώμα, μπορούμε να χρησιμοποιήσουμε έναν «εικονικό» καμβά και να δοκιμάσουμε με ποιους συνδυασμούς χρωμάτων μπορούμε να πετύχουμε την απόχρωση που επιθυμούμε.

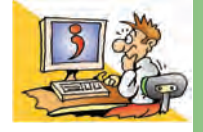

## ΕΡΩΤΗΣΕΙΣ

- 1. Τι είναι τα πολυμέσα;
- 2. Με ποιο τρόπο μετατρέπεται μια τυπωμένη εικόνα σε ψηφιακή μορφή;
- 3. Με ποιο τρόπο μετατρέπεται ο ήχος σε ψηφιακή μορφή;
- 4. Ποια χαρακτηριστικά της εικόνας πρέπει να προσέχουμε, όταν θέλουμε να εκτυπώσουμε μια εικόνα;
- 5. Ποιες είναι οι χρήσεις των πολυμέσων;

# ΚΕΦΑΛΑΙΟ **4**

# **Δίκτυα Υπολογιστών**

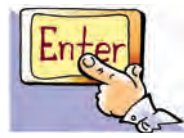

*Λέξεις Κλειδιά*

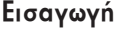

Αν είστε παρατηρητικοί, θα έχετε διαπιστώσει ότι οι υπολογιστές του σχολικού σας εργαστηρίου συνδέονται μεταξύ τους με καλώδια, έτσι ώστε να μπορείτε να ανταλλάσσετε δεδομένα. Μια τέτοια σύνδεση μας δίνει διάφορα πλεονεκτήματα, όπως, για παράδειγμα, ότι χρειαζόμαστε έναν μόνο εκτυπωτή.

- 0 Σε τι μας εξυπηρετεί η δυνατότητα εκτύπωσης στον ίδιο εκτυπωτή από οποιονδήποτε υπολογιστή;
- 0 Σε τι άλλο θα μπορούσε να μας εξυπηρετήσει η σύνδεση μεταξύ των υπολογιστών του εργαστηρίου μας;
- 0 Μπορούν οι υπολογιστές του εργαστηρίου μας να επικοινωνούν και με άλλους υπολογιστές που βρίσκονται σε άλλη τάξη ή ακόμα και σε άλλο σχολείο;
- 0 Πώς μπορούμε να συνδέσουμε τον υπολογιστή μας στο Διαδίκτυο;

Στο Κεφάλαιο που ακολουθεί θα έχουμε την ευκαιρία να απαντήσουμε στα παραπάνω ερωτήματα εξηγώντας τις βασικές έννοιες των δικτύων υπολογιστών.

#### **4.1 Δίκτυο Υπολογιστών**

Στην καθημερινή ζωή συναντάμε αρκετά συχνά τον όρο «δίκτυο». Χρησιμοποιούμε το οδικό δίκτυο, το δίκτυο της ύδρευσης, της ηλεκτροδότησης, της κινητής τηλεφωνίας. Τι είναι όμως ένα δίκτυο; Για να κατανοήσουμε τον όρο, ας περιγράψουμε ένα γνωστό μας δίκτυο: το εθνικό οδικό δίκτυο (Εικόνα 4.1). Με το δίκτυο αυτό ένα σύνολο πόλεων συνδέονται μεταξύ τους μέσω των εθνικών οδών, έτσι ώστε να μετακινείται καθημερινά μεγάλος αριθμός ανθρώπων και εμπορευμάτων. Γενικότερα με τον όρο δίκτυο εννοούμε ένα σύνολο αντικειμένων (π.χ. τηλεφώνων, υπολογιστών) ή ανθρώπων που συνδέονται με ένα σύνθετο τρόπο μεταξύ τους, για να

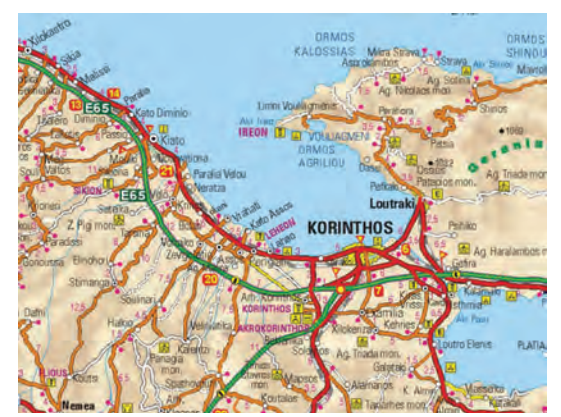

**Εικόνα 4.1.** Τμήμα του εθνικού οδικού δικτύου.

εξυπηρετήσουν κάποιο σκοπό.

Ο άνθρωπος χρειάζεται καθημερινά να επικοινωνεί και να συνεργάζεται με άλλους προκειμένου να διεκπεραιώσει κάποια εργασία. Από τους αρχαίους κιόλας χρόνους, γεννιέται η ανάγκη για επικοινωνία και ανταλλαγή χρήσιμων πληροφοριών. Σύμφωνα με αρχαιολογικά ευρήματα και ιστορικές περιγραφές, κατά την αρχαιότητα κατασκευάζονταν μηχανές που διευκόλυναν τη μετάδοση πληροφοριών (Φρυκτωρίες, Πυρσίες, Υδραυλικός Τηλέγραφος του Αινεία κ.ά.).

Αν ανατρέξουμε στο Κεφάλαιο 4 της Α' Γυμνασίου, θα θυμηθούμε ότι οι υπολογιστές χρησιμοποιήθηκαν αρχικά ως αυτόνομες μηχανές που εκτελούσαν πολύπλοκους υπολογισμούς. Οι υπολογιστές της εποχής εκείνης ήταν ιδιαίτερα μεγάλοι σε μέγεθος και απαιτούσαν από τους χρήστες να φέρνουν τα στοιχεία τους και να τα εισαγάγουν με δύσκολο πολλές φορές τρόπο. Όσο εξελισσόταν η τεχνολογία

των υπολογιστών, η ανάγκη για ανταλλαγή των δεδομένων τους γινόταν όλο και πιο επιτακτική. Στη δεκαετία του '60 έγινε η πρώτη σύνδεση υπολογιστών μεταξύ τους, ώστε να μπορούν να επικοινωνούν. Το πρώτο **δίκτυο υπολογιστών** (**computer network**) έγινε πραγματικότητα. Από τότε με τον όρο «δίκτυο υπολογιστών» εννοού-

*Δίκτυο Υπολογιστών (Computer Network), Πρωτόκολλο Επικοινωνίας, Τοπικό Δίκτυο (LAN), Δίκτυο Ευρείας Περιοχής* 

*Διαδίκτυο (Internet), Εξυπηρέτης (Server), Πελάτης (Client), Πάροχος Υπηρεσιών Διαδικτύου (Internet Service* 

*(WAN),*

*Provider)*

με ένα σύνολο από δύο ή περισσότερους υπολογιστές που είναι συνδεδεμένοι μεταξύ τους, ώστε να μπορούν να ανταλλάσσουν δεδομένα και να μοιράζονται διάφορες συσκευές (εκτυπωτές, σαρωτές, σκληρούς δίσκους). Στην Α' Γυμνασίου είχαμε την ευκαιρία να χρησιμοποιήσουμε δίκτυα υπολογιστών: το δίκτυο του σχολικού εργαστηρίου (Εικόνα 4.2) και το Παγκόσμιο Δίκτυο υπολογιστών-το Διαδίκτυο.

Τα τελευταία χρόνια με τη βοήθεια των δικτύων υπολογιστών έχουμε τη δυνατότητα μέσα σε λίγα λεπτά να ανταλλάσσουμε πλήθος διαφορετικών δεδομένων (κειμένου, ήχου, εικόνας, βίντεο) ακόμα και σε πολύ μεγάλη απόσταση. Ταυτόχρονα μπορούμε να συνεργαζόμαστε με άλλους ανθρώπους. Μέσω ενός δικτύου μπορούμε, για παράδειγμα, να

φτιάξουμε μία κοινή εργασία για την προστασία των ακτών με μαθητές από διάφορες πόλεις της Μεσογείου ανταλλάσσοντας στοιχεία και γράφοντας ταυτόχρονα σχετικά κείμενα από διαφορετικούς υπολογιστές.

#### **4.2 Σύνδεση υπολογιστών**

Όταν θέλουμε να συνδέσουμε ένα σύνολο υπολογιστών σε κοντινή απόσταση μεταξύ τους, πρέπει πρώτα να εξασφαλίσουμε τον τρόπο σύνδεσής τους με τη βοήθεια του κατάλληλου υλικού (hardware). Ανάλογα με το μέσο σύνδεσης που επιλέγουμε χαρακτηρίζουμε τη σύνδεση **ενσύρματη** (σύνδεση με καλώ-

δια) ή **ασύρματη** (σύνδεση χωρίς καλώδια).

#### **Ενσύρματη Σύνδεση**

Η πιο συχνή σύνδεση υπολογιστών γίνεται με τη βοήθεια καλωδίων (Εικόνα 4.3) χρησιμοποιώντας την κάρτα δικτύου κάθε υπολογιστή.

#### **Ασύρματη Σύνδεση**

Τα τελευταία χρόνια έχουμε τη δυνατότητα να συνδέσουμε υπολογιστές χωρίς καλώδια (Εικόνα 4.4) με τη βοήθεια ασύρματων καρτών δικτύου.

Στην περίπτωση που έχουμε να συνδέσουμε μόνο δύο υπολογιστές μεταξύ τους, μπορούμε εναλλακτικά να χρησιμοποιήσουμε και τις θύρες σύνδεσης των υπολογιστών. Για ενσύρματη σύνδεση μπορούμε να επιλέξουμε μεταξύ των θυρών: παράλληλη, usb, firewire. Αντίστοιχα, για ασύρματη σύνδεση μπορούμε να επιλέξουμε τις θύρες υπερύθρων ή blue-tooth.

Για να συνδέσουμε παραπάνω από δυο υπολογιστές, όπως στην περίπτωση του σχολικού εργαστηρίου, είναι απαραίτητη μια επιπλέον συσκευή (hub), που επιτρέπει τη

διασύνδεση όλων των υπολογιστών μεταξύ τους (Εικόνα 4.5).

Μετά τη φυσική σύνδεση των υπολογιστών χρειάζεται να εξασφαλίσουμε το απαραίτητο λογισμικό, ώστε οι υπολογιστές να ανταλλάσσουν ομαλά τα δεδομένα μεταξύ τους. Τα περισσότερα σύγχρονα Λειτουργικά Συστήματα έχουν το κατάλληλο λογισμικό, για να υποστηρίζουν δίκτυα υπολογιστών, αλλά το καθένα από αυτά διαχειρίζεται τα δίκτυα με διαφορετικό τρόπο. Η εκλογή του κατάλληλου Λειτουργικού Συστήματος εξαρτάται από το είδος και το μέγεθος του δικτύου που θέλουμε να υλοποιήσουμε.

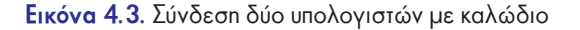

Μέσο Μετάδοσης

101011101

Είσοδος Δεδομένων

Δεδομένα για Μετάδοση

**Tounoc** 

Σήμα μετάδ

Σταθμός Α

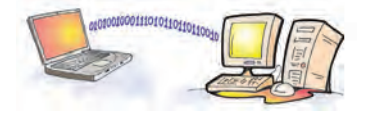

Έξοδος Δεδομένων

Σταθμός Β

Δεδομένα για Λήψι

Σήμα Λήψης

**A** EKTRO

**Εικόνα 4.4.** Σύνδεση δύο υπολογιστών χωρίς καλώδιο

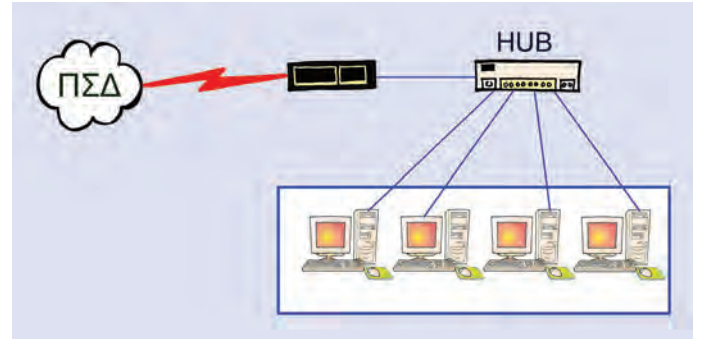

**Εικόνα 4.5.** Το σχολικό εργαστήριο

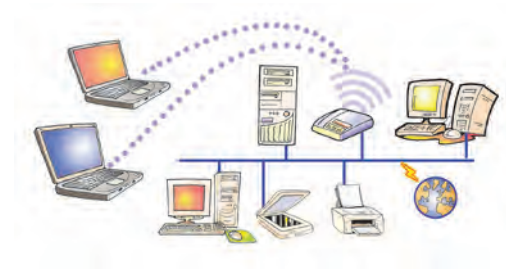

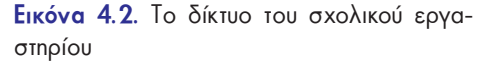

#### **Πρωτόκολλα Επικοινωνίας**

Στην καθημερινή μας επικοινωνία χρησιμοποιούμε κάποιους κανόνες και διαδικασίες, για να επικοινωνούμε με τους γύρω μας (π.χ. όταν θέλουμε να δώσουμε την απάντηση σε μια ερώτηση του καθηγητή μας, σηκώνουμε το χέρι). Παρόμοια και οι υπολογιστές σε ένα δίκτυο πρέπει να ακολουθούν κάποιους κανόνες και διαδικασίες, ώστε να επικοινωνούν ομαλά μεταξύ τους. Οι κανόνες και οι διαδικασίες που εφαρμόζονται για την επικοινωνία των υπολογιστών ονομάζονται **πρωτόκολλα επικοινωνίας**. Υπάρχουν διαφορετικά πρωτόκολλα επικοινωνίας ανάλογα με το είδος του δικτύου και τη σύνδεση των υπολογιστών μεταξύ τους.

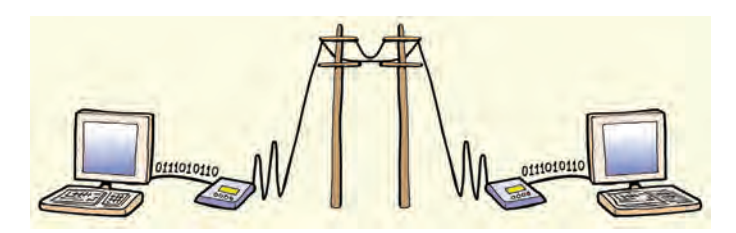

**Εικόνα 4.6.** Σύνδεση δύο υπολογιστών μέσω σταθερής τηλεφωνίας

Μέχρι στιγμής ασχοληθήκαμε με τους τρόπους σύνδεσης υπολογιστών που βρίσκονται σε κοντινή απόσταση. Με ποιον τρόπο, όμως, μπορούμε να συνδέσουμε δυο υπολογιστές που βρίσκονται μακριά ο ένας από τον άλλο (π.χ. σε άλλη συνοικία, σε άλλη πόλη ή ακόμα και σε άλλη χώρα); Μια συνηθισμένη λύση δίνεται αξιοποιώντας τις τηλεπικοινωνιακές γραμμές (της σταθερής και κινητής τηλεφωνίας) με τη χρήση κατάλληλων συσκευών (π.χ. μόντεμ) (Εικόνα 4.6).

Το **μόντεμ** (**modem**) είναι μια συσκευή (εσωτερική ή εξωτερική), η οποία μετατρέπει τα ψηφιακά δεδομένα του υπολογιστή (0 ή 1) σε κατάλληλη μορφή σημάτων, ώστε να μπορούν να μεταδοθούν μέσα από τις τηλεφωνικές γραμμές και αντίστροφα. Με την εξέλιξη, όμως, των τηλεφωνικών γραμμών (π.χ. ISDN, ΑDSL) το μόντεμ αντικαθίσταται από άλλες συσκευές.

#### **4.3 Πλεονεκτήματα δικτύων**

Τα δίκτυα των υπολογιστών έχουν μεγάλη εφαρμογή στις καθημερινές μας δρα-

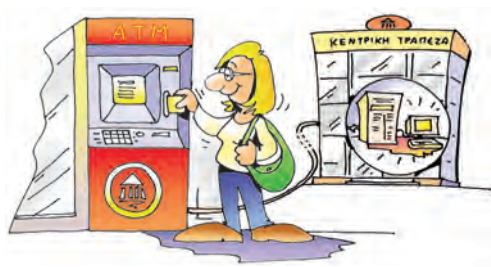

**Εικόνα 4.7.** Πίσω από ένα ΑΤΜ κρύβεται ένας Η/Υ που συνδέεται με το δίκτυο των Η/Υ της Τράπεζας

στηριότητες (π.χ. τραπεζικές συναλλαγές, έκδοση αεροπορικών ή ακτοπλοϊκών εισιτηρίων, κρατήσεις ξενοδοχείων ή θεάτρων, αυτοματοποίηση διαφόρων δημόσιων υπηρεσιών) καθώς μας διευκολύνουν, ώστε μέσα σε πολύ λίγο χρόνο να διεκπεραιώνουμε τις εργασίες μας. Αν θέλουμε, για παράδειγμα, να πάρουμε χρήματα από μία Τράπεζα, χρησιμοποιούμε μια Αυτόματη Ταμειολογιστική Μηχανή (ΑΤΜ) που είναι συνδεδεμένη με το δίκτυο υπολογιστών της τράπεζας (Εικόνα 4.7).

Η γρήγορη διεκπεραίωση των εργασιών μας δεν είναι όμως το μοναδικό πλεονέκτημα των δικτύων. Υπάρχουν αρκετά ακόμα, που κάνουν τη χρήση τους ιδιαίτερα σημαντική, όπως:

#### **1. Επικοινωνία μεταξύ διαφορετικών υπολογιστών και ανταλλαγή δεδομένων**

Στο σχολικό εργαστήριο έχουμε τη δυνατότητα να ανταλλάσσουμε μηνύματα, δεδομένα ή εργασίες με τους συμμαθητές μας από υπολογιστή σε υπολογιστή μέσω του δικτύου χωρίς να χρησιμοποιούμε δισκέτες ή CD. Αυτό το πλεονέκτημα ίσως να μη μας φαίνεται με μία πρώτη σκέψη τόσο σημαντικό. Αν όμως φανταστούμε ότι πολλοί εργαζόμενοι είναι αναγκασμένοι πολύ συχνά να ανταλλάσσουν τις εργασίες τους μετακινούμενοι ανάμεσα σε διαφορετικούς ορόφους, σε διαφορετικά κτήρια ή ακόμα και σε άλλες πόλεις, τότε το πλεονέκτημα της επικοινωνίας μέσω

δικτύου αποκτά μεγάλη αξία. Ήδη το Ηλεκτρονικό Ταχυδρομείο έχει σε μεγάλο βαθμό αντικαταστήσει το παραδοσιακό ταχυδρομείο για την ανταλλαγή επιστολών.

Τα δίκτυα διευκολύνουν όλες τις φάσεις της επεξεργασίας των δεδομένων για την παροχή χρήσιμων πληροφοριών:

- **Συλλογή**: Εισαγωγή μεγάλου αριθμού στοιχείων από διαφορετικούς υπολογιστές ή και από διαφορετικά γεωγραφικά σημεία. Για παράδειγμα, εισαγωγή των παραγγελιών ενός εστιατορίου από φορητές συσκευές (palmtops), που συνδέονται ασύρματα με έναν κεντρικό υπολογιστή στην κουζίνα του εστιατορίου.
- **Επεξεργασία**: Μοίρασμα του όγκου των εργασιών μας σε διαφορετικούς υπολογιστές, ώστε να έχουμε γρηγορότερα αποτελέσματα.
- **Αποθήκευση**: Αποθήκευση μεγάλου όγκου δεδομένων και σε πολλά αντίγραφα σε διαφορετικούς σκληρούς δίσκους.
- **Διανομή**: Πρόσβαση σε χρήσιμες πληροφορίες από διαφορετικά μέρη. Για παράδειγμα, πρόσβαση από το σπίτι μας στον κεντρικό υπολογιστή του σχολείου, για να διαβάσουμε χρήσιμες ανακοινώσεις ή να δούμε τη βαθμολογία μας.

#### **2. Διαμοιρασμός εξοπλισμού, προγραμμάτων και δεδομένων του δικτύου**

Συνήθως στο δίκτυο του σχολικού εργαστηρίου έχουμε αρκετούς υπολογιστές, που χρησιμοποιούν από κοινού έναν εκτυπωτή. Με αυτό τον τρόπο μπορούμε να κάνουμε εκτυπώσεις από όλους τους υπολογιστές χωρίς να είμαστε αναγκασμένοι να αγοράσουμε περισσότερους εκτυπωτές. Εκτός από τον εκτυπωτή, όμως, μπορούμε να έχουμε και άλλες συσκευές σε κοινή χρήση, όπως σκληρούς δίσκους, σαρωτές, οδηγούς οπτικών δίσκων (CD drives), βιντεοκάμερες. Γενικότερα, σκοπός ενός δικτύου είναι τα προγράμματα, τα δεδομένα και ο εξοπλισμός του να είναι διαθέσιμα σε οποιονδήποτε είναι συνδεδεμένος στο δίκτυο.

#### **3. Εξοικονόμηση Χρημάτων**

Με το μοίρασμα του κόστους ενός ακριβού εξοπλισμού, σε όσους είναι συνδεδεμένοι στο δίκτυο, εξοικονομούμε αρκετά χρήματα. Φανταστείτε πόσο πιο μεγάλο θα ήταν το κόστος του σχολικού εργαστηρίου, αν για κάθε υπολογιστή αγοράζαμε και από έναν εκτυπωτή ή μία κάμερα; Επιπλέον εξοικονομούμε χρήματα, καθώς δεν είμαστε αναγκασμένοι να αγοράζουμε έναν πάρα πολύ ισχυρό και ακριβό υπολογιστή κάθε φορά που έχουμε μια εργασία η οποία απαιτεί ταχύτατους και πολύπλοκους υπολογισμούς. Με πιο φτηνούς και μικρότερης ισχύος υπολογιστές μπορούμε να μοιράζουμε τις εργασίες μας μέσω δικτύου, εξασφαλίζοντας ταυτόχρονα πρόσβαση και σε κάποιον απομακρυσμένο υπολογιστή με μεγάλη ισχύ.

#### **4. Παροχή υψηλής αξιοπιστίας**

Ένα δίκτυο υπολογιστών μας προσφέρει εναλλακτικές λύσεις, ώστε να μπορούμε να εκτελέσουμε μια εργασία, ακόμα κι αν ένα μέρος του εξοπλισμού υποστεί κάποια βλάβη. Για παράδειγμα, στην περίπτωση που υποστεί βλάβη ένας υπολογιστής, ο χρήστης του δικτύου μπορεί να χρησιμοποιήσει κάποιον άλλον υπολογιστή, για να συνεχίσει την εργασία του. Πολλές φορές για μεγαλύτερη ασφάλεια αντιγράφουμε τις εργασίες μας σε δύο ή τρεις διαφορετικούς υπολογιστές, έτσι ώστε να έχουμε πάντα διαθέσιμο κάποιο αντίγραφο.

#### **5. Ευκολία Επέκτασης**

Οποιαδήποτε στιγμή μπορούμε να προσθέσουμε σε ένα δίκτυο και άλλους υπολογιστές ή περιφερειακές συσκευές για κοινή χρήση, ανάλογα με τις ανάγκες που έχουμε.

#### **Μειονεκτήματα των δικτύων των υπολογιστών:**

- **Ασφάλεια**: Οι υπολογιστές ενός δικτύου είναι ευάλωτοι σε προσπάθειες πρόσβασης από μη εξουσιοδοτημένα άτομα στα αρχεία τους. Ο σκοπός αυτών των «επιθέσεων» είναι τα άτομα αυτά να υποκλέψουν χρήσιμες πληροφορίες ή και να προκαλέσουν ζημιές. Για το σκοπό αυτό πρέπει οι υπολογιστές του δικτύου να είναι προστατευμένοι από «εισβολή» ανεπιθύμητων προσώπων με τη χρήση κατάλληλων κωδικών πρόσβασης.
- **Ιοί**: Αν ένας υπολογιστής του δικτύου «μολυνθεί» από ιό, τότε ο ιός θα μεταδοθεί και στους άλλους υπολογιστές του δικτύου, επειδή είναι συνδεδεμένοι μεταξύ τους. Γι' αυτό πρέπει σε κάθε υπολογιστή του δικτύου να έχει εγκατασταθεί ένα αντιϊικό πρόγραμμα και να γίνεται συχνά η ανανέωσή του από το Διαδίκτυο. Επίσης πρέπει να λαμβάνονται τακτικά αντίγραφα ασφαλείας από όλους τους υπολογιστές του δικτύου.

#### **4.4 Είδη δικτύων**

Τα δίκτυα μπορούμε να τα κατατάξουμε σε διάφορες κατηγορίες ανάλογα με το μέσο που συνδέονται (ενσύρματα, ασύρματα), το φορέα που μεταφέρει τα δεδομένα (δημόσια, ιδιωτικά) ή τη γεωγραφική έκταση που καλύπτει (τοπικό δίκτυο, δίκτυο ευρείας περιοχής). Στη συνέχεια θα εξετάσουμε τα είδη δικτύων ανάλογα με τη γεωγραφική έκταση που καλύπτουν.

- **Τοπικό δίκτυο** (LAN-Local Area Network): Καλύπτει μικρές περιοχές π.χ. το Εργαστήριο Πληροφορικής, μια αίθουσα, ένα κτήριο, ένα συγκρότημα γειτονικών κτηρίων. Η σύνδεση των υπολογιστών μεταξύ τους γίνεται με τη χρήση κατάλληλων ενσύρματων ή ασύρματων διατάξεων.
- **Δίκτυο ευρείας περιοχής** (WAN-Wide Area Network): καλύπτει μεγάλες γεωγραφικές περιοχές π.χ. μια χώρα, μια ήπειρο, ολόκληρο τον κόσμο. Η σύνδεση των υπολογιστών γίνεται με τη χρήση ενσύρματων (π.χ. γραμμές τηλεπικοινωνιακού δικτύου) ή ασύρματων (π.χ. με τη χρήση δορυφόρου) τηλεπικοινωνιακών γραμμών.
	- **Μητροπολιτικό δίκτυο** (MAN-Μetropolitan Area Network) καλύπτει π.χ. μια πόλη, ένα νομό. Είναι μεγαλύτερο από το τοπικό δίκτυο και μικρότερο από το δίκτυο ευρείας περιοχής.

#### **4.5 Διαδίκτυο - Internet**

Το Διαδίκτυο συνδέει διάφορα δίκτυα και ανεξάρτητους υπολογιστές απ' όλα τα μέρη του κόσμου μεταξύ τους, έτσι ώστε όλα μαζί να σχηματίζουν ένα ενιαίο δίκτυο (Διαδίκτυο = **Δια**σύνδεση **Δικτύων**, Internet= **Inter**national **Net**work) (Εικόνα 4.8). Τη λειτουργία του Διαδικτύου μπορούμε να την παραλληλίσουμε με τη λειτουργία ενός δικτύου μεταφορών εμπορευμάτων. Όπως ένα δίκτυο μεταφορών χρησιμοποιεί το

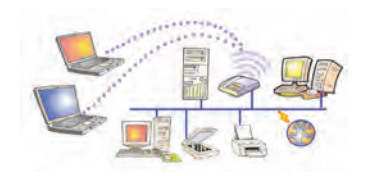

Τοπικό Δίκτυο (LAN)

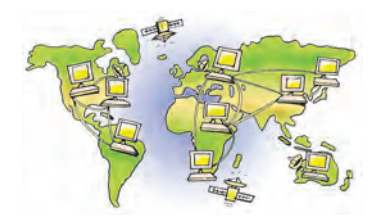

Δίκτυο ευρείας περιοχής (WAN)

οδικό δίκτυο, για να μεταφέρει με τα φορτηγά του διάφορα εμπορεύματα, έτσι και το Διαδίκτυο χρησιμοποιεί το τηλεπικοινωνιακό δίκτυο, για να ενώσει διάφορους υπολογιστές μεταξύ τους και να μεταφέρει πλήθος δεδομένων μέσα από τις τηλεπικοινωνιακές γραμμές.

Όταν πληκτρολογούμε σε ένα λογισμικό Πλοήγησης τη διεύθυνση μίας ιστοσελίδας του Παγκόσμιου Ιστού (π.χ. **www.pi-schools.gr**), στην πραγματικότητα συνδεόμαστε μέσω των τηλεπικοινωνιακών γραμμών με ένα υπολογιστή που μπορεί να βρίσκεται σε οποιοδήποτε μέρος του πλανήτη. Ο υπολογιστής αυτός έχει αποθηκευμένη την ιστοσελίδα που ζητάμε στο σκληρό του δίσκο και μας τη στέλνει, για να τη δούμε στον υπολογιστή μας. Στον Παγκόσμιο Ιστό υπάρχουν πάρα πολλοί υπολογιστές που έχουν αποθηκευμένες ιστοσελίδες, τις οποί-

ες μπορούμε να δούμε, αν γνωρίζουμε τη διεύθυνσή τους. Οι υπολογιστές αυτοί ονομάζονται **Εξυπηρέτες** (Server), ενώ οι υπολογιστές που χρησιμοποιούμε, για να δούμε τις ιστοσελίδες που ζητάμε ονομάζονται **Πελάτες** (Clients). Την αρχιτεκτονική δικτύου «πελάτη-εξυπηρέτη» τη συναντάμε και σε άλλα δίκτυα εκτός του Διαδικτύου (Εικόνα 4.9).

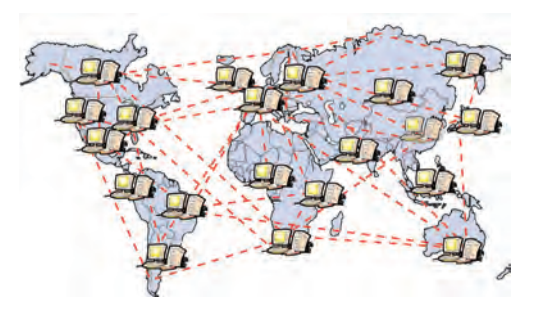

**Εικόνα 4.8.** Μια αναπαράσταση του Διαδικτύου

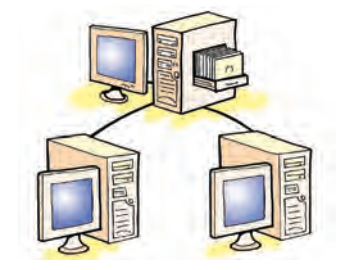

**Εικόνα 4.9.** Η αρχιτεκτονική «πελάτη-εξυπηρέτη»

#### **Μεταφορά πακέτων δεδομένων στο Διαδίκτυο**

Τα δεδομένα που δεχόμαστε στον υπολογιστή μας από το Διαδίκτυο έρχονται σε μορφή πακέτων, που ο υπολογιστής μας τα συναρμολογεί στη σειρά, πριν μας τα παρουσιάσει. Η διαδικασία αποστολής και λήψης δεδομένων μοιάζει με την αποστολή μίας επιστολής σε ξεχωριστά κομμάτια προς τον ίδιο πάντα παραλήπτη. Αν υποθέσουμε ότι θέλουμε να στείλουμε ένα κείμενο, τότε σύμφωνα με τους κανόνες επικοινωνίας του Διαδικτύου, πρέπει να χωρίσουμε το κείμενο σε πολλά μικρά κείμενα. Κάθε κείμενο αριθμείται με έναν αριθμό, ώστε να ξέρουμε τη σειρά του, για να μπορέσουμε να τα ξαναενώσουμε. Στη συνέχεια αποστέλλονται όλα τα κείμενα ξεχωριστά προς την ίδια διεύθυνση του παραλήπτη. Κάθε κείμενο μπορεί να ακολουθεί διαφορετικό δρόμο μέχρι να φτάσει στον παραλήπτη του. Όταν ο παραλήπτης λάβει τα κείμενα, τα τοποθετεί στη σειρά, σύμφωνα με τον αριθμό που έχει το καθένα, ώστε να μπορεί να τα διαβάσει χωρίς προβλήματα. Στο Διαδίκτυο όλα τα δεδομένα (κείμενα, εικόνες, τραγούδια, βίντεο) αποστέλλονται με τον τρόπο που μόλις περιγράψαμε. Η όλη διαδικασία είναι εξαιρετικά γρήγορη και αυτοματοποιημένη, με αποτέλεσμα να μην το αντιλαμβανόμαστε, όταν περιηγούμαστε στο Διαδίκτυο με τον υπολογιστή μας.

#### **4.6 Τρόπος σύνδεσης στο Διαδίκτυο**

Ένας από τους λόγους που το Διαδίκτυο εξαπλώθηκε πάρα πολύ γρήγορα και σε τόσο μεγάλη έκταση είναι η ευκολία σύνδεσης υπολογιστών και δικτύων σε αυτό. Στο Διαδίκτυο μπορεί να συνδεθεί οποιοσδήποτε υπολογιστής και οποιοδήποτε δίκτυο.

Για τη σύνδεση ενός υπολογιστή ή ενός δικτύου στo Διαδίκτυο απαιτούνται:

- μια τηλεπικοινωνιακή γραμμή (ενσύρματη ή ασύρματη). Ανάλογα με την ταχύτητα επικοινωνίας που θέλουμε, επιλέγουμε και την τηλεπικοινωνιακή γραμμή (π.χ. ISDN, ADSL).
- η κατάλληλη συσκευή σύνδεσης του υπολογιστή ή του δικτύου με την τηλεπικοινωνιακή γραμμή (π.χ. μόντεμ).

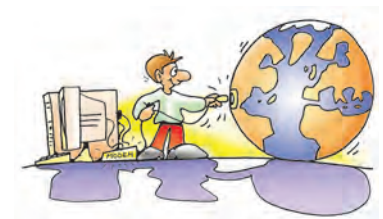

Η ταχύτητα επικοινωνίας μετριέται σε **bps** (bit per second). Εκφράζει πόσα ψηφία (0 ή 1) περνάνε από μια σύνδεση σε ένα δευτερόλεπτο. Π.χ. 56 Κbps σημαίνει ότι 56.000 ψηφία θα περάσουν σε ένα δευτερόλεπτο από μια σύνδεση. (1Kbps~1.000<br>bps).

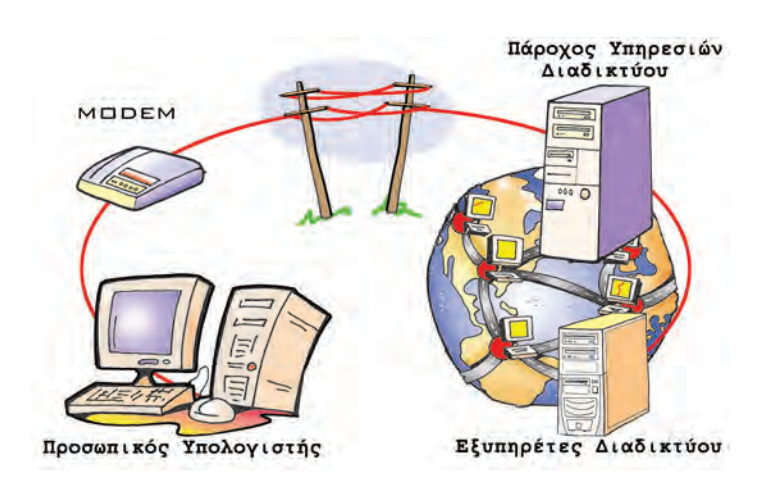

bps). **Εικόνα 4.10.** Σύνδεση ενός υπολογιστή στο Διαδίκτυο

- η δυνατότητα σύνδεσης μέσω Πάροχου Υπηρεσιών Διαδικτύου (ISP-Internet Service Provider). Ο Πάροχος Υπηρεσιών Διαδικτύου μπορεί να είναι ιδιωτική εταιρεία ή δημόσιος οργανισμός (π.χ. το Πανελλήνιο Σχολικό Δίκτυο, Πανεπιστήμιο), που μας παρέχει τη δυνατότητα να έχουμε πρόσβαση στο Διαδίκτυο, αφού συνδεθούμε με τον κεντρικό υπολογιστή μέσω τηλεπικοινωνιακής γραμμής. Η σύνδεση γίνεται με τη χρήση κατάλληλου τηλεφωνικού αριθμού (ΕΠΑΚ), που μας δίνει ο Πάροχος. Για να έχουμε τη δυνατότητα σύνδεσης στον Πάροχο, συνήθως του καταβάλλουμε ένα οικονομικό αντίτιμο, ανάλογα με την τηλεπικοινωνιακή γραμμή που έχουμε:
	- $\Rightarrow$  με τη μορφή συνδρομής (μηνιαία, εξαμηνιαία, ετήσια, απεριόριστη)
	- $\Rightarrow$  ή με προπληρωμένο χρόνο χρήσης (π.χ. κάρτα),
	- $\Rightarrow$  ενώ σε ειδικές περιπτώσεις (π.χ. άτομα με αναπηρία) μπορεί να παρέχεται με έκπτωση ή ακόμα και δωρεάν.

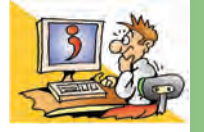

#### **ΕΡΟΤΗΣΕΙΣ**

- 1. Τι είναι ένα δίκτυο υπολογιστών;
- 2. Πώς μπορούμε να συνδέσουμε δύο υπολογιστές που βρίσκονται σε κοντινή απόσταση, μεταξύ τους;
- 3. Ποια είναι τα πλεονεκτήματα των δικτύων υπολογιστών;
- 4. Ποια είναι τα είδη των δικτύων ανάλογα με τη γεωγραφική έκταση που καλύπτουν;
- 5. Τι απαιτείται για τη σύνδεση του υπολογιστή μας στο Διαδίκτυο;

#### **ΑΝΑΚΕΦΑΛΑΙΩΣΗ**

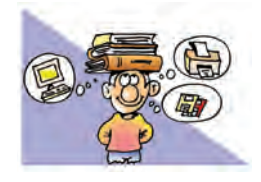

Σε πολλές εφαρμογές της τεχνολογίας ακούμε τη λέξη: «**ψηφιακός**». Ο υπολογιστής κατασκευάστηκε, ώστε να είναι ψηφιακός και «καταλαβαίνει» μόνο δύο διαφορετικές τιμές, τις: 1 (περνάει ρεύμα) και 0 (δεν περνάει ρεύμα). Για να

μπορούμε να δίνουμε εντολές στον υπολογιστή, χρησιμοποιούμε ένα αλφάβητο από 256 χαρακτήρες, που ονομάζεται κώδικας ASCII. Ο κάθε χαρακτήρας από τον κώδικα ASCII μπορεί να αναπαρασταθεί με οχτώ ψηφία από 0 και 1, δηλαδή οχτώ **bit**. Για το λόγο αυτό τα οχτώ bit τα ονομάσαμε **Byte**. Ένα Byte είναι η μονάδα μέτρησης των χαρακτήρων που στέλνουμε στον υπολογιστή ή αποθηκεύουμε στη μνήμη του.

Στον υπολογιστή πέρα από χαρακτήρες αποθηκεύουμε και ήχους, εικόνες και βίντεο. Οι εφαρμογές που χρησιμοποιούν αυτά τα είδη δεδομένων, για να μας μεταδίδουν πληρο-

φορίες ονομάζονται «**πολυμεσικές**». Οι πολυμεσικές εφαρμογές μάς δίνουν επιπλέον τη δυνατότητα να επιλέγουμε την πληροφορία που μας ενδιαφέρει ανάμεσα σε πολλές άλλες.

Η Κεντρική Μονάδα του υπολογιστή δεν είναι μια συμπαγής μηχανή, αλλά αποτελείται από διάφορα μέρη. Στο εσωτερικό της μπορούμε να παρατηρήσουμε τη **μητρική πλακέτα** και πάνω σ' αυτή συνδεδεμένα τα υπόλοιπα μέρη του υπολογιστή, όπως τον **επεξεργαστή** (Κ.Μ.Ε.) και τη **μνήμη** του. Στο πίσω μέρος του μπορούμε να διακρίνουμε υποδοχές με τις οποίες συνδέονται στον υπολογιστή άλλες εξωτερικές συσκευές.

Εκτός όμως από άλλες εξωτερικές συσκευές, ο υπολογιστής μπορεί να συνδεθεί και με άλλους υπολογιστές, με σκοπό να ανταλλάσσουν δεδομένα. Οι υπολογιστές αυτοί συγκροτούν ένα **δίκτυο υπολογιστών**. Υπάρχουν πολλοί διαφορετικοί τύποι δικτύων. Το πιο γνωστό, όμως, δίκτυο είναι το **Διαδίκτυο**.

## **ΑΣΚΗΣΕΙΣ ΑΥΤΟ-ΑΞΙΟΛΟΓΗΣΗΣ**

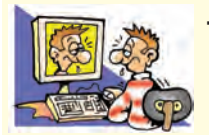

**1.** Χαρακτηρίστε τις παρακάτω προτάσεις ως σωστές ή λάθος βάζοντας δίπλα στα αντίστοιχα κελιά Σ ή Λ. Στην περίπτωση που πιστεύετε ότι είναι λανθασμένες σκεφτείτε ποια θα μπορούσε να είναι η αντίστοιχη σωστή πρόταση.

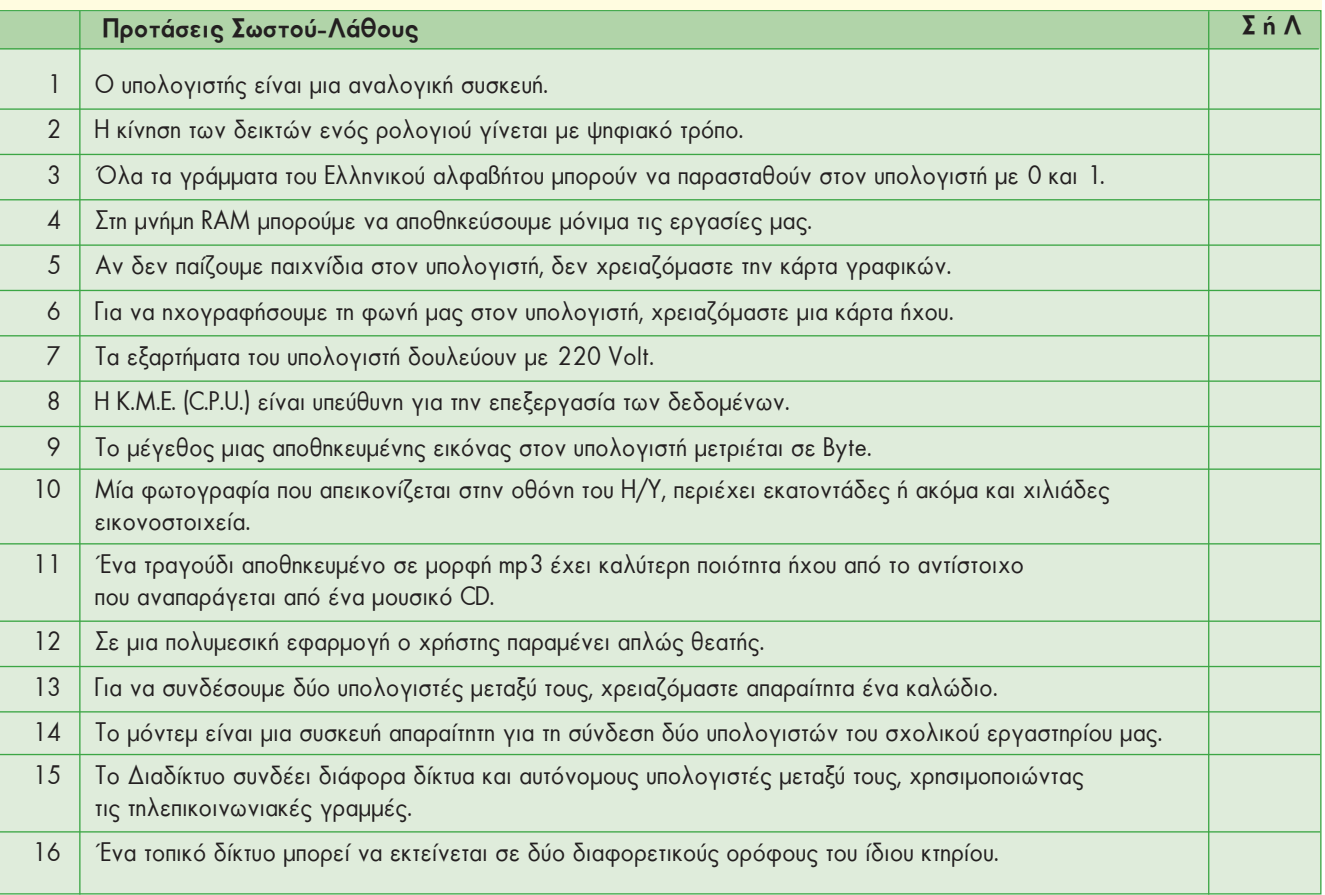

- **2.** Σημειώστε με Χ τη σωστή απάντηση στις παρακάτω προτάσεις:
	- **1.** Ποια συσκευή πρέπει να επιλέξουμε, για να συνδέσουμε έναν υπολογιστή στο Διαδίκτυο μέσω απλής τηλεφωνικής γραμμής:
	- **Α.** Τηλεφωνική Συσκευή **Β.** Μόντεμ **Γ.** Κάρτα Δικτύου **Δ.** Φάξ
	- **2.** Η μονάδα μέτρησης της ταχύτητας επικοινωνίας είναι: **Α.** dpi **Β.** bps **Γ.** mps **Δ.** bits
	- **3.** Ποια από τα παρακάτω δεν αποτελούν κατηγορία δικτύου υπολογιστών;
		- **Α.** Κινητό **Β.** Ασύρματο
		- **Γ.** Ενσύρματο **Δ.** Ευρείας Περιοχής
	- **4.** Τι είδους δίκτυο αποτελεί το σχολικό εργαστήριο, όταν είναι συνδεδεμένο στο Διαδίκτυο; **Α.** Τοπικό **Β.** Ευρείας Περιοχής
		- **Γ.** Τοπικό και Ευρείας Περιοχής **Δ.** Μητροπολιτικό
	- **5.** Ο Πάροχος Υπηρεσιών Διαδικτύου μας παρέχει:
		- **Α.** Κατάλληλη συσκευή σύνδεσης στο Διαδίκτυο.
		- **Β.** Κατάλληλη τηλεπικοινωνιακή γραμμή για σύνδεση στο Διαδίκτυο.
		- **Γ.** Ειδικό νούμερο τηλεφώνου, για να καλούμε με το μόντεμ τους υπολογιστές του Διαδικτύου.
		- **Δ.** Σύνδεση στο Διαδίκτυο μέσω του κεντρικού υπολογιστή (εξυπηρέτη) του Παρόχου Υπηρεσιών Διαδικτύου.

**6.** Μια εργασία μας τη στιγμή που τη δημιουργούμε αποθηκεύεται στη:

- **Α.** μνήμη ROM **Β.** μνήμη RAM **Γ.** μητρική πλακέτα **Δ.** κάρτα οθόνης
- **3.** Επιλέξτε την κατάλληλη λέξη, για να συμπληρώσετε τα κενά των παρακάτω προτάσεων:
- *τοπικός, Διαδίκτυο, ενσύρματος, ασύρματος, σιδηροδρομικό δίκτυο, ευρείας περιοχής, ραδιοφωνικός, παγκόσμιος*.
	- **Α.** Τα δίκτυα, ανάλογα με τη γεωγραφική κάλυψη, τα χωρίζουμε σε \_\_\_\_\_\_\_\_\_\_ και \_\_\_\_\_\_\_\_\_ \_\_\_\_\_\_\_\_\_\_\_\_.
	- **Β.** Το \_\_\_\_\_\_\_\_\_\_\_\_\_\_\_\_ συνδέει διάφορα δίκτυα υπολογιστών καθώς και ανεξάρτητους υπολογιστές μεταξύ τους.

**Γ.** Η σύνδεση των υπολογιστών μεταξύ τους μπορεί να είναι \_\_\_\_\_\_\_\_\_\_\_ ή \_\_\_\_\_\_\_\_\_\_\_\_\_\_.

**4**. Κάντε τις σωστές συνδέσεις:

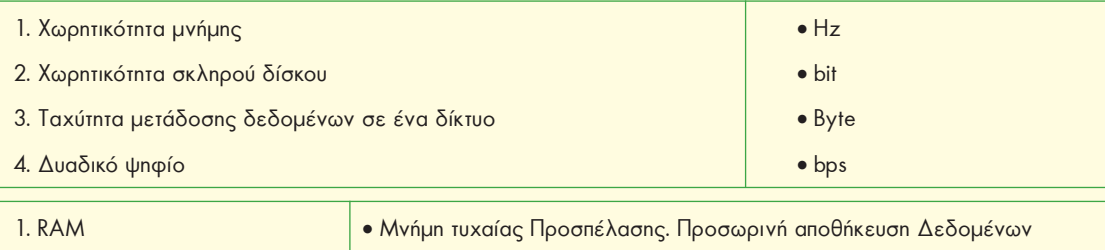

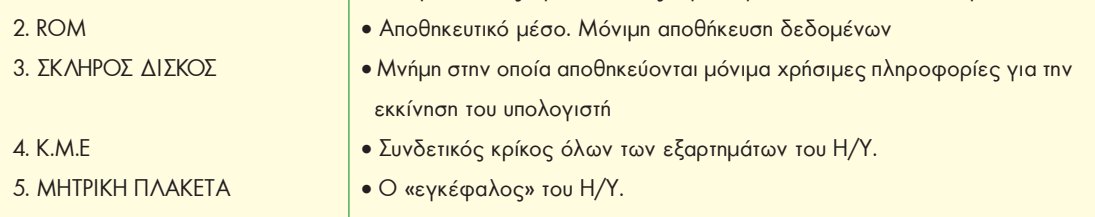

**5.** Επιλέξτε τη σωστή πρόταση:

- **1.** Μια ψηφιακή φωτογραφία:
	- **i.** όσο τη μεγεθύνουμε, τόσο καλύτερα τη βλέπουμε.
	- **ii.** όσο τη μεγεθύνουμε, τόσο καλύτερα διακρίνουμε τα διαφορετικά εικονοστοιχεία της.
	- **iii.** δε βλέπουμε διαφορές με την αλλαγή του μεγέθους της.

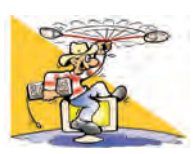

#### **ΔΡΑΣΤΗΡΙΟΤΗΤΕΣ**

#### Κεφάλαιο 1. Ψηφιακός Κόσμος

- **1.** Ας υποθέσουμε ότι μία εγκυκλοπαίδεια έχει 10 τόμους. Κάθε τόμος έχει 200 σελίδες και κάθε σελίδα 2000 χαρακτήρες. Πόσα περίπου Byte θα καταλαμβάνει η εγκυκλοπαίδεια σε ένα σκληρό δίσκο, αν την εκδώσουμε σε ψηφιακή μορφή;
- **2.** Καταγράψτε τις ψηφιακές και τις αναλογικές συσκευές που έχετε στο σπίτι σας. Ποια πλεονεκτήματα έχουν οι ψηφιακές έναντι των αντίστοιχων αναλογικών; Για παράδειγμα, συγκρίνετε τη συσκευή αναπαραγωγής οπτικών δίσκων μουσικής (CD-player) με τα παλαιότερα πικάπ και τους δίσκους βινυλίου.
- **3.** Βρείτε από τον πίνακα ASCII (Κεφάλαιο 1-Πίνακας 1.2) πώς μπορεί να αναπαρασταθεί η λέξη DOG (ντογκ αγγλική λέξη που σημαίνει σκύλος) στον υπολογιστή από τα δυαδικά ψηφία 0 και 1.

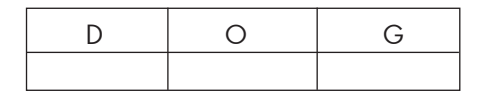

#### Κεφάλαιο 2. Το Εσωτερικό του Υπολογιστή

**4.** Τοποθετήστε τις παρακάτω λέξεις στα αντίστοιχα πλαίσια της εικόνας. Μητρική πλακέτα, μνήμη RAM, μνήμη ROM, Κ.Μ.Ε, Οδηγός DVD, σκληρός δίσκος, τροφοδοτικό.

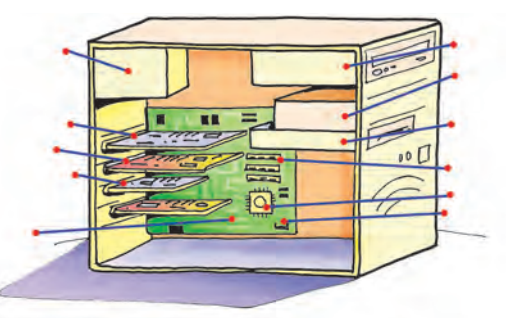

**5.** Ανατρέξτε σε ένα πρόσφατο περιοδικό πληροφορικής. Καταγράψτε τη σύνθεση ενός σύγχρονου υπολογιστικού συστήματος και δώστε τη σημασία των χαρακτηριστικών που περιγράφονται (π.χ. GB).

#### Κεφάλαιο 3. Πολυμέσα

- **6.** Μεταφέρετε από το σαρωτή μία εικόνα στον υπολογιστή χρησιμοποιώντας τις διάφορες αναλύσεις που σας προσφέρει το αντίστοιχο πρόγραμμα του σαρωτή. Εκτυπώστε τις ψηφιοποιημένες εικόνες και εντοπίστε τη διαφορά που έχουν ως προς την ποιότητα. Τι γίνεται, όταν μεγεθύνουμε μια εικόνα;
- **7.** Ηχογραφήστε με ένα μικρόφωνο που έχετε συνδέσει στην κάρτα ήχου τη φράση: *Στον Αλέκο αρέσει το μπάσκετ, αλλά στη Χαρά το βόλεϊ*. Με ένα πρόγραμμα επεξεργασίας ήχου (και τις λειτουργίες αποκοπής και επικόλλησης που έχετε χρησιμοποιήσει ξανά) προσπαθήστε να αλλάξετε την ηχογράφηση, ώστε να ακούγεται: *Στον Αλέκο αρέσει το βόλεϊ, αλλά στη Χαρά το μπάσκετ*. Συζητήστε κατά πόσο μπορεί να είναι αξιόπιστη μια ηχογράφηση που ακούτε. Δημιουργήστε δικά σας παρόμοια παραδείγματα.
- **8.** Επιλέξτε δύο εφαρμογές πολυμέσων από τη συλλογή του σχολείου σας. Κάντε μια σύντομη περιήγηση και προσπαθήστε να καταγράψετε τα στοιχεία που σας άρεσαν, αλλά και αυτά που δεν σας άρεσαν σε αυτές. Δημιουργήστε ένα συγκριτικό πίνακα και περιγράψετε τα χαρακτηριστικά που θα θέλατε να έχει μια πολυμεσική εφαρμογή.

#### Κεφάλαιο 4. Δίκτυα Υπολογιστών

- **9.** Ο φίλος σας μένει σε ένα σπίτι ακριβώς απέναντι από το δρόμο του δικού σας σπιτιού. Καταγράψτε τι χρειάζεστε, ώστε να μπορείτε να συνδέετε τους δύο υπολογιστές σας και να ανταλλάσσετε δεδομένα.
- **10.** Τι δυνατότητες προσφέρει το δίκτυο υπολογιστών στο σχολικό σας εργαστήριο; Περιγράψτε το επιπλέον υλικό που θα χρειαζόσασταν, ώστε να έχετε τα ίδια πλεονεκτήματα που έχετε τώρα, αλλά χωρίς να έχετε δίκτυο.

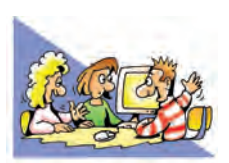

## **ΘΕΜΑΤΑ ΓΙΑ ΣΥΖΗΤΗΣΗ**

- **1.** Πολλές φορές η ετυμολογία των λέξεων μας αποκαλύπτει κρυμμένες έννοιες, αλλά και πώς έχει επηρεαστεί η γλώσσα από τις καθημερινές ασχολίες και συνήθειες ενός λαού. Έτσι, στην αγγλική γλώσσα η λέξη digit σημαίνει δάχτυλο. Η αντίστοιχη λέξη στην ελληνική γλώσσα είναι το ψηφίο, που σημαίνει πετραδάκι ή χαλίκι. Αν έπρεπε να μεταφράσουμε με ακρίβεια τη λέξη digital, πιθανόν θα έπρεπε να χρησιμοποιήσουμε τη λέξη «δαχτυλικός». Γιατί νομίζετε ότι έχουν χρησιμοποιηθεί στις δύο γλώσσες δύο διαφορετικές ως προς την αρχική σημασία λέξεις, για να αποδώσουν την ίδια έννοια;
- **2.** Μία σύγχρονη παιχνιδομηχανή έχει μεγαλύτερη ικανότητα επεξεργασίας δεδομένων από τον υπολογιστή που χρησιμοποιήθηκε, για να πάει ο άνθρωπος για πρώτη φορά στο φεγγάρι. Πόσο άραγε εκμεταλλευόμαστε την υπολογιστική ισχύ των σύγχρονων υπολογιστών;
- **3.** Πόσο πρέπει να εμπιστευόμαστε μια φωτογραφία ή ένα video; Μας δείχνει πάντα ένα αληθινό στιγμιότυπο; Με τις νέες τεχνολογίες μπορούμε εύκολα να αλλοιώσουμε μία φωτογραφία, ένα video ή ένα ηχογραφημένο τραγούδι. Συζητήστε το θέμα της αλλοίωσης των δεδομένων εξαιτίας της χρήσης των νέων τεχνολογιών. Επικεντρώστε το θέμα της συζήτησης στα δεδομένα που δεχόμαστε από τα Μέσα Μαζικής Ενημέρωσης και το Διαδίκτυο.
- **4.** Σε μια πολυκατοικία υπάρχουν σε κοινή χρήση εργαλεία που δε χρησιμοποιούνται συχνά, όπως ένα κρουστικό τρυπάνι και ένα επαναφορτιζόμενο ηλεκτρικό κατσαβίδι. Μπορείτε να καταγράψετε τις αναλογίες που υπάρχουν με ένα δίκτυο υπολογιστών;
- **5.** Το δίκτυο World Community Grid περιλαμβάνει τη διασύνδεση χιλιάδων υπολογιστών, οι οποίοι ανήκουν σε ιδιώτες σε όλο τον κόσμο, με σκοπό την επεξεργασία στοιχείων για την παραγωγή πληροφοριών σχετικών με ιατρικά και κοινωνικά θέματα. Για παράδειγμα, επεξεργάζονται στοιχεία για την αποκωδικοποίηση των πρωτεϊνών του ανθρώπινου γονιδιώματος. Με τον τρόπο αυτό δημιουργείται ένας εικονικός υπερυπολογιστής που έχει τη δυνατότητα να επεξεργάζεται δεδομένα χιλιάδες φορές πιο γρήγορα από έναν απλό προσωπικό υπολογιστή. Οποιοσδήποτε θέλει μπορεί να συμμετάσχει στη μη κερδοσκοπική κοινωφελή αυτή προσπάθεια, αρκεί να συνδεθεί στην αντίστοιχη ιστοσελίδα (**www.worldcommunitygrid.org**) και να «κατεβάσει» στον υπολογιστή του το απαιτούμενο πρόγραμμα. Το πρόγραμμα αυτό εκμεταλλεύεται την επεξεργαστική ισχύ του υπολογιστή, όσο ο υπολογιστής παραμένει ανοιχτός και δε χρησιμοποιείται. Στέλνει δε τα αποτελέσματα, μόλις ο υπολογιστής συνδεθεί στο Διαδίκτυο. Σύμφωνα με τους επιστήμονες οι πληροφορίες που παράγονται, μπορούν να συμβάλουν στην ανάπτυξη θεραπειών για ανίατες ασθένειες. Συζητήστε για τις δυνατότητες που μπορεί να δώσει μια τέτοια προσπάθεια στην έρευνα και πιο συγκεκριμένα:
	- α. Σχολιάστε την εξοικονόμηση χρημάτων που γίνεται από τη μη αναγκαία αγορά υπερυπολογιστών, λόγω της ύπαρξης του Grid.
	- β. Ανταλλάξτε απόψεις, για το αν θα θέλατε να συμμετάσχετε σε ένα παρόμοιο έργο (στην περίπτωση που έχετε υπολογιστή).
	- γ. Μπορείτε να σκεφτείτε παρόμοιες δυνατότητες που μπορεί να προσφέρει η διασύνδεση των υπολογιστών στο Διαδίκτυο;
	- δ. Υπάρχουν χάκερ που χρησιμοποιούν με παρόμοιο τρόπο την υπολογιστική ισχύ υπολογιστών συνδεδεμένων στο Διαδίκτυο χωρίς την άδεια του ιδιοκτήτη τους. Πώς θα νιώθατε, αν μαθαίνατε ότι αυτό ήδη συμβαίνει στον υπολογιστή σας;

# ΕΝΟΤΗΤΑ 2: Επικοινωνώ με τον υπολογιστή

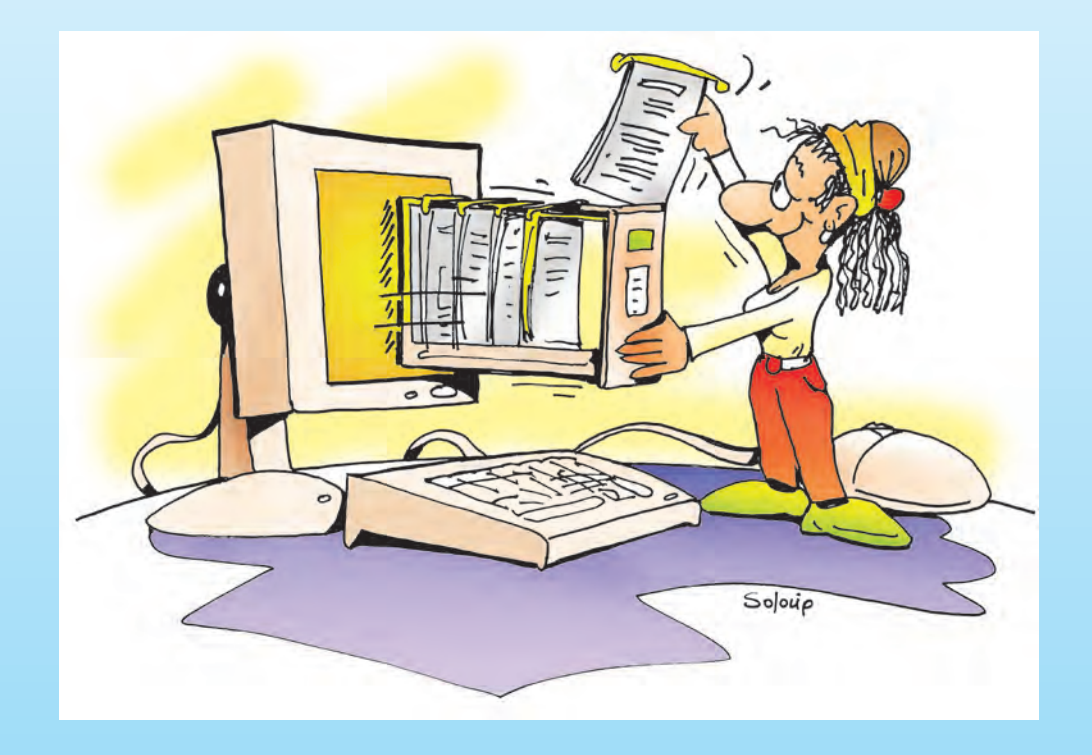

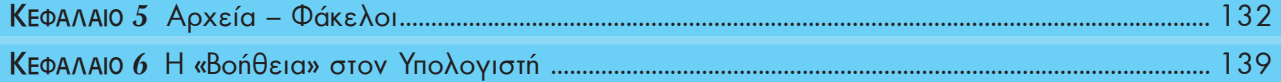

# Κεφαλαιο **5**

# **Αρχεία – Φάκελοι**

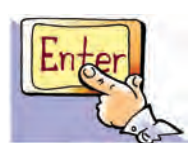

#### **Εισαγωγή**

Ο Κωστής έχει μια βιβλιοθήκη στο δωμάτιό του, στην οποία τα βιβλία δεν είναι τοποθετημένα με κάποια λογική σειρά. Η συμμαθήτριά του όμως, η Χρύσα, έχει τη δική της βιβλιοθήκη οργανωμένη με τα βιβλία της να είναι να τοποθετημένα ανάλογα με το περιεχόμενό τους. Ας υποθέσουμε ότι και οι δύο έχουν το βιβλίο «Η ιστορία μιας τυρόπιτας» του Αλέξανδρου Μωραϊτίδη. Ποιος νομίζετε ότι θα το βρει πιο εύκολα και γιατί; Μα φυσικά η Χρύσα, γιατί με την οργάνωση που έχει στη βιβλιοθήκη της, μπορεί άμεσα να βρει αυτό που θέλει. O Κωστής από την άλλη, πρέπει να ψάξει σε όλη τη βιβλιοθήκη ένα προς ένα τα βιβλία, για να βρει τελικά αυτό που ζητά. Μια ανάλογη οργάνωση με τη βιβλιοθήκη της Χρύσας εφαρμόζουμε και στους υπολογιστές για τις εργασίες μας και τα προγράμματα.

- 0 Σε τι εξυπηρετεί η οργάνωση των εργασιών μας στους υπολογιστές;
- 0 Πώς θα οργανώσουμε τις εργασίες που φτιάχνουμε στον υπολογιστή, ώστε να μπορούμε να τις βρίσκουμε εύκολα στο μέλλον;
- 0 Με τι μορφή αποθηκεύονται οι εργασίες στον υπολογιστή;

Στο Κεφάλαιο που ακολουθεί θα έχουμε τη δυνατότητα να απαντήσουμε στα παραπάνω ερωτήματα εξηγώντας τον τρόπο οργάνωσης που χρησιμοποιούμε στους υπολογιστές.

#### **5.1 Η έννοια του αρχείου**

Στην Α' τάξη δημιουργήσαμε μια πρόσκληση σε πάρτι χρησιμοποιώντας τον Επεξεργαστή Κειμένου και την αποθηκεύσαμε σε κάποιο αποθηκευτικό μέσο. Με την αποθήκευσή της έχουμε τη δυνατότητα να την τροποποιήσουμε, όσες φορές θέλουμε, για να τη χρησιμοποιήσουμε στα επόμενα πάρτι μας.

Η πρόσκληση αποθηκεύτηκε στο σκληρό δίσκο σε ψηφιακή μορφή (μια σειρά από Byteς, δηλαδή οκτάδες από 0 και 1). Πώς καταφέραμε, όμως, να την ανακτήσουμε ξανά μετά την αποθήκευσή της; Στο σκληρό δίσκο υπάρχουν αποθηκευμένα δισεκατομμύρια Byteς. Ποια από αυτά συνθέτουν την πρόσκληση που αποθηκεύσαμε; Ευτυχώς αυτή η ερώτηση δεν μας απασχολεί κάθε φορά που «ανοίγουμε» μία εργασία. Το μόνο που χρειάζεται είναι να επιλέξουμε το όνομα με το οποίο έχει αποθηκευτεί η συγκεκριμένη πρόσκληση. Το Λειτουργικό Σύστημα αναζητά στο σκληρό δίσκο τα κατάλληλα Byteς, που συσχετίζονται με το συγκεκριμένο όνομα και εμφανίζει την πρόσκληση στην οθόνη. Η ομάδα των Bytes που αποθηκεύτηκαν ως ενότητα και είναι συνδεδεμένα με ένα όνομα, αποτελούν ένα αρχείο.

Τα στοιχεία που χρησιμοποιήσαμε, για να φτιάξουμε την πρόσκληση σε πάρτι (π.χ. κείμενο, εικόνα) αποθηκεύτηκαν ως ένα αρχείο στο αποθηκευτικό μέσο (π.χ. σκληρό δίσκο). Ένα αρχείο μπορεί να περιέχει αποθηκευμένη μία μορφή δεδομένων (π.χ. κείμενο, εικόνα, ήχο, βίντεο) ή και συνδυασμό αυτών. Τα δεδομένα αυτά έχουν κωδικοποιηθεί και αποθηκευτεί σε ψηφιακή μορφή (σε Bytes).

**Αρχείο (File)** ονομάζουμε μια οργανωμένη συλλογή από δεδομένα, που είναι αποθηκευμένα σε κάποιο αποθηκευτικό μέσο του υπολογιστή.

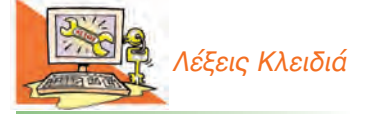

*Αρχείο (File), Φάκελος (Folder), Διαχειριστής Αρχείων (File Manager), Τύποι αρχείων*

Στον υπολογιστή υπάρχει πλήθος από αρχεία και συνεχώς προστίθενται νέα. Πολλά από αυτά τα έχουμε δημιουργήσει εμείς, ενώ άλλα είναι αρχεία που αφορούν το Λειτουργικό Σύστημα ή το Λογισμικό Εφαρμογών.

#### **5.2 Τα βασικά χαρακτηριστικά του αρχείου**

Τα αρχεία του υπολογιστή μας έχουν κάποια χαρακτηριστικά. Ας δούμε τα πιο βασικά από αυτά:

#### **Όνομα**

Κάθε αρχείο πρέπει να έχει ένα όνομα. Το όνομα του αρχείου στην πραγματικότητα αποτελείται από 2 μέρη: το **κυρίως όνομα** και την **επέκταση** (extension). Τα δύο μέρη χωρίζονται μεταξύ τους με τον χαρακτήρα τελεία (.).

Π.χ.

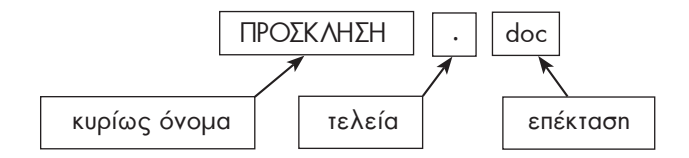

Το κυρίως όνομα το δίνουμε εμείς, όταν δημιουργούμε το αρχείο (Εικόνα 5.1). Η επέκταση, όμως, προστίθεται αυτόματα στο όνομα του αρχείου από το λογισμικό που χρησιμοποιούμε. Το όνομα της επέκτασης μας δίνει πληροφορίες για το είδος των δεδομένων που περιέχει το αρχείο (π.χ. κείμενο, εικόνα, βίντεο, ήχος) καθώς και για το λογισμικό με το οποίο μπορούμε να το «ανοίξουμε».

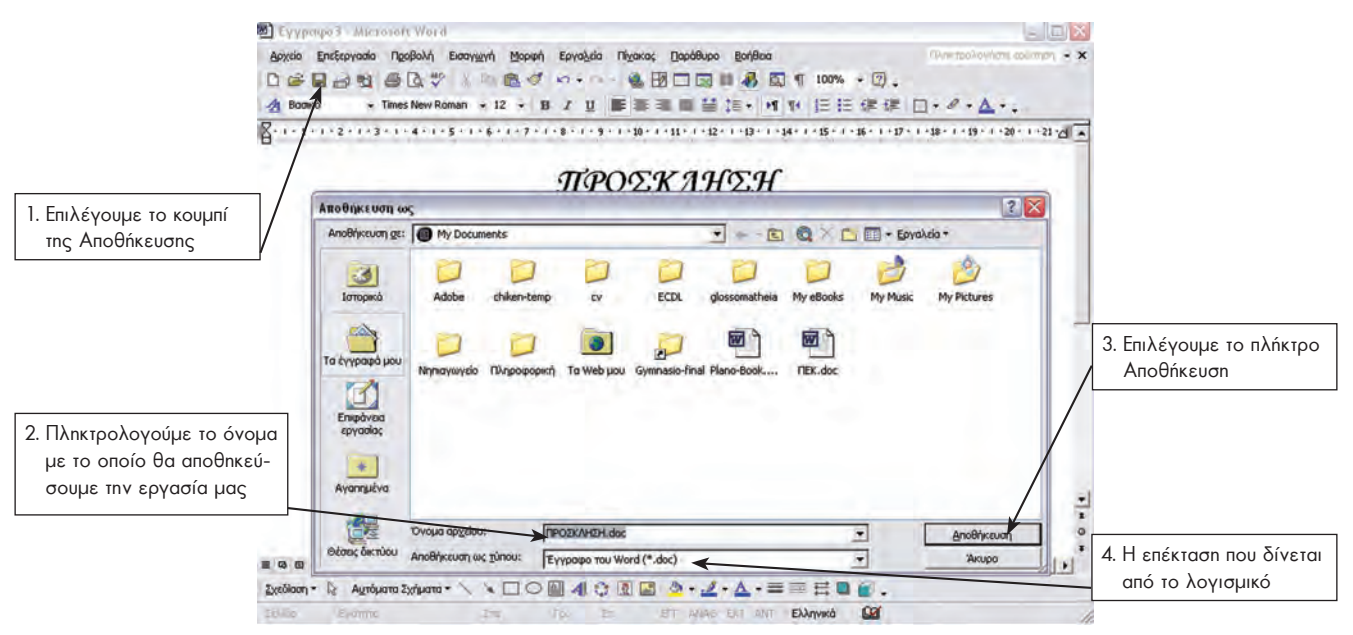

**Εικόνα 5.1.** Οι ενέργειες που κάνουμε, για να αποθηκεύσουμε την πρόσκληση

#### **Μέγεθος**

Το μέγεθος ενός βιβλίου εξαρτάται από το πλήθος των χαρακτήρων που αποτυπώνονται στο χαρτί. Κατ' αναλογία, το μέγεθος ενός αρχείου εξαρτάται από το πλήθος των χαρακτήρων που περιέχονται σε αυτό. Το μέγεθος ενός αρχείου μετριέται σε Byte καθώς και στα πολλαπλάσιά του (KB, MB, GB), όπως έχουμε δει στο 1ο Κεφάλαιο – Β' Τάξη.

Η επέκταση ονόματος ενός αρχείου πολλές φορές μας δίνει σημαντικές πληροφορίες για το αρχείο. Στον επόμενο πίνακα φαίνονται οι πιο συνηθισμένες επεκτάσεις αρχείων.

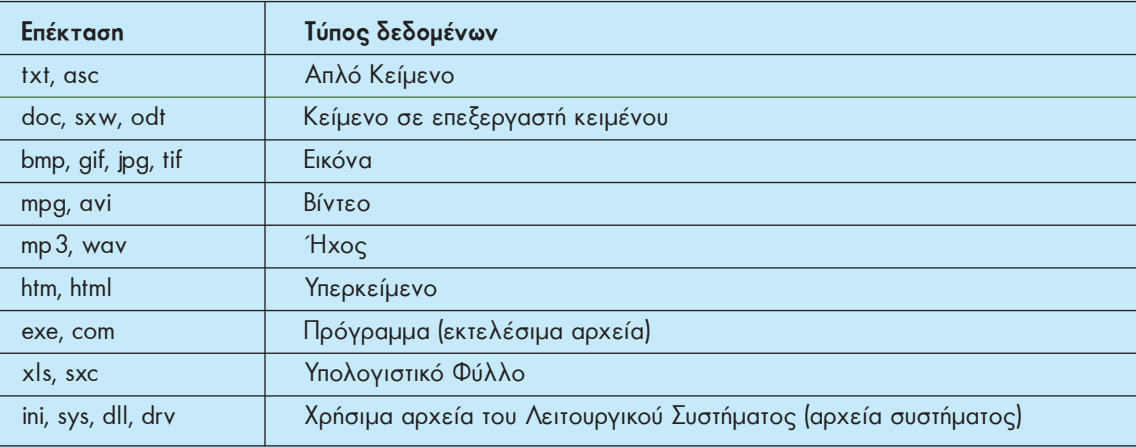

Υπάρχουν χιλιάδες διαφορετικοί τύποι αρχείων. Μπορούμε να τους διακρίνουμε σε:

- **εκτελέσιμα αρχεία:** αρχεία τα οποία περιέχουν εντολές που άμεσα εκτελούνται, όταν ανοίξουμε ένα αρχείο,
- **αρχεία συστήματος:** αρχεία που χρησιμοποιεί το Λειτουργικό Σύστημα και
- **αρχεία δεδομένων:** αρχεία που δημιουργούμε με Λογισμικό Εφαρμογών.

Πολλές φορές μας διευκολύνει να θυμόμαστε τις επεκτάσεις των αρχείων που χρησιμοποιούμε πιο συχνά. Για παράδειγμα, είναι χρήσιμο να θυμόμαστε ότι ένα αρχείο με επέκταση mp3 είναι αρχείο ήχου, ενώ ένα αρχείο με επέκταση jpg είναι αρχείο εικόνας.

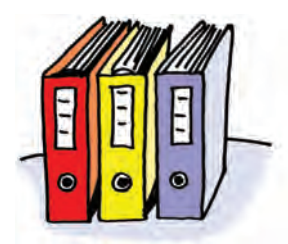

Τα ντοσιέ ενός γραφείου

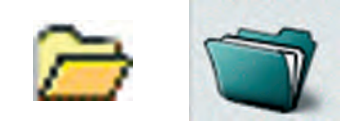

**Εικόνα 5.2.** Εικονίδια που απεικονίζουν φακέλους στον υπολογιστή

#### **5.3 Η έννοια του φακέλου**

Όταν επισκεπτόμαστε ένα γραφείο (π.χ. γραφείο των καθηγητών, ή γραφείο του Διευθυντή) βλέπουμε να υπάρχουν ντοσιέ που περιέχουν διάφορα έγγραφα που αφορούν στη λειτουργία του σχολείου. Τα έγγραφα αυτά οργανώνονται σε ντοσιέ σύμφωνα με το περιεχόμενό τους, ώστε να είναι πιο εύκολος ο εντοπισμός τους.

Ο σχεδιασμός ενός Γραφικού Περιβάλλοντος Επικοινωνίας (Γ.Π.Ε.) στον υπολογιστή έχει επηρεαστεί από τον τρόπο οργάνωσης ενός πραγματικού γραφείου εργασίας. Όπως τοποθετούμε τα έγγραφά μας σε φακέλους σε ένα γραφείο, έτσι κατ' αναλογία αρχειοθετούμε τα αρχεία σε **φακέλους** (**folder**) του υπολογιστή, που δημιουργούμε με το Λειτουργικό Σύστημα.

Ένας φάκελος ξεχωρίζει από ένα αρχείο σε ένα Γ.Π.Ε. από το χαρακτηριστικό εικονίδιο που αντιστοιχεί σ' αυτόν (Εικόνα 5.2).

Όταν «ανοίγουμε» ένα φάκελο, εμφανίζονται σε ένα παράθυρο τα αρχεία που περιέχει (Εικόνα 5.3).

#### **Η δομή των Φακέλων**

Η οργάνωση των αρχείων σε φακέλους μας διευκολύνει στην πιο γρήγορη αναζήτηση και εύρεση των αρχείων. Ωστόσο, αν χρειαζόταν να δημιουργήσουμε μεγάλο αριθμό φακέλων, θα είχαμε πάλι δυσκολία στην αναζήτηση των αρχείων. Για την καλύτερη ταξινόμηση των αρχείων ένας φάκελος μπορεί να περιέχει όχι μόνο αρχεία αλλά και άλλους φακέλους. Τα αρχεία που περιέχει ένας φάκελος, αν είναι πολλά σε αριθμό, μπορούμε να τα ταξινομήσουμε καλύτερα σε υποφακέλους που

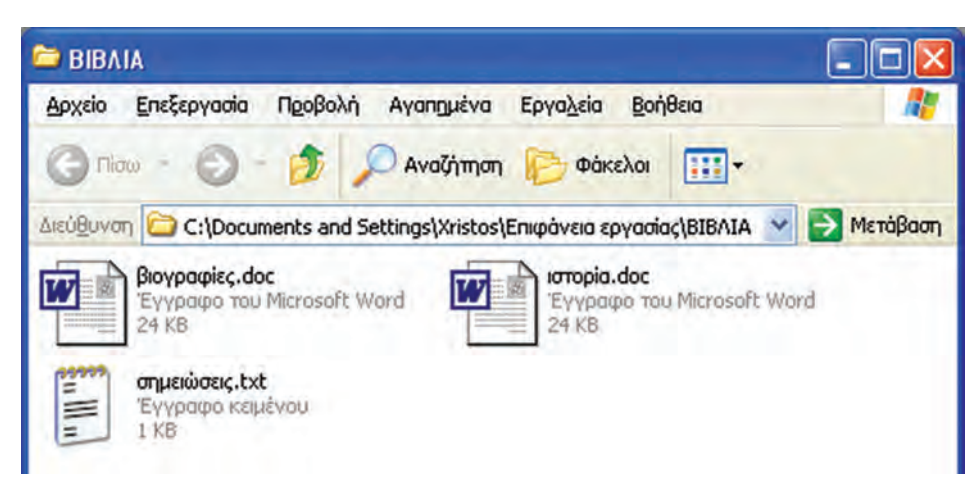

**Εικόνα 5.3.** Ο φάκελος με το όνομα «ΒΙΒΛΙΑ» και το περιεχόμενό του

περιέχονται στον αρχικό φάκελο. Στο παράδειγμα της Εικόνας 5.4 βλέπουμε το φάκελο «ΑΡΧΙΚΟΣ ΦΑΚΕΛΟΣ» να περιέχει τους φακέλους «ΜΟΥΣΙΚΗ», «ΖΩΓΡΑΦΙΚΗ», «ΒΙΒΛΙΑ». Επίσης ο φάκελος «ΒΙΒΛΙΑ» περιέχει με τη σειρά του τους φακέλους «ΜΕΛΕΤΕΣ», «ΛΟΓΟΤΕΧΝΙΑ» και «ΕΠΙΣΤΗΜΕΣ».

Η δομή αυτή, επειδή μοιάζει με ένα ανάποδο δέντρο που απλώνει τα κλαδιά του, ονομάζεται «δενδροειδής δομή» (ή ιεραρχική δομή). Ένα από τα πλεονεκτήματά της είναι ότι μπορούμε να τη διαμορφώσουμε, όπως μας διευκολύνει, δημιουργώντας φακέλους μέσα σε όποιο φάκελο επιθυμούμε.

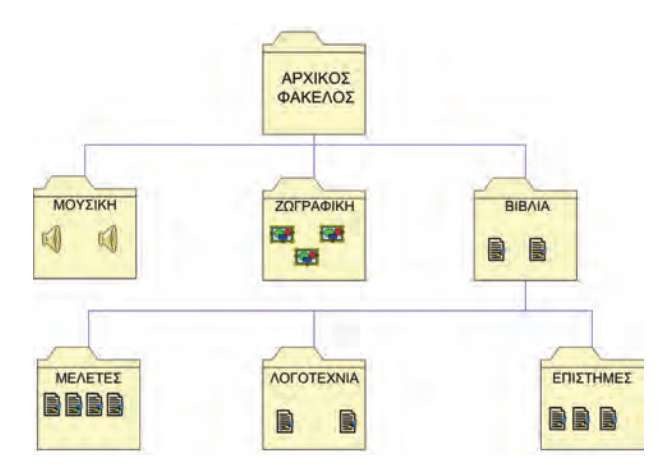

**Εικόνα 5.4.** Παράδειγμα δομής φακέλων

Όταν εργαζόμαστε στον υπολογιστή, μας δημιουρ-

**5.4 Διαχείριση Αρχείων-Φακέλων**

γούνται απορίες για το πώς μπορούμε να κάνουμε αλλαγές στα αρχεία. Για παράδειγμα:

- $\Rightarrow$  Αν έχουμε αποθηκεύσει ένα αρχείο με το όνομα «Εργασία», πώς θα αλλάξουμε το όνομά του (μετονομάσουμε) σε «Εργασία με θέμα: Η μνήμη RAM»;
- " Πώς θα διαγράψουμε ένα αρχείο που δε χρειαζόμαστε πλέον;
- $\Rightarrow$  Ας υποθέσουμε ότι δημιουργήσαμε μια εργασία στο μάθημα της Ιστορίας με ένα συμμαθητή μας. Πώς θα μεταφέρουμε το αρχείο της εργασίας στον υπολογιστή του;
- $\Rightarrow$  Πώς δημιουργούμε φακέλους στον υπολογιστή;

Για την πραγματοποίηση όλων των παραπάνω ερωτήσεων οι δημιουργοί του Λειτουργικού Συστήματος έχουν δημιουργήσει ένα πρόγραμμα που ονομάζεται **Διαχειριστής Αρχείων (File Manager)**. Κάθε Λειτουργικό Σύστημα έχει το δικό του Διαχειριστή Αρχείων με κοινά χαρακτηριστικά και κοινές λειτουργίες.

Στο περιβάλλον Λειτουργικού Συστήματος MS–Windows το πρόγραμμα για τη διαχείριση αρχείων ονομάζεται «Εξερεύνηση των Windows» (Έναρξη → Προγράμματα  $\rightarrow$  Βοηθήματα  $\rightarrow$  Εξερεύνηση των Windows) και απεικονίζεται στην Εικόνα 5.5.

Στο περιβάλλον Λειτουργικού Συστήματος Linux ο Διαχειριστής Αρχείων έχει αντίστοιχα τη μορφή της Εικόνας 5.6.

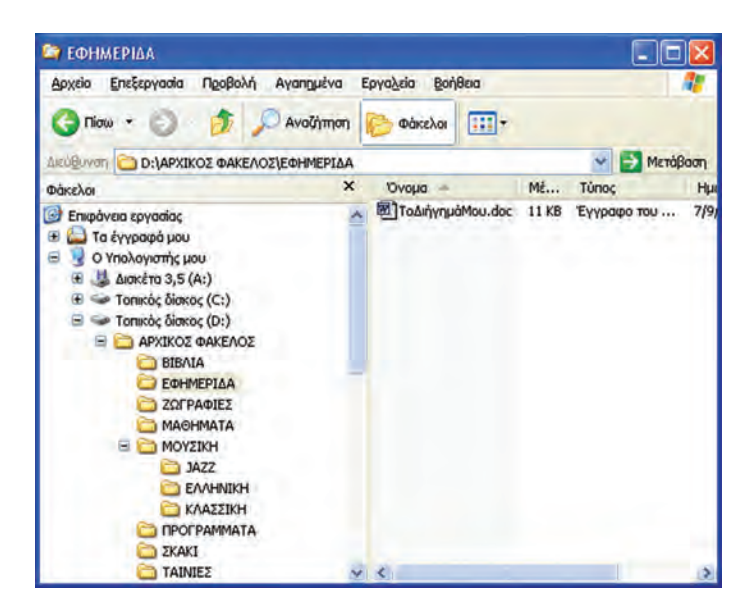

**Εικόνα 5.5.** Ο Διαχειριστής Αρχείων «Εξερεύνηση των Windows» (Λ.Σ. MS–Windows)

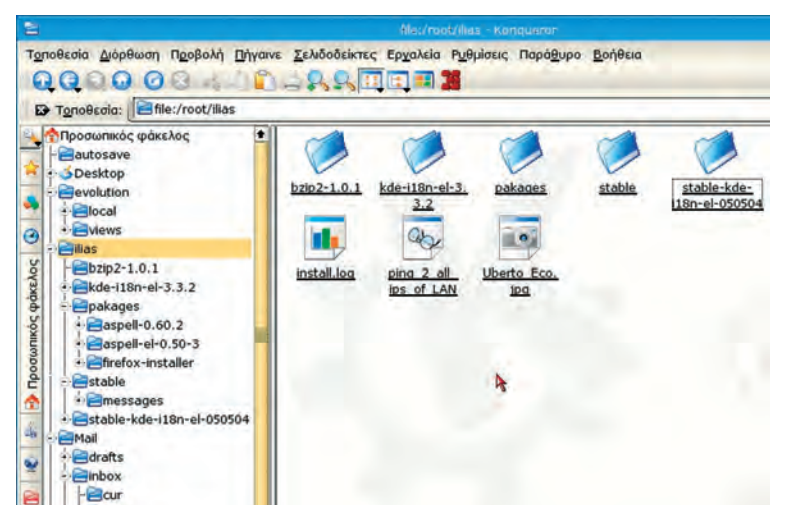

**Εικόνα 5.6.** Ο Διαχειριστής Αρχείων «Konqueror», Λ.Σ. Linux

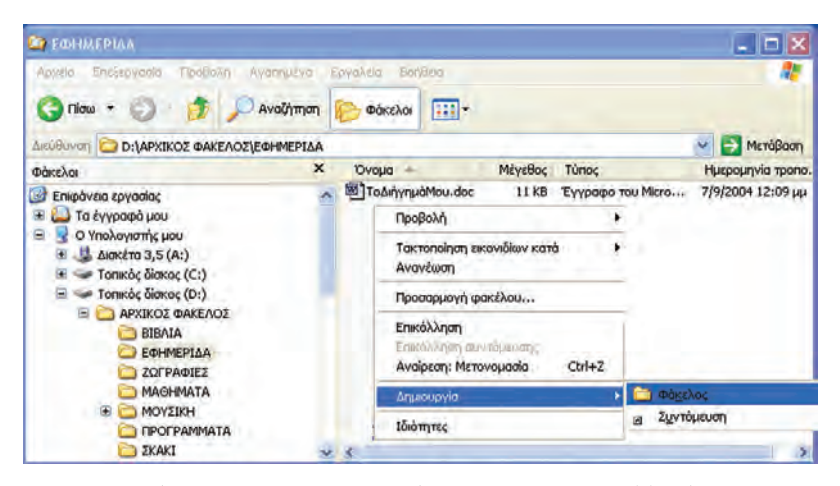

**Εικόνα 5.7.** Δημιουργία φακέλου σε Λειτουργικό Σύστημα MS-Windows

Ο Διαχειριστής Αρχείων μας παρέχει αρκετά πλεονεκτήματα, όπως:

- Μας δίνει τις πληροφορίες για τα χαρακτηριστικά των αρχείων (π.χ. μέγεθος, τύπος, ημερομηνία δημιουργίας).
- Έχουμε τη δυνατότητα να διαμορφώνουμε τις πληροφορίες που θέλουμε να μας εμφανίζει.
- Μας παρέχει τη δυνατότητα να διαχειριστούμε εύκολα τα αρχεία και τους φακέλους με το ποντίκι, όπως τη δημιουργία, αντιγραφή και διαγραφή ενός αρχείου ή ενός φακέλου.

Ας δούμε πώς χρησιμοποιούμε το Διαχειριστή Αρχείων, για να δημιουργήσουμε, να αντιγράψουμε ή να διαγράψουμε ένα αρχείο.

#### **Δημιουργία Φακέλου**

Στο πρόγραμμα «Εξερεύνηση των Windows» (Εικόνα 5.7) έχουμε επιλέξει, με απλή επιλογή, το φάκελο «ΕΦΗΜΕΡΙΔΑ» που απεικονίζεται στην αριστερή περιοχή του παραθύρου. Στη δεξιά περιοχή εμφανίζεται το περιεχόμενο του φακέλου που επιλέξαμε. Με δεξιά επιλογή στην περιοχή αυτή εμφανίζεται ένα μενού επιλογών. Με την επιλογή Δημιουργία-Φάκελος δημιουργούμε ένα φάκελο που περιέχεται μέσα στο φάκελο «ΕΦΗΜΕΡΙΔΑ».

#### **Μετονομασία αρχείου ή φακέλου**

Μπορούμε να αλλάζουμε το όνομα ενός φακέλου ή αρχείου, δηλαδή να το μετονομάζουμε, όποτε το επιθυμούμε. Η διαδικασία αυτή γίνεται, αφού ενεργοποιήσουμε το μενού επιλογών με δεξιά επιλογή πάνω στο όνομα του αρχείου ή φακέλου και επιλογή της ενέργειας «Μετονομασία» (Παρατηρήστε την Εικόνα 5.8.1).

**Επιλογή ενός ονόματος αρχείου ή φακέλου** Στα αρχεία και τους φακέλους που δημιουργούμε μπορούμε να δίνουμε το όνομα που εμείς έχουμε επιλέξει. Αυτό μας δίνει τη δυνατότητα να επιλέγουμε κατάλληλα ονόματα, ώστε να θυμόμαστε το περιεχόμενο ενός αρχείου ή φακέλου χωρίς να χρειαστεί να το ανοίξουμε. Για παράδειγμα, το αρχείο με το όνομα «ΕΚΘΕΣΗ» μας δίνει την πληροφορία ότι έχουμε αποθηκεύσει μια έκθεση που έχουμε γράψει. Αν όμως έχουμε γράψει πολλές εκθέσεις, δε μας δίνει πληροφορίες για το ποια συγκεκριμένη έκθεση περιέχει. Αν επιλέγαμε το όνομα «ΕΚΘΕΣΗ-ΕΝΑΣ ΠΕΡΙΠΑΤΟΣ ΣΤΗ ΔΙΠΛΑΝΗ ΠΟΛΗ», θα μπορούσαμε να υποθέσουμε το περιεχόμενο του αρχείου, ακόμα και αν δεν το είχαμε δημιουργήσει εμείς.

Εναλλακτικά μπορούμε να εκτελέσουμε μερικές βασικές λειτουργίες του Διαχειριστή Αρχείων, με τη χρήση βοηθητικών μενού, που εμφανίζονται στην οθόνη με δεξιά επιλογή του ποντικιού.

#### **Αντιγραφή Αρχείου-Φακέλου**

Μερικές φορές χρειάζεται να αντιγράψουμε ένα αρχείο σε έναν άλλο φάκελο ή σε ένα άλλο αποθηκευτικό μέσο, είτε γιατί θέλουμε να δημιουργήσουμε αντίγραφα ασφαλείας είτε γιατί θέλουμε να δώσουμε το αρχείο σε ένα φίλο μας. Ας

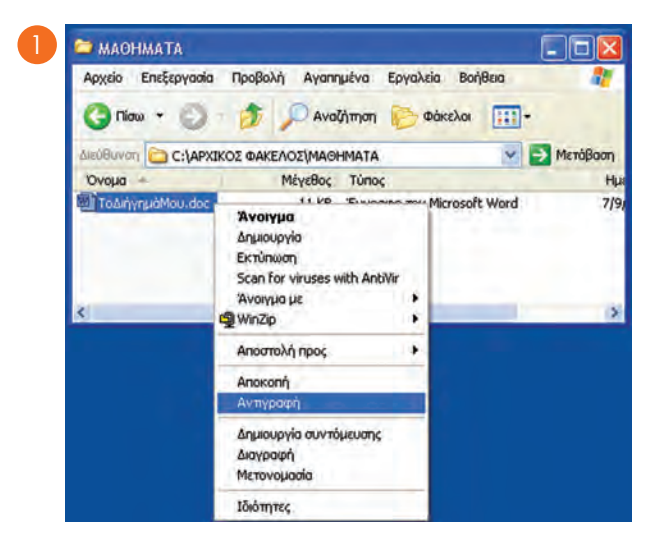

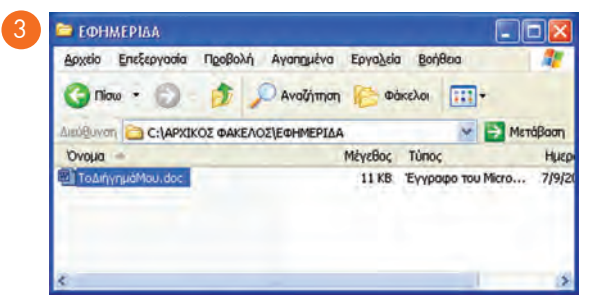

**Εικόνα 5.8**. Αντιγραφή αρχείου σε έναν άλλο φάκελο

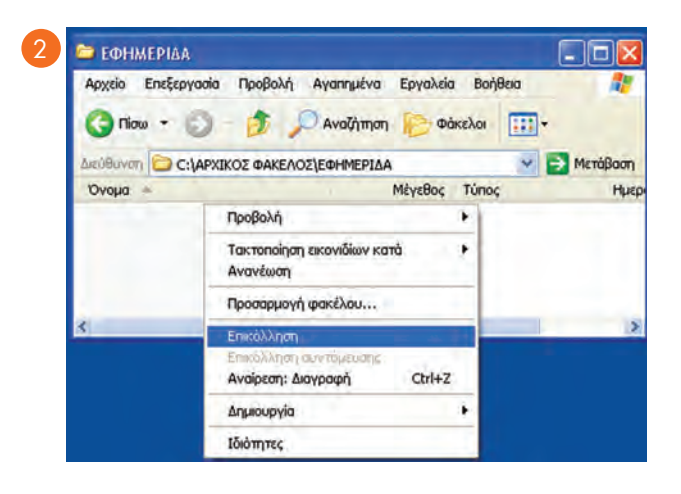

- **1.** Με δεξιά επιλογή πάνω στο όνομα του αρχείου «ΤοΔιήγημάΜου.doc» ενεργοποιούμε το μενού επιλογών και επιλέγουμε «Αντιγραφή»
- **2.** Αφού μεταβούμε στο φάκελο «ΕΦΗΜΕΡΙΔΑ», με δεξιά επιλογή ενεργοποιούμε το μενού επιλογών και επιλέγουμε «Επικόλληση»
- **3.** Το αρχείο «ΤοΔιήγημάΜου.doc» αντιγράφτηκε στο φάκελο «ΕΦΗΜΕΡΙΔΑ»

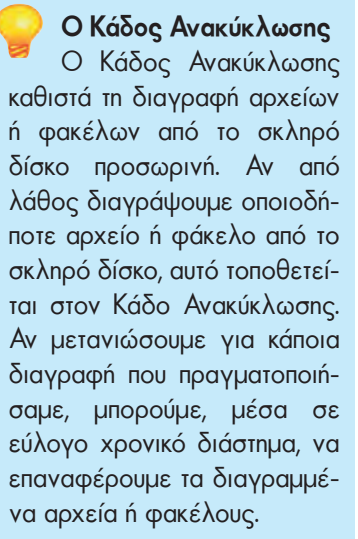

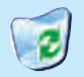

Εικονίδιο του Κάδου Ανακύκλωσης

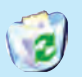

Εικονίδιο του Κάδου Ανακύκλωσης, ο οποίος περιέχει αρχεία για

μελλοντική οριστική διαγραφή τους

δούμε ένα παράδειγμα αντιγραφής αρχείου: το αρχείο με όνομα «ΤοΔιήγημάΜου. doc» βρίσκεται στο φάκελο «ΜΑΘΗΜΑΤΑ» και θέλουμε να το αντιγράψουμε στο φάκελο «ΕΦΗΜΕΡΙΔΑ».

Αν θέλουμε να **μεταφέρουμε** το αρχείο (ή τον φάκελο) σε νέα θέση, ακολουθούμε τα βήματα της Εικόνας 5.8 αλλάζοντας μόνο στο πρώτο βήμα την επιλογή μας σε «Αποκοπή».

### **Διαγραφή Αρχείου-Φακέλου**

Η διαγραφή ενός αρχείου ή φακέλου γίνεται πολύ απλά με τα εξής βήματα:

1. Με απλή επιλογή στο όνομα επιλέγουμε το αρχείο ή το φάκελο

2. Με το πλήκτρο Delete διαγράφουμε ό,τι έχουμε επιλέξει.

3. Αν μετά από τη διαγραφή ενός αρχείου ή φακέλου μετανιώσουμε για την ενέργεια αυτή, μπορούμε να το επαναφέρουμε. Γι' αυτό το σκοπό το Λειτουργικό Σύστημα αποθηκεύει τα διαγραμμένα αρχεία στον «Κάδο Ανακύκλωσης» για ένα εύλογο χρονικό διάστημα. Ο Κάδος Ανακύκλωσης έχει τις ιδιότητες ενός φακέλου και μπορούμε να έχουμε πρόσβαση σ' αυτόν και από την Επιφάνεια Εργασίας.

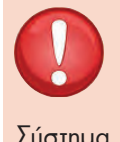

#### ΠΡΟΣΟΧΗ

Να είστε προσεκτικοί, όταν διαγράφετε ένα αρχείο. Αν, για παράδειγμα, το αρχείο που διαγράψετε χρησιμοποιείται από το Λειτουργικό Σύστημα, ενδέχεται να προκαλέσει πρόβλημα στη λειτουργία του υπολογιστή. Είναι προτιμότερο να διαγράφετε τα αρχεία που έχετε δημιουργήσει εσείς και μόνον αυτά.

Το Λειτουργικό Σύστημα μας δίνει τη δυνατότητα να ορίζουμε σε ποιο αποθηκευτικό μέσο (π.χ. σκληρό δίσκο, δισκέτα, CD) θέλουμε να αποθηκεύσουμε, από ποιο να ανακτήσουμε, ή σε ποιο θέλουμε να αντιγράψουμε ένα αρχείο ή να δημιουργήσουμε ένα φάκελο. Για το σκοπό αυτό δίνει στα αποθηκευτικά μέσα ένα όνομα, μοναδικό για το συγκεκριμένο Υπολογιστικό Σύστημα. Για παράδειγμα, το Λειτουργικό Σύστημα MS-Windows σε κάθε αποθηκευτικό μέσο δίνει όνομα ένα γράμμα του Λατινικού αλφαβήτου και ακολουθεί το σύμβολο «:». Τα πιο συνηθισμένα ονόματα είναι τα: «Α:» για τη δισκέτα, «C:» για το σκληρό δίσκο, «D:» για το CD-ROM ή DVD-ROM.

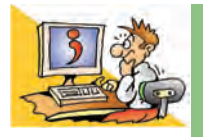

## **ΕΡΟΤΗΣΕΙΣ**

1. Τι είναι ένα αρχείο;

- 2. Σε τι εξυπηρετεί η οργάνωση των αρχείων σε φακέλους;
- 3. Τι είναι ο Διαχειριστής Αρχείων;
- 4. Καταγράψτε μερικούς λόγους, για τους οποίους θα θέλατε να αντιγράψετε ένα αρχείο.

# ΚΕΦΑΛΑΙΟ **6**

# **Η «Βοήθεια» στον Υπολογιστή**

#### **Εισαγωγή**

Όταν χρησιμοποιούμε το Λογισμικό ή το Υλικό, μπορεί να αντιμετωπίσουμε διάφορα προβλήματα κατά τη διάρκεια της χρήσης τους. Για την επίλυση των προβλημάτων θα πρέπει να ανατρέχουμε στο αντίστοιχο βιβλίο ή βιβλία που μας έχει προμηθεύσει ο κατασκευαστής του Λογισμικού ή του Υλικού. Επειδή αυτό δεν είναι πάντα εφικτό, λόγω του όγκου και του πλήθους των βιβλίων, οι κατασκευαστές Λογισμικού και Υλικού μάς εφοδιάζουν με τη «**Βοήθεια**» (**Help**), που την έχουν ενσωματώσει στις εφαρμογές που χρησιμοποιούμε σε μορφή ηλεκτρονικού κειμένου με τη χρήση Υπερκειμένου.

Σήμερα η χρησιμότητα της «Βοήθειας» είναι τόσο μεγάλη, που θεωρείται δεδομένη σε κάθε αξιόλογο λογισμικό του υπολογιστή μας.

- 0 Τι είναι η «Βοήθεια» στους υπολογιστές;
- 0 Πώς ενεργοποιούμε τη «Βοήθεια» σε ένα λογισμικό;
- 0 Πώς μπορούμε να τη χρησιμοποιήσουμε;
- 0 Γιατί είναι απαραίτητο να έχουμε «Βοήθεια» σε κάθε πρόγραμμα;
- 0 Γιατί χρησιμοποιεί η «Βοήθεια» τις αρχές του Υπερκειμένου;

Στο Kεφάλαιο που ακολουθεί θα έχουμε την ευκαιρία να απαντήσουμε στα παραπάνω ερωτήματα εξηγώντας τις βασικές έννοιες και τη χρήση της «Βοήθειας».

#### **6.1 Η «Βοήθεια» στον υπολογιστή**

Ας δούμε ένα παράδειγμα χρήσης της «Βοήθειας»:

*Η Κωνσταντίνα γράφει για πρώτη φορά σε έναν Eπεξεργαστή Kειμένου έναν κατάλογο με όλες τις εργασίες που έχει να κάνει την επόμενη εβδομάδα. Στη συνέχεια θέλει να τον εκτυπώσει, για να τον έχει μαζί της καθημερινά. Επειδή, όμως, χρησιμοποιεί για πρώτη φορά τον Επεξεργαστή Κειμένου, δεν ξέρει πώς να κάνει την εκτύπωση. Πώς θα μπορέσει η Κωνσταντίνα να επιλύσει το πρόβλημα που της παρουσιάστηκε; Θα μπορούσε, ίσως, να χρησιμοποιήσει το εγχειρίδιο χρήσης που συνοδεύει τον Επεξεργαστή Κειμένου, αλλά σκέφτεται ότι θα της πάρει αρκετή ώρα. Ο φίλος της ο Σωτήρης της προτείνει να χρησιμοποιήσει τη «Βοήθεια» του Λογισμικού, που θα της χρησιμεύσει και αργότερα σε πιο πολύπλοκες λειτουργίες. Στη συνέχεια της επεξηγεί τα βασικά βήματα που πρέπει να ακολουθήσει:*

*Σωτήρης: Με το ποντίκι σου κάνε απλή επιλογή στη λέξη «Βοήθεια» που βρίσκεται προς τα δεξιά της γραμμής μενού, ή για περισσότερη ευκολία πάτησε το πλήκτρο F1 στο πληκτρολόγιο. Το έκανες;*

- *Κωνσταντίνα: Ναι. Εμφανίστηκε ένα νέο παράθυρο με τη «Βοήθεια». Στο αριστερό μέρος του παραθύρου υπάρχει ένα πλαίσιο κειμένου, για να κάνω κάποια αναζήτηση. Τι πρέπει να κάνω τώρα;*
- *Σωτήρης: Αυτό που βλέπεις είναι το βασικό παράθυρο της «Βοήθειας». Με τη χρήση της Αναζήτησης μπορείς να βρεις, όποια οδηγία χρειάζεσαι. Πληκτρολόγησε τώρα τη λέξη κλειδί «εκτύπωση».*

*Κωνσταντίνα: Τι εννοείς με τη «λέξη κλειδί»;* 

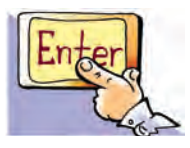

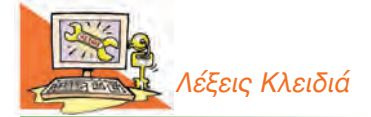

*Βοήθεια (Help), Ευρετήριο, Κόμβος, Λέξη κλειδί, Σύνδεσμος, Υπερκείμενο*

*Σωτήρης: «Λέξη κλειδί» είναι μια λέξη που περιγράφει περιληπτικά το θέμα που ψάχνουμε. Χρησιμοποιώντας την κατάλληλη λέξη μπορούμε να εντοπίσουμε στη «Βοήθεια» τις οδηγίες που μας ενδιαφέρουν. Μερικές φορές μπορεί να είναι και περισσότερες από μία λέξεις. Στη συγκεκριμένη περίπτωση το πρόβλημά σου είναι πώς θα εκτυπώσεις το κείμενο που έγραψες, άρα η λέξη κλειδί είναι η λέξη «εκτύπωση».*

*Κωνσταντίνα: Εντάξει, νομίζω πως κατάλαβα τι εννοείς. Το κάνω τώρα αμέσως. Μετά από μερικά δευτερόλεπτα….*

- *Κωνσταντίνα: Έχεις δίκιο· στον υπολογιστή μου εμφανίστηκε ένα μικρό κείμενο με τις οδηγίες που έψαχνα, με το όνομα «εκτύπωση εγγράφου» (Εικόνα 6.1). Μαζί μ' αυτό, όμως, βρήκα και μία λίστα από άλλα ενδιαφέροντα κείμενα σχετικά με την εκτύπωση. Επέλεξα μερικά που μ' ενδιέφεραν με το ποντίκι και έλυσα αρκετές απορίες μου. Έμαθα, για παράδειγμα, πώς να κάνω προεπισκόπηση εκτύπωσης ή πώς να εκτυπώνω συγκεκριμένο αριθμό σελίδων. Σ' ευχαριστώ για την πολύτιμη βοήθειά σου. Τώρα πια μπορώ και μόνη μου να επιλύω τις απορίες μου για τη χρήση του Επεξεργαστή Κειμένου.*
- *Σωτήρης: Η εκμάθηση της «Βοήθειας» θα σου φανεί χρήσιμη και σε πολλά άλλα προγράμματα καθώς οι κατασκευαστές χρησιμοποιούν κοινά χαρακτηριστικά στη «Βοήθεια», για να μην μπερδεύουν τους χρήστες.*

Στην παραπάνω ιστορία υπάρχει μια μικρή περιγραφή του τρόπου με τον οποίο λειτουργεί η «Βοήθεια». Βασικό εργαλείο, που κάνει εύχρηστη τη «Βοήθεια», είναι η **Αναζήτηση Οδηγιών**. Για οποιαδήποτε απορία μας μπορούμε να πληκτρολογούμε μια κατάλληλη **λέξη κλειδί** ή φράση, η οποία περιγράφει το θέμα που ψάχνουμε. Στη συνέχεια εμφανίζεται μία λίστα θεμάτων. Επιλέγοντας με το ποντίκι κάποιο θέμα που μπορεί να μας ενδιαφέρει, οδηγούμαστε σε μικρά κείμενα (κόμβους), που περιέχουν χρήσιμες οδηγίες σχετικά με το θέμα αυτό.

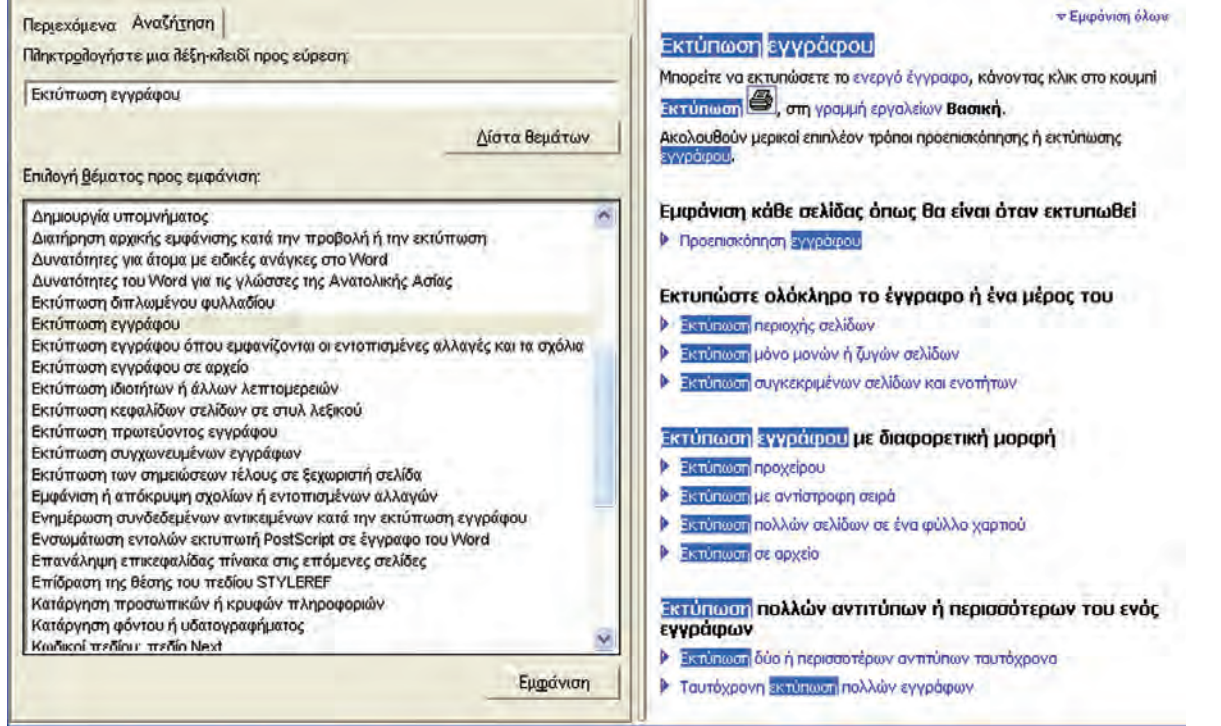

**Εικόνα 6.1.** Η οθόνη της «Βοήθειας» για την εκτύπωση εγγράφου

Για παράδειγμα, μπορούμε να βρούμε κείμενα για το πώς θα αποθηκεύουμε τις εργασίες μας, πώς θα δημιουργούμε ένα φάκελο ή πώς θα εκτυπώνουμε. Όλα τα κείμενα συνδέονται μεταξύ τους με τη βοήθεια **συνδέσμων** (Εικόνα 6.2), με τρόπο παρόμοιο μ' αυτόν που συνδέονται οι ιστοσελίδες μεταξύ τους. Όπως συμβαίνει και στα κείμενα του Παγκόσμιου Ιστού, έτσι και στη «Βοήθεια» ισχύουν οι αρχές του Υπερκειμένου (περισσότερα για το Υπερκείμενο διαβάστε παράγραφο 12.2 της Α' Γυμνασίου). Ξεκινώντας από μία κεντρική λίστα θεμάτων μπορεί κανείς να περιηγηθεί ανάμεσα στα κείμενα που τον ενδιαφέρουν, επιλέγοντας με το ποντίκι τις αντίστοιχες **θερμές λέξεις** (λέξεις με διαφορετικό χρώμα μέσα στο κείμενο, που οδηγούν μέσω των συνδέσμων σε άλλα κείμενα).

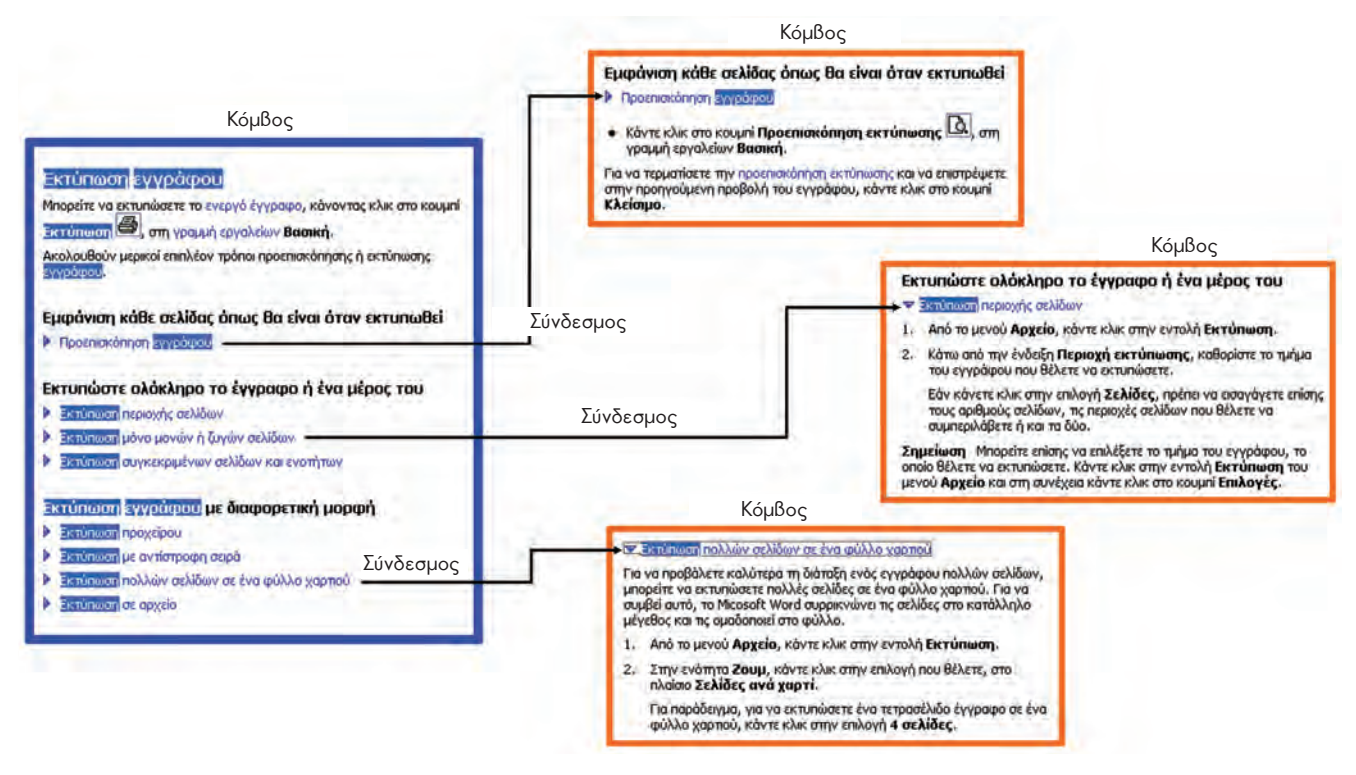

**Εικόνα 6.2.** Τα κείμενα της «Βοήθειας» αποτελούν ένα Υπερκείμενο

Ήδη από τις οδηγίες του Σωτήρη προς την Κωνσταντίνα, που παρακολουθήσαμε στον παραπάνω διάλογο, γνωρίσαμε αρκετά πράγματα για τον τρόπο χρήσης της «Βοήθειας». Στις παραγράφους που ακολουθούν γίνεται μια επισκόπηση των κυριότερων τρόπων χρήσης της, ώστε με λίγη εξάσκηση στους υπολογιστές του σχολικού εργαστηρίου να είμαστε σε θέση να χρησιμοποιούμε και εμείς τη «Βοήθεια».

#### **6.2 Η ενεργοποίηση της «Βοήθειας»**

H ενεργοποίηση της «Βοήθειας» γίνεται με τους εξής τρόπους:

- Πατώντας το πλήκτρο F1 (βρίσκεται αριστερά στην πρώτη σειρά των πλήκτρων)
- Με επιλογή από τη γραμμή μενού Βοήθεια ή Help
- Με τη χρήση του κουμπιού  $\boxed{?}$ , όπου εμφανίζεται.

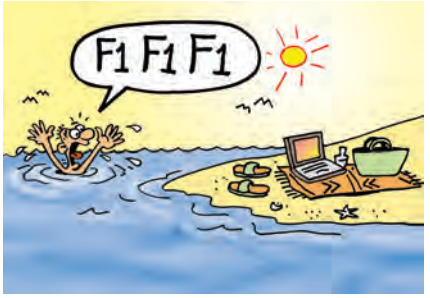

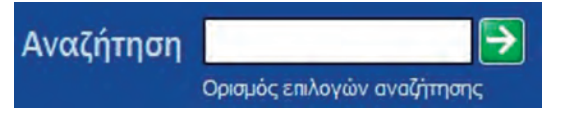

**Εικόνα 6.3.** Η αναζήτηση με λέξη κλειδί γίνεται

στο πλαίσιο που απεικονίζεται

Αμέσως μετά την ενεργοποίηση εμφανίζεται στην οθόνη ένα νέο παράθυρο, το οποίο χωρίζεται σε δυο μέρη (Εικόνα 6.1):

- στο αριστερό, όπου επιλέγουμε τον τρόπο αναζήτησης των οδηγιών και
- στο δεξί, όπου εμφανίζονται τα αποτελέσματα της αναζήτησης.

Στην ιστορία μας περιγράφηκε μόνο ένας τρόπος αναζήτησης των οδηγιών της Βοήθειας. Συνήθως, όμως, υπάρχουν δύο τρόποι:

- 1. Χρησιμοποιώντας την κατάλληλη λέξη κλειδί (Εικόνα 6.3)
- 2. Αναζητώντας τις αντίστοιχες οδηγίες από τον πίνακα των περιεχομένων του αλφαβητικού ευρετηρίου ή από τους Θεματικούς Καταλόγους (Εικόνα 6.4).

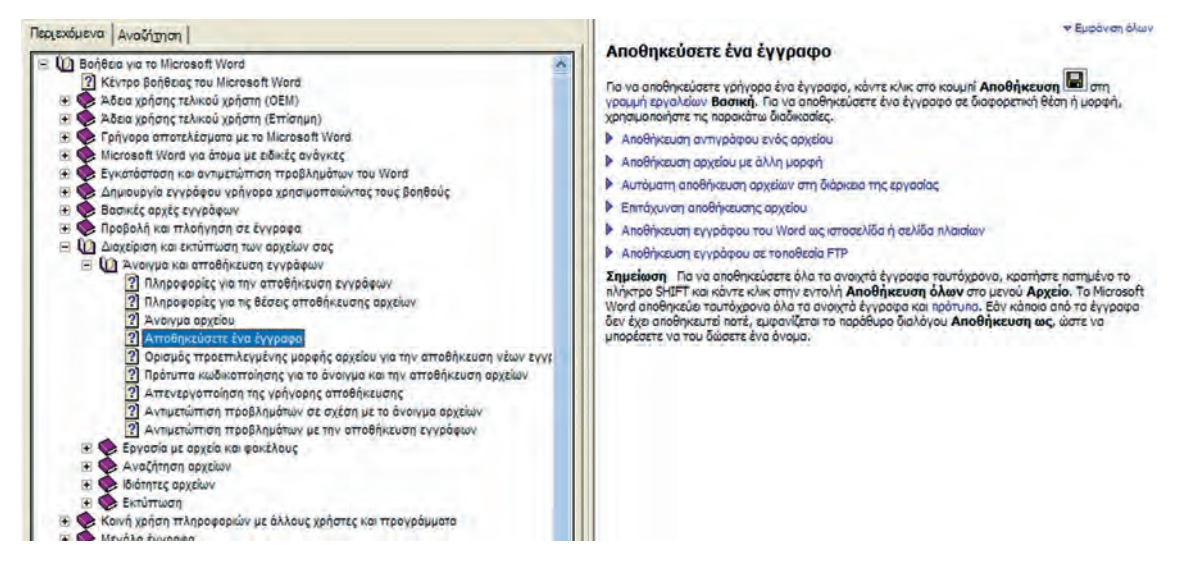

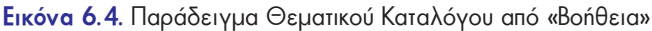

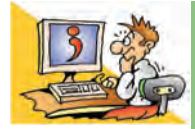

## **ΕΡΟΤΗΣΕΙΣ**

- 1. Από τι αποτελείται η «Βοήθεια» ενός προγράμματος;
- 2. Για ποιους λόγους οι κατασκευαστές ενσωμάτωσαν τη «Βοήθεια» στο λογισμικό;
- 3. Ποια είναι τα βασικά χαρακτηριστικά του Υπερκειμένου, στα οποία βασίζεται η δομή της «Βοήθειας»;
- 4. Γιατί η «Βοήθεια» ακολουθεί τις αρχές του Υπερκειμένου;
- 5. Πώς μπορούμε να ενεργοποιήσουμε τη «Βοήθεια»;
- 6. Με ποιους εναλλακτικούς τρόπους μπορούμε να χρησιμοποιήσουμε τη «Βοήθεια»;
- 7. Γιατί είναι απαραίτητο να γνωρίζουμε τον τρόπο χρήσης της «Βοήθειας» στον υπολογιστή μας;

#### **ΑΝΑΚΕΦΑΛΑΙΩΣΗ**

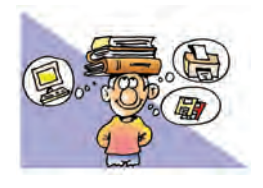

Κάθε εργασία στον υπολογιστή αποθηκεύεται σε μορφή **αρχείου**. Σε κάθε αρχείο δίνεται ένα όνομα, η επέκταση του οποίου περιέχει πληροφορίες για τον τύπο του. Τα αρχεία οργανώνονται σε **φακέλους**.

Πολλά προγράμματα στον υπολογιστή μάς παρέχουν «**Βοήθεια**», προκειμένου να βρίσκουμε εύκολα πληροφορίες για διάφορες λειτουργίες που θέλουμε. Η «Βοήθεια» ακολουθεί τις αρχές του Υπερκειμένου και αποτελείται

από πολλά μικρά κείμενα (**κόμβους**), που περιέχουν οδηγίες για κάθε λειτουργία του Λογισμικού. Τα κείμενα είναι συνδεδεμένα μεταξύ τους με **συνδέσμους**, ώστε να μπορούμε εύκολα να μεταβούμε με το ποντίκι μας από το ένα κείμενο στο άλλο, επιλέγοντας τις κατάλληλες **θερμές λέξεις**. Είναι πολύ χρήσιμο να μάθουμε να χρησιμοποιούμε τη «Βοήθεια», γιατί μπορούμε μόνοι μας να βρίσκουμε όποια πληροφορία θέλουμε για τη χρήση του Λογισμικού. Σε όλα τα προγράμματα το περιβάλλον της «Βοήθειας» είναι παρόμοιο, ώστε να μπορούμε εύκολα να τη χρησιμοποιούμε.

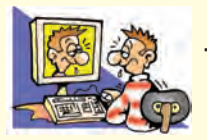

#### **ΑΣΚΗΣΕΙΣ ΑΥΤΟ-ΑΞΙΟΛΟΓΗΣΗΣ**

**1.** Χαρακτηρίστε τις παρακάτω προτάσεις ως σωστές ή λάθος βάζοντας δίπλα στα αντίστοιχα κελιά Σ ή Λ. Στην περίπτωση που πιστεύετε ότι είναι λανθασμένες σκεφτείτε ποια θα μπορούσε να είναι η αντίστοιχη σωστή πρόταση.

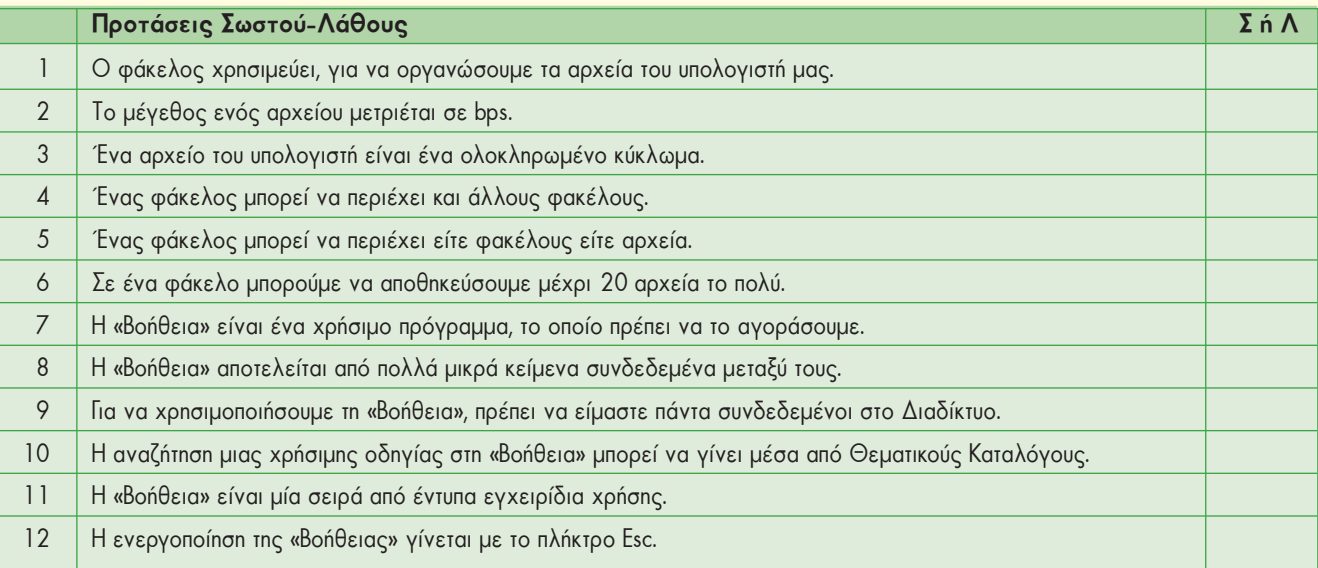

- **2.** Επιλέξτε την κατάλληλη λέξη, για να συμπληρώσετε τα κενά των παρακάτω προτάσεων: *Αλφαβητικός, υποκείμενο, θεματικός, θερμή λέξη, κείμενο, κλειδί, κόμβος, ζεστή λέξη, ονομαστικός, σύνδεσμος, συνδετήρας, τόπος, υπερκείμενο, αντικλείδι.*
	- **i.** «Βοήθεια» είναι μια συλλογή από μικρά ........................., που χρησιμοποιεί τις αρχές του .........................., για να παρέχει οδηγίες χρήσης του λογισμικού στο χρήστη.
	- **ii.** Κάθε κείμενο στη «Βοήθεια» είναι ένας ....................... που περιέχει οδηγίες για κάποια λειτουργία του Η/Υ. Επιλέγοντας με το ποντίκι τις κατάλληλες ...................... ...................... οδηγούμαστε μέσω των ...................... στα κείμενα με τις πληροφορίες που θέλουμε.
	- **iii.** Η αναζήτηση μέσα στη «Βοήθεια» γίνεται με τη χρήση λέξης ..........................., .............................. καταλόγου και ........................................ ευρετηρίου.

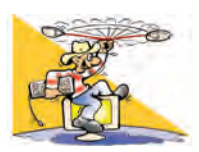

## **ΔΡΑΣΤΗΡΙΟΤΗΤΕΣ**

Κεφάλαιο 5: Αρχεία-Φάκελοι

- **1.** Στο πρόγραμμα «Ζωγραφική»:
	- i. Δημιουργήστε μια ζωγραφιά που να περιέχει μία έλλειψη και αποθηκεύστε τη με το όνομα «ΑΣΚΗΣΗ». Από το μενού επιλογών επιλέξτε *Αρχείο-Δημιουργία* και δημιουργήστε μια ζωγραφιά που να περιέχει ένα ορθογώνιο παραλληλόγραμμο. Προσπαθήστε να το αποθηκεύσετε πάλι με το όνομα «ΑΣΚΗΣΗ» στον ίδιο φάκελο με την προηγούμενη δημιουργία σας. Καταγράψτε το μήνυμα που θα εμφανιστεί στο παράθυρο διαλόγου και διερευνήστε το αποτέλεσμα των διαφορετικών επιλογών που έχετε.
	- ii. Δημιουργήστε μια ζωγραφιά που να περιέχει μία γραμμή και αποθηκεύστε την εργασία σας με το όνομα «ΔΟΚΙΜΗ». Στoν Eπεξεργαστή Kειμένου γράψτε το όνομά σας και αποθηκεύστε το στον ίδιο φάκελο με το ίδιο όνομα, «ΔΟΚΙΜΗ». Γιατί δε δημιουργείται πρόβλημα, παρόλο που ταυτίζονται τα ονόματα των αρχείων;
- **2.** Δημιουργήστε στον υπολογιστή τη δομή φακέλων που απεικονίζεται στην Εικόνα 5.4.
- **3.** Σχεδιάστε μια δομή φακέλων στον υπολογιστή του εργαστηρίου, ώστε να μπορούν να οργανωθούν τα αρχεία που δημιουργούν οι συμμαθητές σας ανά Σχολικό Έτος, ανά τάξη και ανά τμήμα.
- **4.** Τοποθετήστε το ποντίκι πάνω στο εικονίδιο ενός φακέλου ή αρχείου που εσείς έχετε δημιουργήσει. Στη συνέχεια πατήστε το δεξί πλήκτρο από το ποντίκι (δεξιά επιλογή). Τι παρατηρείτε; Επιλέξτε την επιλογή «Ιδιότητες» από το βοηθητικό μενού. Τι πληροφορίες εμφανίζονται;

## Κεφάλαιο 6: Η «Βοήθεια» στον Υπολογιστή

- **5.** Θέλετε να φτιάξετε έναν κύκλο στη Ζωγραφική, αλλά δεν γνωρίζετε ποιες ενέργειες πρέπει να κάνετε. Ποιες λέξεις κλειδιά θα επιλέγατε, για να αναζητήσετε σχετικές πληροφορίες στη «Βοήθεια» της Ζωγραφικής;
- **6.** Θέλετε να εισαγάγετε μια εικόνα στον Επεξεργαστή Κειμένου, αλλά δεν θυμόσαστε πώς γίνεται.
	- Ποιες είναι οι λέξεις κλειδιά που θα χρησιμοποιήσετε στην αναζήτηση της «Βοήθειας» του Επεξεργαστή Κειμένου, ώστε να εμφανιστούν οι αντίστοιχες οδηγίες;
	- Χρησιμοποιήστε το Θεματικό Κατάλογο της «Βοήθειας» του Επεξεργαστή Κειμένου του σχολικού εργαστηρίου, για να μάθετε περισσότερα για τις εικόνες.
- **7.** Κατά την πλοήγησή σας στον Παγκόσμιο Ιστό επισκεφθήκατε ένα δικτυακό τόπο που σας άρεσε και θέλετε να τον επισκεφθείτε ξανά κάποια άλλη στιγμή. Δεν ξέρετε, όμως, πώς να «φυλάξετε» τη διεύθυνση του δικτυακού τόπου στο Λογισμικό Πλοήγησης. Χρησιμοποιήστε τη «Βοήθεια» του Λογισμικού Πλοήγησης, ώστε να βρείτε οδηγίες για την αποθήκευση των διευθύνσεων των αγαπημένων σας δικτυακών τόπων (κάτι ανάλογο χρησιμοποιούμε, όταν διαβάζουμε ένα βιβλίο, για να θυμόμαστε σε ποια σελίδα έχουμε σταματήσει το διάβασμα).
- **8.** Περιηγηθείτε στη «Βοήθεια» που σας προσφέρει το Λειτουργικό Σύστημα των υπολογιστών του σχολικού εργαστηρίου, επιλέγοντας Έναρξη- Βοήθεια και υποστήριξη.

Χρησιμοποιώντας το ευρετήριο βρείτε πώς μπορούμε να αναζητήσουμε ένα αρχείο, που δεν ξέρουμε σε ποιο φάκελο το έχουμε αποθηκεύσει.

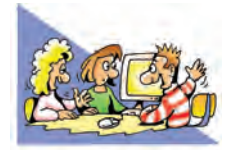

## **ΘΕΜΑΤΑ ΓΙΑ ΣΥΖΗΤΗΣΗ**

**1.** Χρησιμοποιήστε τη «Βοήθεια» που σας παρέχει το λογισμικό των υπολογιστών του σχολικού εργαστηρίου. Παρατηρήστε τις ομοιότητες που έχει η «Βοήθεια» διαφορετικών προγραμμάτων (Zωγραφικής, Eπεξεργασίας Kειμένου, Λογισμικού Πλοήγησης). Γιατί οι κατασκευαστές έχουν φτιάξει το Γραφικό Περιβάλλον Επικοινωνίας της «Βοήθειας» με κοινά χαρακτηριστικά;

# ΕΝΟΤΗΤΑ 3: Χρήση εργαλείων έκφρασης, επικοινωνίας, ανακάλυψης και δημιουργίας

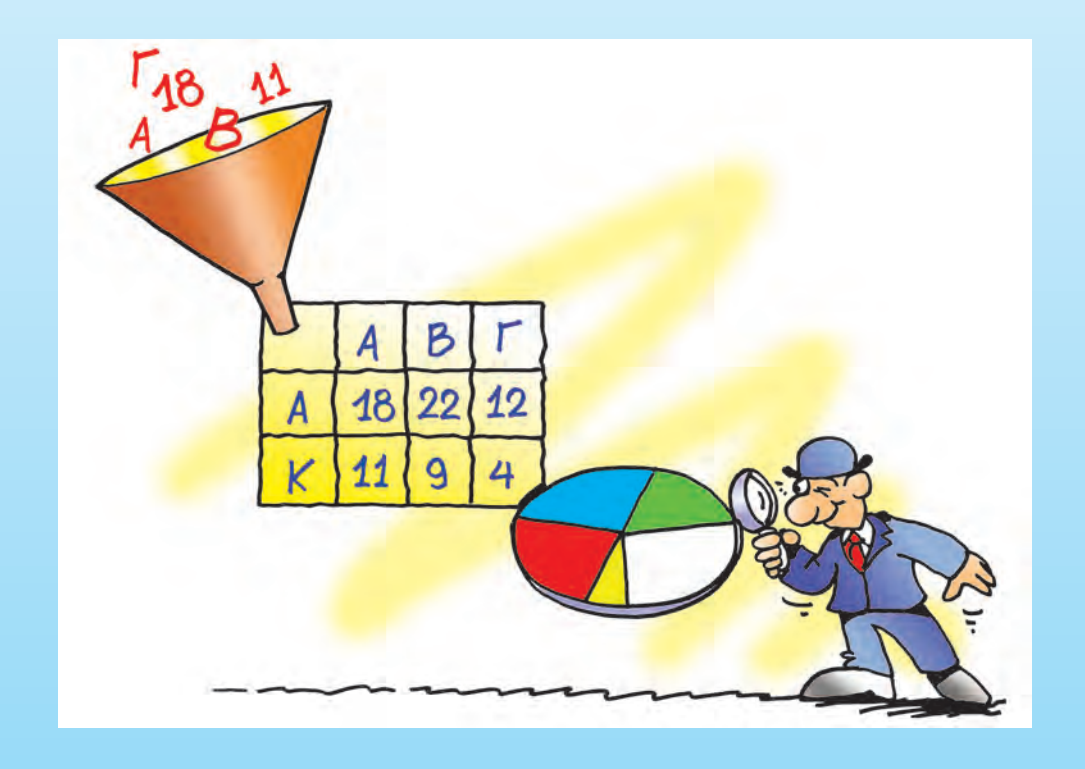

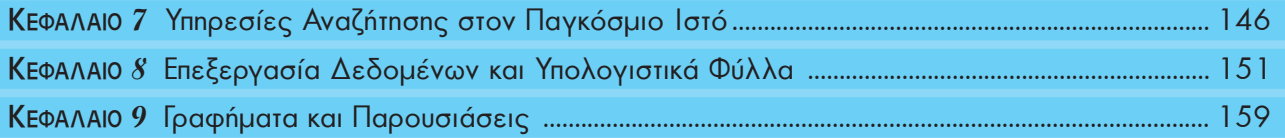

# Κεφαλαιο **7**

# **Υπηρεσίες Αναζήτησης στον Παγκόσμιο Ιστό**

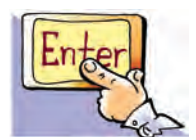

#### **Εισαγωγή**

Ας υποθέσουμε ότι ο καθηγητής της Γεωγραφίας αναθέτει στον Τάκη και στην Κατερίνα να κάνουν μία εργασία σχετικά με τα είδη των σεισμών. Μετά από μια γρήγορη επίσκεψη των δύο παιδιών στη βιβλιοθήκη του σχολείου διαπιστώνουν ότι οι πληροφορίες που έχουν στη διάθεσή τους είναι πολύ περιορισμένες. Ο Τάκης προτείνει να χρησιμοποιήσουν το Εργαστήριο Πληροφορικής και να ψάξουν για πληροφορίες στις ιστοσελίδες του Παγκόσμιου Ιστού. Η λύση του Τάκη τους ενθουσιάζει προς στιγμήν. Η Κατερίνα όμως είναι περισσότερο διστακτική. Σκέφτεται ότι δεν έχουν στη διάθεσή τους κάποια διεύθυνση ιστοσελίδας που να περιέχει πληροφορίες σχετικές με το θέμα της εργασίας τους. Μια σειρά από ερωτήματα περνούν από το μυαλό της Κατερίνας:

- 0 Από ποια ιστοσελίδα πρέπει να ξεκινήσουν την αναζήτησή τους;
- 0 Ποιες ιστοσελίδες μπορεί να περιέχουν πληροφορίες σχετικές με την εργασία τους;
- 0 Πώς μπορούν να εντοπίσουν τις ιστοσελίδες αυτές, όταν στον Παγκόσμιο Ιστό είναι διαθέσιμος πολύ μεγάλος αριθμός ιστοσελίδων;
- 0 Πόσο χρονοβόρα μπορεί να είναι τελικά η αναζήτησή τους;

Τη λύση τούς τη δίνει τηλεφωνικά ένας φίλος του Τάκη, που ασχολείται με τους υπολογιστές από χόμπι. Θα πρέπει να χρησιμοποιήσουν τις Υπηρεσίες Αναζήτησης του Παγκόσμιου Ιστού. Η Κατερίνα είναι στην αρχή δύσπιστη με τα νέα του Τάκη, σύντομα όμως διαπιστώνει ότι ανακάλυψαν έναν πολύ αποτελεσματικό τρόπο, για να επιλύσουν το πρόβλημά τους.

Στο Κεφάλαιο αυτό θα έχουμε την ευκαιρία να γνωρίσουμε τις Υπηρεσίες Αναζήτησης του Παγκόσμιου Ιστού.

#### **7.1 Η πολυπλοκότητα του Παγκόσμιου Ιστού και η χρησιμότητα των Υπηρεσιών Αναζήτησης**

Ο Παγκόσμιος Ιστός αποτελείται από ένα πολύ μεγάλο αριθμό ιστοσελίδων, που καθημερινά αυξάνεται. Οποιοσδήποτε έχει τη δυνατότητα να δημιουργήσει και να δημοσιεύσει μία ιστοσελίδα στο Διαδίκτυο χωρίς να πάρει έγκριση από κάποιο κεντρικό Οργανισμό. Παράλληλα, με την ίδια ευκολία, πολλές ιστοσελίδες και δικτυακοί τόποι καταργούνται καθημερινά από τους ιδιοκτήτες τους. Παρά το συνεχώς αυξανόμενο μέγεθός του ο Παγκόσμιος Ιστός είναι ένας ανοργάνωτος χώρος. Όπως πολύ λογικά σκέφτηκε η Κατερίνα στην εισαγωγική μας ιστορία, είναι πολύ δύσκολο να εντοπίσουμε μία πληροφορία, φυλλομετρώντας στην τύχη τη μία ιστοσελίδα μετά την άλλη. Μια τέτοια προσπάθεια θα έμοιαζε με την αναζήτηση κάποιας σελίδας μιας εγκυκλοπαίδειας, ανάμεσα σε χιλιάδες άλλες σελίδες, που βρίσκονται διασκορπισμένες σε όλη την έκταση του σχολικού μας κτηρίου. Η αναζήτηση θα ήταν ακόμα πιο δύσκολη, αν οποιαδήποτε στιγμή κάθε μαθητής είχε τη δυνατότητα να τοποθετεί στον ίδιο χώρο επιπλέον σελίδες, με οποιοδήποτε περιεχόμενο. Αντίθετα, η διαδικασία αναζήτησης είναι πολύ εύκολη, όταν αναζητούμε κάποια πληροφορία στα οργανωμένα ράφια της σχολικής μας βιβλιοθήκης.

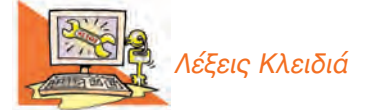

*Αναζήτηση πληροφοριών, Διεύθυνση Ιστοσελίδας (URL), Θεματικοί Κατάλογοι, Λέξεις Κλειδιά, Μηχανές Αναζήτησης (Search Engines), Παγκόσμιος Ιστός (WWW), Υπηρεσίες Αναζήτησης*

**UNANTE TA FIFA ANC** 

Το πρόβλημα της δύσκολης αναζήτησης μιας πληροφορίας στον Παγκόσμιο Ιστό, επιλύεται με τις **Υπηρεσίες Αναζήτησης**. Υπάρχουν δύο είδη Υπηρεσιών Αναζήτησης: οι **Μηχανές Αναζήτησης** (**Search Engines**) και οι **Θεματικοί Κατάλογοι**.

Οι **Θεματικοί Κατάλογοι** είναι μεγάλες λίστες με **συνδέσμους**, που οδηγούν σε ανάλογες ιστοσελίδες. Οι σύνδεσμοι ενός καταλόγου είναι οργανωμένοι σε κατηγορίες θεμάτων, ανάλογα με το περιεχόμενο των ιστοσελίδων στις οποίες είναι

συνδεδεμένοι (Εικόνα 7.1). Για παράδειγμα, σε έναν Θεματικό Κατάλογο μπορούμε να συναντήσουμε τις κατηγορίες: «Ενημέρωση», «Επιστήμη», «Αθλητισμός», «Υγεία», «Εκπαίδευση».

Στην κατηγορία «Υγεία» θα βρούμε συνδέσμους που μας οδηγούν σε ιστοσελίδες με συμβουλές για την καθημερινή υγιεινή, ή την παροχή πρώτων βοηθειών. Πολλές φορές κάθε μεγάλη κατηγορία είναι οργανωμένη σε υποκατηγορίες, ώστε

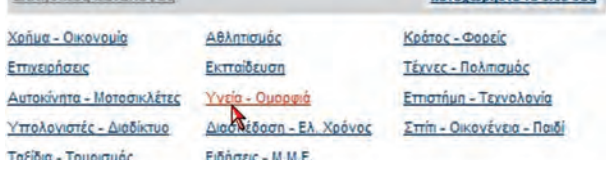

**Εικόνα 7.1.** Θεματικός Κατάλογος

να είναι ακόμα πιο εύκολη η αναζήτηση. Η κατηγορία «Υγεία» μπορεί να περιέχει τις υποκατηγορίες «Ιατρικές συμβουλές», «Νοσοκομεία», «Πρώτες Βοήθειες», «Υγιεινή Διατροφή».

Χρησιμοποιώντας το λογισμικό Πλοήγησης (ή Φυλλομετρητή), μπορούμε να επισκεφτούμε διάφορους δικτυακούς τόπους, που διαθέτουν Θεματικούς Καταλόγους (π.χ. **www.yahooligans.com**). Η οργάνωση και τα περιεχόμενα κάθε καταλόγου μπορεί να διαφέρουν από δικτυακό τόπο σε δικτυακό τόπο. Πρέπει να είμαστε διατεθειμένοι στην αρχή να διαθέσουμε κάποιο χρόνο, για να εξοικειωθούμε με την οργάνωση του Θεματικού Καταλόγου που μας ενδιαφέρει.

Οι Θεματικοί Κατάλογοι είναι μια πολύ εύχρηστη υπηρεσία, ιδιαίτερα όταν ψάχνουμε γενικές πληροφορίες για κάποιο θέμα. Στην περίπτωση που ψάχνουμε πιο συγκεκριμένες πληροφορίες, είναι προτιμότερο να επιλέξουμε κάποια Μηχανή Αναζήτησης.

#### **7.2 Οι Μηχανές Αναζήτησης**

Η πιο διαδεδομένη υπηρεσία αναζήτησης είναι οι Μηχανές Αναζήτησης. Η αναζήτηση των ιστοσελίδων γίνεται με βάση κατάλληλες λέξεις που περιγράφουν περιληπτικά το θέμα για το οποίο ενδιαφερόμαστε. Οι λέξεις αυτές ονομάζονται **Λέξεις Κλειδιά**. Υπάρχει σημαντικός αριθμός Μηχανών Αναζήτησης στον Παγκόσμιο Ιστό, που μπορούμε να επισκεφτούμε με τη βοήθεια του Λογισμικού Πλοήγησης του υπολογιστή μας (Google: **www.google.gr**, Altavista: **www.altavista.com**, Yahoo: **www.yahoo.com** και πολλές άλλες). Συνήθως στο Λογισμικό Πλοήγησης υπάρχει επίσης κουμπί **και αντάτηση**, που μας οδηγεί άμεσα σε κάποια συγκεκριμένη Μηχανή Αναζήτησης, την οποία προτείνει ο κατασκευαστής.

Για να καταλάβουμε καλύτερα τη χρήση των Μηχανών Αναζήτησης, ας ξαναγυρίσουμε στην ιστορία του Τάκη και της Κατερίνας. Τους έχει ανατεθεί από τον καθηγητή τους να βρουν πληροφορίες σχετικά με τα είδη των σεισμών και να τις παρουσιάσουν στην τάξη. Με τη χρήση κάποιας Μηχανής Αναζήτησης (π.χ. της Google: **www.google.gr**) έχουν τη δυνατότητα από το σχολικό εργαστήριο, χωρίς να μετακινηθούν από το χώρο του σχολείου, να αναζητήσουν μέσα σε λίγα λεπτά τις πληροφορίες που θέλουν ανάμεσα σε ένα πολύ μεγάλο αριθμό ιστοσελίδων.

Πριν ξεκινήσουν την αναζήτησή τους στον Παγκόσμιο Ιστό, o Τάκης και η Κατερίνα πρέπει να προσδιορίσουν τι ακριβώς θα ήθελαν να μάθουν σχετικά με το θέμα τους. Το θέμα των σεισμών είναι ένα πολύ γενικό θέμα με πάρα πολλές παραμέτρους. Ο στόχος της αναζήτησης πρέπει, λοιπόν, να προσδιοριστεί με μεγαλύτερη ακρίβεια από την αρχή. Για το λόγο αυτό τα παιδιά ξεκινούν μια συζήτηση προσπαθώντας να διατυπώσουν τα ερωτήματα που χρειάζεται να απαντηθούν, ώστε να φτιάξουν την εργασία τους. Μετά από λίγο, ο Τάκης έχει καταγράψει τα εξής ερωτήματα:

- «Τι είναι ένας σεισμός;»
- «Πόσα είδη σεισμών έχουμε;»
- «Πώς ονομάζεται κάθε είδος;»
- «Σε τι διαφέρουν μεταξύ τους;»
- «Ποια είδη σεισμών συναντάμε στον ελλαδικό χώρο;»
- «Υπάρχουν διαφορετικά μέτρα προστασίας για κάθε διαφορετικό είδος σεισμού;»

Με βάση τα ερωτήματα αυτά, είναι έτοιμοι να ξεκινήσουν την αναζήτησή τους στον Παγκόσμιο Ιστό, έχοντας πλέον προσδιορίσει τα θέματα που τους ενδιαφέρουν. Στη συνέχεια πληκτρολογούν τη διεύθυνση μιας Μηχανής Αναζήτησης και στο παράθυρο του Λογισμικού Πλοήγησης εμφανίζεται η ιστοσελίδα της Εικόνας 7.2. Κοιτώντας προσεκτικά την ιστοσελίδα, βλέπουν μεταξύ άλλων ένα μακρόστενο πλαίσιο.

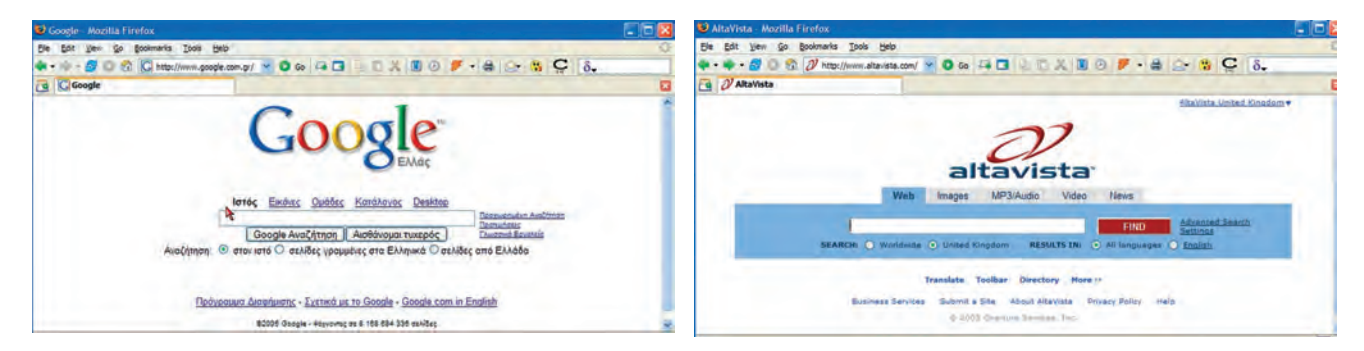

**Εικόνα 7.2.** Οι Μηχανές Αναζήτησης Google και Altavista

Γρήγορα καταλαβαίνουν ότι στο πλαίσιο αυτό πρέπει να πληκτρολογήσουν τις κατάλληλες λέξεις κλειδιά, επιλέγοντας αμέσως μετά το εικονίδιο «Αναζήτηση».

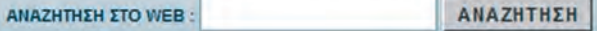

Το πρόβλημα που αντιμετωπίζουν είναι ποιες λέξεις κλειδιά θα πρέπει να επιλέξουν. Πρέπει να βρουν λέξεις που να εκφράζουν περιληπτικά τα θέματα που τους ενδιαφέρουν. Αποφασίζουν πως κατάλληλες λέξεις κλειδιά μπορεί να είναι: *σεισμοί, εγκέλαδος, είδη σεισμών, σεισμική δραστηριότητα στον ελλαδικό χώρο.* Πράγματι, αφού δοκιμάζουν κάποιες από αυτές, διαπιστώνουν ότι ο συνδυασμός των λέξεων «είδη σεισμών» τους δίνει τα περισσότερα σχετικά αποτελέσματα. Τα δύο παιδιά εντυπωσιάζονται. Για κάθε λέξη που δοκιμάζουν, η Μηχανή Αναζήτησης τους επιστρέφει εκατοντάδες αποτελέσματα μέσα σε λίγα δευτερόλεπτα! Με προσεκτική παρατήρηση διαπιστώνουν ότι τα αποτελέσματα είναι σύνδεσμοι που οδηγούν σε ιστοσελίδες που περιέχουν τις λέξεις κλειδιά (Εικόνα 7.3).

Επιλέγοντας με το ποντίκι ένα σύνδεσμο από τη λίστα των αποτελεσμάτων, οδηγούμαστε στην αντίστοιχη ιστοσελίδα. Ο Τάκης, όμως, παρατηρεί το εξής: Μερικές ιστοσελίδες περιέχουν ακριβώς τις πληροφορίες που ψάχνουν, ενώ άλλες έχουν τελείως άσχετο περιεχόμενο. Η διαπίστωση αυτή τον προβληματίζει. Η Κατερίνα του εξηγεί ότι η Μηχανή Αναζήτησης χρησιμοποιεί προγράμματα που αναζητούν ιστο-

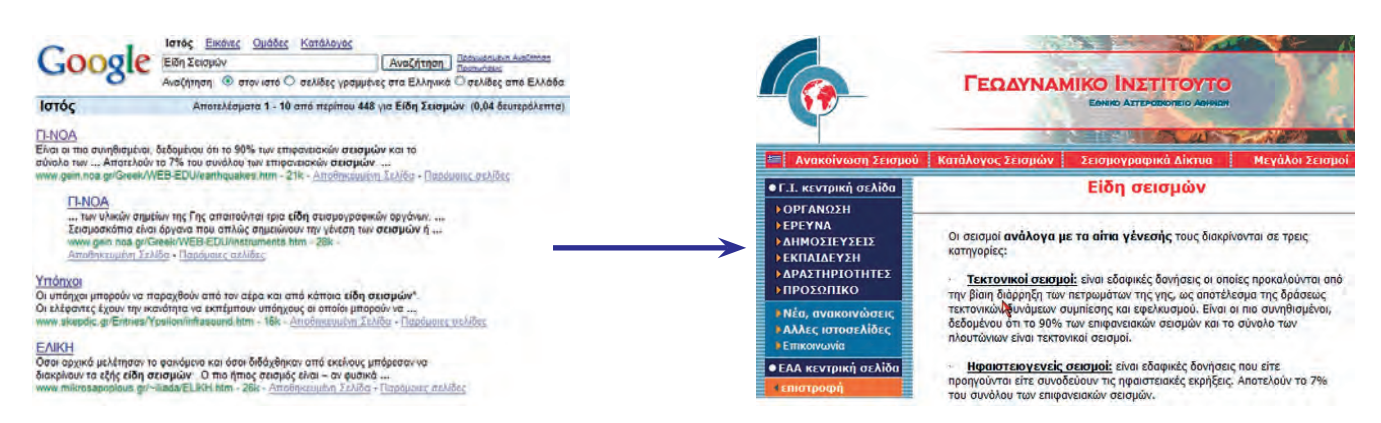

**Εικόνα 7.3.** Αποτελέσματα αναζήτησης στη μηχανή Google. Δεξιά απεικονίζεται η ιστοσελίδα που εμφανίζεται, αν επιλέξουμε τον αντίστοιχο σύνδεσμο από τη λίστα των αποτελεσμάτων.

σελίδες στον Παγκόσμιο Ιστό και οι οποίες περιέχουν τις αντίστοιχες λέξεις κλειδιά. Με αυτό τον τρόπο μπορεί στα αποτελέσματα να περιέχονται και σύνδεσμοι που οδηγούν σε περιεχόμενο άσχετο με αυτό που ζητάμε. Για παράδειγμα, ο πρώτος σύνδεσμος των αποτελεσμάτων της λέξης κλειδί «είδη σεισμών» οδηγεί στην ιστοσελίδα του τμήματος Γεωλογίας του Πανεπιστημίου. Η ιστοσελίδα αυτή περιέχει τις λέξεις «είδη σεισμών», στην εξεταστέα ύλη των μαθημάτων, αλλά δεν έχει άλλες σχετικές πληροφορίες.

Όπως προκύπτει από την ιστορία της Κατερίνας και του Τάκη, για να κάνουμε μια επιτυχημένη αναζήτηση χρησιμοποιώντας κάποια Μηχανή Αναζήτησης, πρέπει να ακολουθήσουμε τα παρακάτω βήματα:

- 1. Προσδιορίζουμε με όσο το δυνατό μεγαλύτερη ακρίβεια τα θέματα για τα οποία αναζητούμε πληροφορίες. Η αναζήτηση για πολύ γενικά θέματα επιστρέφει πολλά αποτελέσματα που δε μας ενδιαφέρουν.
- 2.Επιλέγουμε κάποια Μηχανή Αναζήτησης, πληκτρολογώντας στο Λογισμικό Πλοήγησης τη διεύθυνσή της.
- 3. Επιλέγουμε προσεκτικά τις κατάλληλες λέξεις κλειδιά. Οι λέξεις αυτές πρέπει να περιγράφουν περιληπτικά τα θέματα που θέλουμε να βρούμε.
- 4. Δοκιμάζουμε διάφορες λέξεις στο πλαίσιο αναζήτησης ελέγχοντας τους συνδέσμους που εμφανίζονται στα αποτελέσματα.

#### **7.3 Οι ιστοσελίδες ως πηγές πληροφόρησης και η αξιοπιστία τους**

Οι πληροφορίες που διαβάζουμε σε βιβλία ή εγκυκλοπαίδειες έχουν συνήθως αξιολογηθεί από μία ομάδα ανθρώπων, πριν από την έκδοση του βιβλίου. Στο Διαδίκτυο δεν ισχύει κάτι ανάλογο. Αρκετές από τις πληροφορίες που βρίσκουμε είναι μικρής αξίας ή δεν μας είναι χρήσιμες στο σύνολό τους. Κατά την πλοήγησή μας στον Παγκόσμιο Ιστό είναι σημαντικό να ελέγχουμε, αν οι πληροφορίες που δεχόμαστε είναι αξιόπιστες.

Φανταστείτε, ενώ περιμένουμε με αγωνία να μάθουμε τα αποτελέσματα της τελευταίας αγωνιστικής του πρωταθλήματος, η ιστοσελίδα που βρίσκουμε να αναφέρεται στα αποτελέσματα του προηγούμενου εξαμήνου. Τι αξία έχει αυτή η πληροφορία για μας; Η κατάσταση χειροτερεύει, αν δεν μπορούμε να ελέγξουμε πόσο πρόσφατες είναι οι πληροφορίες που βλέπουμε. Τι θα πιστεύατε για μια εφημερίδα που μας προσφέρει ανεπίκαιρα νέα; Θα την εμπιστευόσασταν ξανά; Την ίδια επιφυλακτική στάση πρέπει να τηρούμε και ως προς τους δικτυακούς τόπους που επισκεπτόμαστε.

**Ελέγχουμε πάντα την τελευταία ενημέρωση της ιστοσελίδας.** Στην περίπτωση

Μερικές φορές τα αποτελέσματα μιας αναζήτησης μπορεί να περιέχουν εκατοντάδες ή και χιλιάδες συνδέσμους. Μερικοί από αυτούς μπορεί να οδηγούν σε θέματα που δεν μας ενδιαφέρουν. Γι' αυτό το λόγο πολλές Μηχανές Αναζήτησης προσφέρουν δυνατότητα σύνθετης αναζήτησης με πιο ειδικά κριτήρια. Κοιτάξτε τις οδηγίες κάθε Μηχανής Αναζήτησης, για να μάθετε πώς θα δίνετε ακόμη πιο σαφείς εντολές αναζήτησης.

Υπάρχουν, βέβαια και πληροφορίες, που είναι διαχρονικές και έρχονται από τα βάθη των αιώνων. Πολλά κείμενα, για παράδειγμα, των Αρχαίων Φιλοσόφων παραμένουν ζωντανά και επίκαιρα μέχρι τις μέρες μας.

**ΠΡΟΣΟΧΗ** Προτιμήστε την περιήγηση

σε γνωστές σελίδες με κύρος. Να ζητάτε πάντα τη βοήθεια κάποιου ενήλικα για τον έλεγχο της αξιοπιστίας των ιστοσελίδων που βρήκατε και να μην ξεχνάτε ότι οποιοσδήποτε μπορεί να έχει μία ιστοσελίδα.

που το περιεχόμενό της δεν ανανεώνεται συχνά, πρέπει να είμαστε ιδιαίτερα προσεκτικοί.

**Σημεία που πρέπει επίσης να προσέχουμε σε μία νέα ιστοσελίδα, που επισκεπτόμαστε είναι:**

- **Σε ποιoν ανήκει η ιστοσελίδα;** Έχει κύρος ο ιδιοκτήτης της; (Αν ανήκει σε κάποιο πανεπιστήμιο, σε μια βιβλιοθήκη, σε ένα μουσείο ή σε ένα δημόσιο οργανισμό, τότε μπορούμε να είμαστε πιο σίγουροι για την αξιοπιστία της.)
- **Ποιος είναι ο σκοπός της;** (Να πληροφορήσει, να επεξηγήσει, να διαφημίσει, να πείσει ή να πουλήσει;)
- **Πόσο αισθητικά προσεγμένη είναι;** (Χρησιμοποιεί γραφικά, είναι καλά σχεδιασμένα τα μενού επιλογών, έχει πρωτότυπες εικόνες;)
- **Μήπως υπάρχουν συντακτικά ή ορθογραφικά λάθη;**
- **Πόσο πλούσια σε συνδέσεις είναι η ιστοσελίδα;** Πρέπει να υπάρχει ένας σημαντικός αριθμός διαφορετικών συνδέσεων που θα μας παραπέμπουν σε άλλες σχετικές και έγκυρες πηγές, ώστε να έχουμε ευρύτερη και περισσότερο αντικειμενική πληροφόρηση.
- **Καλύπτει με αρκετό υλικό και σε βάθος τα θέματα που παρουσιάζει;** (Συγκρίνετε τις πληροφορίες που περιέχει με παλαιότερες γνώσεις σας. Αναζητήστε πρόσθετες πληροφορίες από άλλες ιστοσελίδες και έντυπο υλικό).

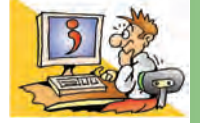

#### ΕΡΩΤΗΣΕΙΣ

- 1. Κατονομάστε τις Υπηρεσίες Αναζήτησης του Παγκόσμιου Ιστού.
- 2. Τι περιέχουν οι Θεματικοί Κατάλογοι;
- 3. Γιατί οι Θεματικοί Κατάλογοι μπορούν να μας βοηθήσουν στην αναζήτηση κάποιας πληροφορίας;
- 4. Πού μπορούμε να βρούμε Θεματικούς Καταλόγους;
- 5. Γιατί είναι πολύ δύσκολο να αναζητήσουμε μία πληροφορία στον Παγκόσμιο Ιστό χωρίς τη βοήθεια των Υπηρεσιών Αναζήτησης;
- 6. Τι είναι μια λέξη κλειδί;
- 7. Γιατί μερικές φορές τα αποτελέσματα μιας Μηχανής Αναζήτησης μας οδηγούν σε ιστοσελίδες με φαινομενικά άσχετο περιεχόμενο από αυτό που ζητήσαμε;
- 8. Πώς μπορούμε να ελέγχουμε την αξιοπιστία των ιστοσελίδων που επισκεπτόμαστε;

# **Επεξεργασία Δεδομένων και Υπολογιστικά Φύλλα**

#### **Εισαγωγή**

Ο υπολογιστής είναι μια μηχανή που επεξεργάζεται πλήθος δεδομένων και μας παρέχει χρήσιμες πληροφορίες. Ανάλογα με τα δεδομένα με τα οποία τον τροφοδοτούμε και τις εντολές που του δίνουμε, μας παρέχει τις αντίστοιχες πληροφορίες.

- 0 Τι λογισμικό μπορούμε να χρησιμοποιήσουμε, για να επεξεργαστούμε διάφορα δεδομένα;
- 0 Τι επεξεργασία μπορούμε να κάνουμε στα δεδομένα;
- 0 Πώς επιλέγουμε την κατάλληλη επεξεργασία δεδομένων, ώστε να έχουμε την πληροφορία που θέλουμε;

Στο Κεφάλαιο αυτό θα έχουμε την ευκαιρία να μάθουμε περισσότερα για διάφορους τρόπους παραγωγής πληροφοριών από την επεξεργασία δεδομένων. Για το σκοπό αυτό θα μελετήσουμε ένα πολύ χρήσιμο λογισμικό που συνήθως υπάρχει στον υπολογιστή μας, τα «Υπολογιστικά Φύλλα».

#### **8.1 Επεξεργασία δεδομένων**

Ας θυμηθούμε λίγο την ιστορία της εκδρομής στο 1ο Κεφάλαιο της Α' Γυμνασίου. Η Χρύσα και ο Κωστής έπρεπε να συγκεντρώσουν χρήματα για την πραγματοποίηση μιας εκπαιδευτικής εκδρομής. Παρότι ο συλλογισμός που έκαναν ήταν σχετικά απλός, οι δύο μαθητές αναρωτήθηκαν, αν θα μπορούσαν να χρησιμοποιήσουν τον υπολογιστή του σχολικού εργαστηρίου για παρόμοιους υπολογισμούς.

Οι δύο μαθητές στο παράδειγμά μας έκαναν τις παρακάτω ενέργειες:

- 1. Στην αρχή **συνέλεξαν** τα κατάλληλα στοιχεία που χρειάζονταν μέσα από ένα πλήθος άλλων δεδομένων (τον αριθμό των μαθητών και το κόστος ενοικίασης του λεωφορείου).
- 2. Στη συνέχεια έκαναν τους απαραίτητους **υπολογισμούς**.
- 3. **Αποθήκευσαν** την πληροφορία που ήθελαν καταγράφοντάς την σε ένα χαρτί.
- 4. **Διένειμαν** την πληροφορία αυτή στους συμμαθητές τους, ώστε να συγκεντρώσουν τα χρήματα για την εκδρομή (π.χ. κολλήσανε μια ανακοίνωση στον πίνακα ανακοινώσεων του σχολείου).

Σε ποια από τις παραπάνω ενέργειες θα μπορούσαν η Χρύσα και ο Κωστής να χρησιμοποιήσουν τον υπολογιστή;

Πριν απαντήσουμε στο παραπάνω ερώτημα, ας δούμε ένα άλλο παράδειγμα. Στο τμήμα Β1 ανατέθηκε μια σύντομη έρευνα. Οι μαθητές θα έπρεπε να συγκεντρώσουν διάφορα στοιχεία για το αγαπημένο τους χόμπι, το αγαπημένο τους ανάγνωσμα, τις ώρες που αφιερώνουν στην ανάγνωση εξωσχολικών βιβλίων και το μάθημα που τους αρέσει περισσότερο. Με την κατάλληλη επεξεργασία των δεδομένων αυτών μπορούν να παραχθούν στη συνέχεια διάφορες χρήσιμες πληροφορίες, όπως ποιο είναι το πιο αγαπημένο μάθημα των παιδιών, πόσο χρόνο κατά μέσο όρο αφιερώνουν οι συμμαθητές τους, για να διαβάζουν εξωσχολικά βιβλία κ.λπ.

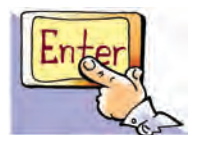

Κεφαλαιο **8**

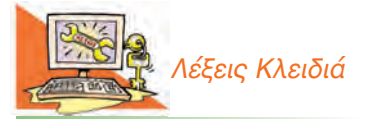

*Επεξεργασία δεδομένων, Υπολογιστικά Φύλλα (Spreadsheet), Κελί, Περιοχή κελιών, Συνάρτηση, Ταξινόμηση δεδομένων*

Για το σκοπό αυτό οι μαθητές συνέταξαν ένα ερωτηματολόγιο, όπως το παρακάτω, και το μοίρασαν στους συμμαθητές τους. Στη συνέχεια **συνέλεξαν** όλα τα ερωτηματολόγια, **επαλήθευσαν** αν έχουν συμπληρωθεί σωστά οι ερωτήσεις και **κατηγοριοποίησαν** τις απαντήσεις των μαθητών στον Πίνακα 8.1.

Εφημερίδες  $\Box$ , Εγκυκλοπαιδικά Βιβλία και

#### **Ερωτηματολόγιο**

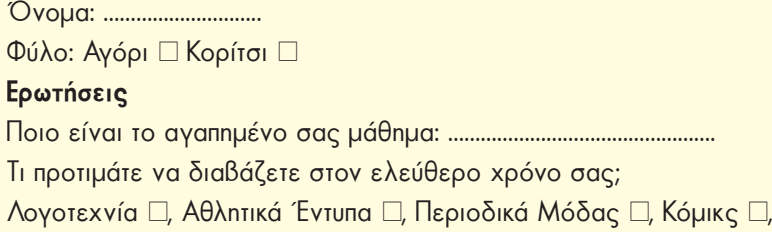

Περιοδικά Q, κάτι άλλο ……………..

Πόσες ώρες την εβδομάδα διαβάζετε το αγαπημένο σας ανάγνωσμα: ……….

Ποιο είναι το αγαπημένο σας χόμπι: ……………………………………………

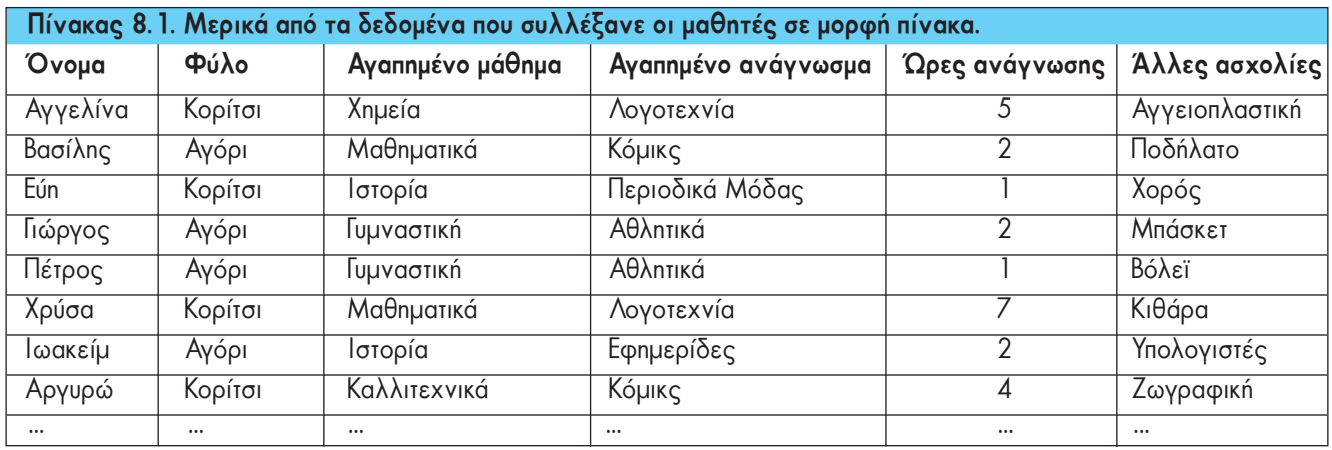

Για να εξαγάγουν οι μαθητές του τμήματος διάφορα χρήσιμα συμπεράσματα, από τα στοιχεία που είχαν συλλέξει, θα έπρεπε να κάνουν κάθε φορά διάφορες σύνθετες πράξεις. Ένας από τους μαθητές σκέφτηκε να χρησιμοποιήσουν τον υπολογιστή του σχολικού εργαστηρίου και συγκεκριμένα το λογισμικό **Υπολογιστικά Φύλλα**  (Εικόνα 8.1). Το λογισμικό αυτό μας διευκολύνει να **κατηγοριοποιήσουμε** τα δεδομένα μας, να τα **ταξινομήσουμε** με όποιον τρόπο θέλουμε και να κάνουμε **σύνθετους υπολογισμούς**, που θα μας οδηγήσουν σε χρήσιμες πληροφορίες. Επιπλέον μας επιτρέπει να **αποθηκεύσουμε** όλα τα στοιχεία και τα αποτελέσματά τους σε ένα αρχείο, ώστε να τα χρησιμοποιήσουμε κάποια άλλη στιγμή ή να τα **μοιράσουμε** (διανείμουμε) μέσω δικτύου.

Ας δούμε τις δυνατότητες του λογισμικού Υπολογιστικών Φύλλων με τη σειρά.

#### **8.2 Το λογισμικό των Υπολογιστικών Φύλλων**

Στην Εικόνα 8.1 απεικονίζεται το περιβάλλον του λογισμικού Υπολογιστικά Φύλλα του σχολικού εργαστηρίου. Αν παρατηρήσετε προσεκτικά την εικόνα, θα βρείτε αρκετές ομοιότητες με ένα άλλο Λογισμικό Εφαρμογών που ήδη ξέρετε, τον Επεξεργαστή Κειμένου. Όπως και στον Επεξεργαστή Κειμένου, έτσι και στο λογισμικό Υπολογιστικά Φύλλα συναντάμε τη γραμμή μενού και τη γραμμή εργαλείων. Κάτω από τη γραμμή εργαλείων υπάρχει η περιοχή, όπου μπορούμε να εισάγουμε τα δεδομένα μας. Η περιοχή αυτή χωρίζεται σε **γραμμές** και **στήλες** και αποτελεί ένα Υπολογιστικό Φύλο. Η κάθε γραμμή παίρνει όνομα από τον αριθμό που βρίσκεται στα αριστερά της (π.χ. 1, 2, 3, 4, 5, 6 …). Η κάθε στήλη παίρνει όνομα από το λατινικό κεφαλαίο γράμμα που βρίσκεται στην κεφαλή της (π.χ. A, B, C, D, E, F, …). Η τομή μιας γραμμής και μιας στήλης δημιουργεί ένα πλαίσιο, που ονομάζεται **κελί**. Στο κάθε κελί μπορεί να δοθεί ένα μοναδικό όνομα από το γράμμα της στήλης και τον αριθμό της γραμμής στην οποία βρίσκεται (π.χ. A1, B3, C12, F8, …) και ονομάζεται **Διεύθυνση κελιού**.

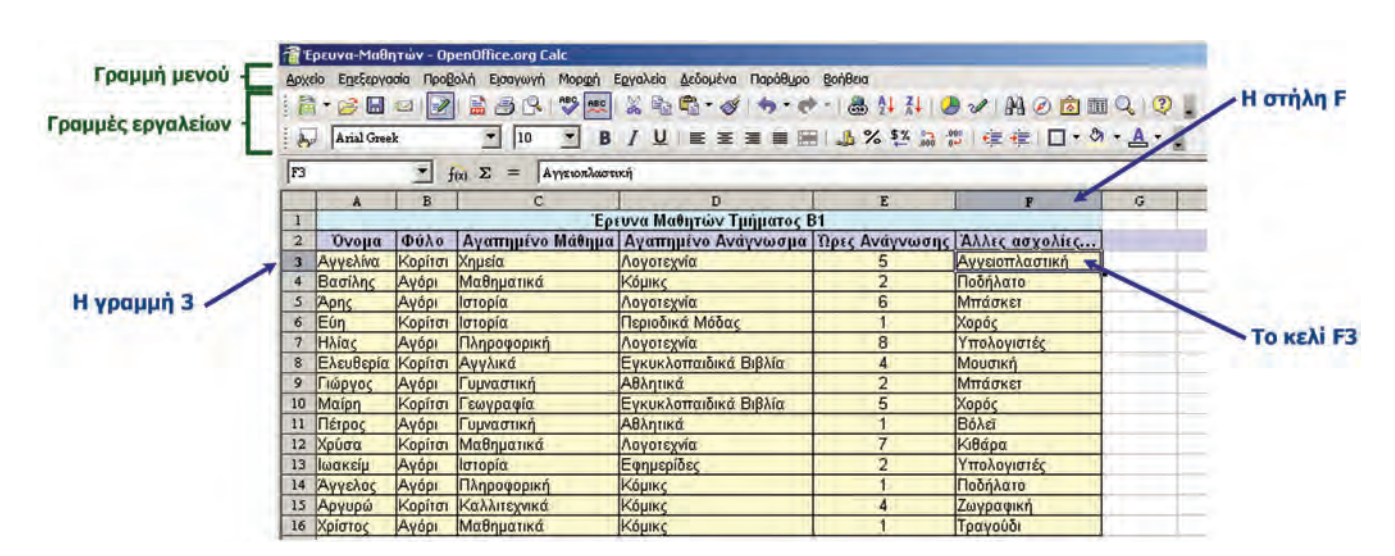

**Εικόνα 8.1.** Τα δεδομένα που συνέλεξαν οι μαθητές κατηγοριοποιημένα σε ένα Υπολογιστικό Φύλλο

Σε κάθε κελί μπορούμε να πληκτρολογήσουμε κάποιο δεδομένο (αριθμό, κείμενο, ημερομηνία, ώρα κ.λπ.). Τα δεδομένα δεν τα γράφουμε τυχαία σε οποιοδήποτε κελί. Τα κατηγοριοποιούμε σε μορφή πίνακα με γραμμές και στήλες. Στην Εικόνα 8.1, στη στήλη Α έχουμε τα ονόματα των μαθητών, στη στήλη Β το φύλο τους, στη στήλη C το αγαπημένο τους μάθημα και ούτω καθεξής. Κάθε γραμμή αντιστοιχεί σε ένα μαθητή με τα χαρακτηριστικά του. Διαβάζοντας, για παράδειγμα, την 4η γραμμή από αριστερά προς τα δεξιά πληροφορούμαστε ότι στο Βασίλη αρέσουν τα Μαθηματικά, διαβάζει κόμικς δύο ώρες την εβδομάδα και έχει ως χόμπι το ποδήλατο. Δηλαδή, κάθε γραμμή μας δίνει χρήσιμες πληροφορίες για ένα μαθητή. Από τα παραπάνω μπορούμε να συμπεράνουμε ότι με την κατηγοριοποίηση των δεδομένων που συλλέξαμε έχουμε άμεσα χρήσιμες πληροφορίες. Ο τρόπος που θα κατηγοριοποιήσουμε τα δεδομένα μας είναι πολύ σημαντικός, ώστε στη συνέχεια να μπορούμε να τα επεξεργαστούμε κατάλληλα. Αφού συμπληρώσουμε το υπολογιστικό φύλλο με τα δεδομένα που θέλουμε, στη συνέχεια μπορούμε να το αποθηκεύσουμε, για να το χρησιμοποιήσουμε και αργότερα. Η διαδικασία αποθήκευσης και ανάκτησης της εργασίας μας από το λογισμικό Υπολογιστικά Φύλλα είναι παρόμοια με εκείνη της αποθήκευσης ενός κειμένου στον Επεξεργαστή Κειμένου.

Το λογισμικό Υπολογιστικά Φύλλα μας παρέχει πολλές δυνατότητες για την επεξεργασία των δεδομένων. Μία από αυτές είναι και η **ταξινόμηση των δεδομένων**. Στην Εικόνα 8.1 οι μαθητές έχουν καταχωρηθεί με τυχαία σειρά. Αν θέλουμε, μπορούμε να τους ταξινομήσουμε κατά αλφαβητική σειρά (Εικόνα 8.3). Επιλέγουμε

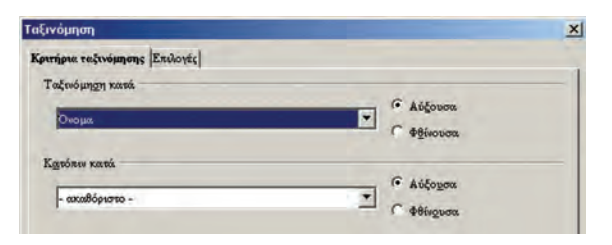

**Εικόνα 8.2.** Επιλέγουμε τη στήλη με βάση την οποία θα γίνει η ταξινόμηση

με το ποντίκι (απλή επιλογή) ένα οποιοδήποτε κελί από τα δεδομένα μας και στη συνέχεια επιλέγουμε από τη γραμμή μενού  $\Delta \varepsilon$ δομένα→ Ταξινόμηση. Αμέσως μετά εμφανίζεται το παράθυρο της Εικόνας 8.2, που μας παρέχει τη δυνατότητα να ταξινομήσουμε τα δεδομένα μας με βάση το όνομα, το φύλο, το αγαπημένο μάθημα κ.λπ.

Με την ταξινόμηση με βάση το «Όνομα» (Εικόνα 8.3) μπορούμε εύκολα να αναζητήσουμε πληροφορίες για κάποιο συγκεκριμένο μαθητή. Ανάλογα με την ταξινόμηση που κάνουμε, μπορού-

με να πάρουμε διαφορετικές πληροφορίες. Αν, για παράδειγμα, ταξινομήσουμε τα δεδομένα μας σύμφωνα με τις «Ώρες Ανάγνωσης», τότε μπορούμε εύκολα να δούμε ποιοι μαθητές διαβάζουν τις περισσότερες ώρες (Εικόνα 8.4).

|                         |                   |         | Ερευνα-Μαθητών - OpenOffice.org Calc<br>Αρχείο Επεξεργασία Προβολή Εισαγωγή<br>Mopgon | Εργαλεία Δεδομένα Παράθυρο Βοήθεια<br> 高·GB Q   7   高色S   ツ欧   X 4B - ダ ウ · ビ · 品 4 H   カン   H   0 向    1 Q   7 |                 |                |   |  |
|-------------------------|-------------------|---------|---------------------------------------------------------------------------------------|----------------------------------------------------------------------------------------------------|-----------------|----------------|---|--|
|                         | Arial Greek       |         | $\mathbf{r}$<br>$ 10\rangle$<br>в                                                     | / リ ■ ※ ■ ■ ■ 』% 整 品 問 律 律 □ · ウ · A · .                                                                        |                 |                |   |  |
| F <sub>3</sub>          |                   |         | Σ<br>Αγγειοπλαστική<br>f(x)<br>$=$                                                    |                                                                                                    |                 |                |   |  |
|                         | $\mathbf{A}$      | B       | $\mathbf{C}$                                                                          | D                                                                                                    | $\mathbf E$     | $\mathbf{F}$   | G |  |
| $\mathbf{I}$            |                   |         |                                                                                       | Έρευνα Μαθητών Τμήματος Β1                                                                                      |                 |                |   |  |
| $\overline{a}$          | Όνομα             | Φύλο    |                                                                                       | Αγαπημένο Μάθημα   Αγαπημένο Ανάγνωσμα   Ώρες Ανάγνωσης   Άλλες ασχολίες                                        |                 |                |   |  |
| $\overline{\mathbf{3}}$ | Αγγελίνα          | Κορίτσι | Χημεία                                                                                | Λογοτεχνία                                                                                                    | 5               | Αγγειοπλαστική |   |  |
| 4                       | Άγγελος           | Αγόρι   | Πληροφορική                                                                           | Кошкс                                                                                                    |                 | Ποδήλατο       |   |  |
| 5                       | Αργυρώ            | Κορίτσι | Καλλιτεχνικά                                                                          | Корікс                                                                                                    | Δ               | Ζωγραφική      |   |  |
| 6                       | Apns              | Αγόρι   | Ιστορία                                                                               | Λογοτεχνία                                                                                                    | $6\overline{6}$ | Μπάσκετ        |   |  |
| $\overline{7}$          | Βασίλης           | Αγόρι   | Μαθηματικά                                                                            | Корнкс                                                                                                    | $\overline{2}$  | Ποδήλατο       |   |  |
| 8                       | Γιώργος           | Αγόρι   | Γυμναστική                                                                            | Αθλητικά                                                                                                    | $\overline{2}$  | Μπάσκετ        |   |  |
| 9.                      | Ελευθερία Κορίτσι |         | Αγγλικά                                                                               | Εγκυκλοπαιδικά Βιβλία                                                                                           | 4               | Μουσική        |   |  |
| 10                      | Eún               | Κορίτσι | Ιστορία                                                                               | Περιοδικά Μόδας                                                                                                 | ۰               | Χορός          |   |  |
| 11                      | Ηλίας             | Αγόρι   | Πληροφορική                                                                           | Λογοτεχνία                                                                                                    | 8               | Υπολογιστές    |   |  |
|                         | 12 Ιωακείμ        | Αγόρι   | Ιστορία                                                                               | Εφημερίδες                                                                                                    | $\overline{2}$  | Υπολογιστές    |   |  |
| 13                      | Maipn             | Κορίτσι | Γεωγραφία                                                                             | Εγκυκλοπαιδικά Βιβλία                                                                                           | 5               | Χορός          |   |  |
|                         | 14 Πέτρος         | Αγόρι   | Γυμναστική                                                                            | Αθλητικά                                                                                                    |                 | Βόλεϊ          |   |  |
|                         | 15 Χρίστος        | Αγόρι   | Μαθηματικά                                                                            | Корнкс                                                                                                    |                 | Τραγούδι       |   |  |
|                         | 16 Χρύσα          | Κορίτσι | Μαθηματικά                                                                            | Λογοτεχνία                                                                                                    |                 | Κιθάρα         |   |  |

**Εικόνα 8.3.** Ο πίνακάς μας ταξινομημένος με βάση το «Όνομα» του κάθε μαθητή

| $=$ $A_{\mu\nu}$         | Arial Greek |         | Epευνα-Μαθητών - OpenOffice.org Calc<br>$\vert \cdot \vert$<br>в<br>10 | Αρχείο Επεξεργασία Προβολή Εισαγωγή Μορφή Εργαλεία Δεδομένα Παράθυρο Βοήθεια<br>: 高 · B B B B B B B B B B B · ダ つ · ヴ · 尚 # # / ウ / H O / H O 应 m Q   ♡ .<br>/ リ   三 三 三 三 田   上% 2% 品 部   年 年   □ · ウ · A · L |                |                |              |  |
|--------------------------|-------------|---------|------------------------------------------------------------------------|----------------------------------------------------------------------------------------------------|----------------|----------------|--------------|--|
| F3                       |             |         | $f(x)$ $\Sigma$<br>Υπολογιστές<br>$=$                                  |                                                                                                    |                |                |              |  |
|                          | A           | B       | C                                                                      | D                                                                                                    | E              | F              | $\mathsf{G}$ |  |
| $\mathbf{1}$             |             |         |                                                                        | Έρευνα Μαθητών Τμήματος Β1                                                                                                    |                |                |              |  |
| $\overline{a}$           | Ovoµa       | Φύλο    |                                                                        | Αγαπημένο Μάθημα   Αγαπημένο Ανάγνωσμα   Ώρες Ανάγνωσης   Άλλες ασχολίες                                                                                                    |                |                |              |  |
| $\overline{\mathbf{3}}$  | Ηλίας       | Αγόρι   | Πληροφορική                                                            | Λογοτεχνία                                                                                                    | 8              | Υπολογιστές    |              |  |
| $\blacktriangleleft$     | Χρύσα       | Κορίτσι | Μαθηματικά                                                             | Λογοτεχνία                                                                                                    | $\overline{7}$ | Κιθάρα         |              |  |
| 5                        | Apns        | Αγόρι   | Ιστορία                                                                | Λογοτεχνία                                                                                                    | $\overline{6}$ | Μπάσκετ        |              |  |
| б                        | Maipn.      | Κορίτσι | Γεωγραφία                                                              | Εγκυκλοπαιδικά Βιβλία                                                                                                    | 5              | Хорос          |              |  |
| $\overline{\phantom{a}}$ | Αγγελίνα    | Корітот | Χημεία                                                                 | Λογοτεχνία                                                                                                    | 5              | Αγγειοπλαστική |              |  |
| 8                        | Αργυρώ      | Κορίτσι | Καλλιτεχνικά                                                           | Ко́ркс                                                                                                    | 4              | Ζωγραφική      |              |  |
| 9                        | Ελευθερία   | Kopitot | Αγγλικά                                                                | Εγκυκλοπαιδικά Βιβλία                                                                                                    | $\overline{4}$ | Μουσική        |              |  |
| 10                       | Ιωακείμ     | Αγόρι   | Ιστορία                                                                | Εφημερίδες                                                                                                    | $\overline{2}$ | Υπολογιστές    |              |  |
| 11                       | Βασίλης     | Αγόρι   | Μαθηματικά                                                             | Ко́µкс                                                                                                    | $\overline{2}$ | Ποδήλατο       |              |  |
| 12                       | Γιώργος     | Αγόρι   | Γυμναστική                                                             | Αθλητικά                                                                                                    | $\overline{2}$ | Μπάσκετ        |              |  |
| 13                       | Eún         | Κορίτσι | Ιστορία                                                                | Περιοδικά Μόδας                                                                                                    | 1              | Χορός          |              |  |
|                          | 14 Χρίστος  | Αγόρι   | Μαθηματικά                                                             | Корікс                                                                                                    | h              | Τραγούδι       |              |  |
| 15                       | Πέτρος      | Αγόρι   | Γυμναστική                                                             | Αθλητικά                                                                                                    | 1              | Bóλεϊ          |              |  |
|                          | 16 Αγγελος  | Αγόρι   | Πληροφορική                                                            | Конкс                                                                                                    | 1              | Ποδήλατο       |              |  |

**Εικόνα 8.4.** Ο πίνακάς μας ταξινομημένος με βάση τις «Ώρες Ανάγνωσης»

Η ταξινόμηση που έγινε στην Εικόνα 8.4 μας δείχνει ότι ο Ηλίας διαβάζει τις περισσότερες ώρες από τους συμμαθητές του.

Μια επεξεργασία, όμως, μπορεί να μας δώσει και πληροφορίες που πιθανόν δε γνωρίζουμε ότι υπάρχουν. Με μια προσεκτικότερη ματιά στην Εικόνα 8.4 φαίνεται ότι οι μαθητές που διαβάζουν λογοτεχνία (Ηλίας, Χρύσα, Άρης, Μαίρη) είναι οι μαθητές που διαβάζουν περισσότερο από τους άλλους συμμαθητές τους. Βλέπουμε ότι με την ταξινόμηση μπορούν να εμφανιστούν και πληροφορίες που δεν τις αναζητούμε, αλλά μπορεί να είναι πολύ σημαντικές.

Η εισαγωγή και η κατηγοριοποίηση των δεδομένων μας σε ένα Υπολογιστικό Φύλλο μας επιτρέπει να παίρνουμε απαντήσεις σε διάφορα ερωτήματα που θέτουμε. Στο παράδειγμά μας μπορούμε να θέσουμε τα ερωτήματα:

1. Πόσες ώρες διαβάζουν όλοι οι μαθητές;

2. Ποιος είναι ο μέσος όρος διαβάσματος;

3. Πόσοι μαθητές ασχολούνται με το μπάσκετ;

4. Σε πόσους μαθητές αρέσουν τα Καλλιτεχνικά;

Τα ερωτήματα που μπορούμε να σκεφτούμε είναι πάρα πολλά. Η απάντηση ενός ερωτήματος μας βοηθάει να οργανώσουμε μια δραστηριότητα ή να δράσουμε ανάλογα. Πριν προχωρήσουμε στην απάντηση αυτών των ερωτημάτων, ας γνωρίσουμε μερικές μορφές επεξεργασίας που μπορούμε να κάνουμε σε ένα Υπολογιστικό Φύλλο.

#### **8.3 Υπολογισμοί στο λογισμικό Υπολογιστικά Φύλλα**

Το λογισμικό Υπολογιστικά Φύλλα είναι το κατάλληλο λογισμικό, για να κάνουμε υπολογισμούς με πολλά κατηγοριοποιημένα δεδομένα.

Τα σύμβολα των πράξεων που χρησιμοποιούνται είναι τα:

- + για πρόσθεση \* για πολλαπλασιασμό
	- για αφαίρεση / για διαίρεση

Για να πραγματοποιηθεί μία πράξη σε ένα κελί, πρέπει να βάλουμε πρώτα το σύμβολο ίσον (=) και μετά την πράξη. Για παράδειγμα, η πράξη «=5+3» μας δίνει ως αποτέλεσμα το οχτώ (8).

Εκτός από τους αριθμούς στις πράξεις, μπορούμε να αναφερόμαστε στο περιεχόμενο ενός κελιού χρησιμοποιώντας το όνομά του. Έτσι η πράξη «=Α1\*2» θα εμφανίσει το διπλάσιο του αριθμού που βρίσκεται στο κελί Α1.

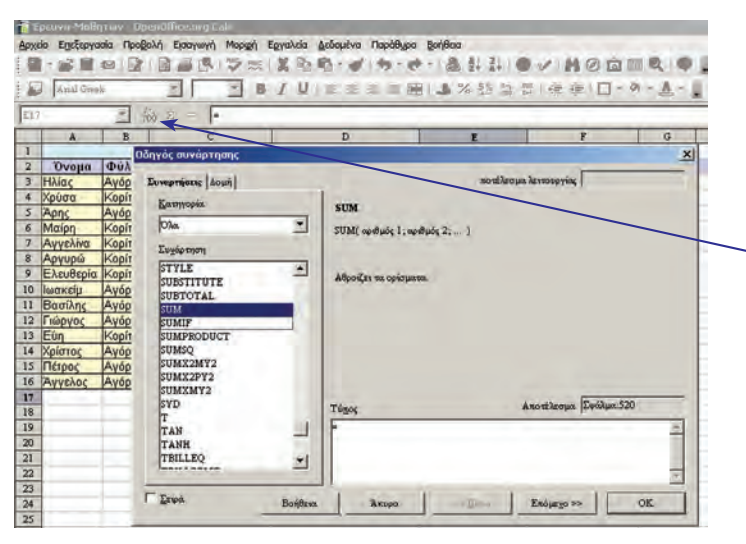

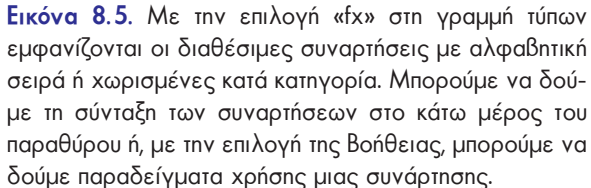

Για λόγους ευκολίας σε ένα Υπολογιστικό Φύλλο υπάρχουν δεκάδες συναρτήσεις. Οι συναρτήσεις μας βοηθούν να κάνουμε πιο εύκολα και γρήγορα τους υπολογισμούς που επιθυμούμε.

Οι περισσότερες συναρτήσεις μας επιτρέπουν να βρίσκουμε αποτελέσματα σε περισσότερα από ένα κελιά. Η επιλογή πολλών συνεχόμενων κελιών γίνεται με εύκολο τρόπο και καλείται **Περιοχή Κελιών**. Η δήλωση της περιοχής κελιών γίνεται με το όνομα του πρώτου και του τελευταίου κελιού χωρισμένα με το σύμβολο «:». Για παράδειγμα, στην Εικόνα 8.4 η Περιοχή Κελιών *Ε3:Ε16* περιλαμβάνει τα κελιά που μας δείχνουν τις ώρες διαβάσματος, ενώ η Περιοχή Κελιών *Α2:F16* περιλαμβάνει τα κελιά που περιέχουν όλα τα δεδομένα μας.

#### **8.4 Χρήση συναρτήσεων στο λογισμικό Υπολογιστικά Φύλλα**

Με τις γνώσεις της παραγράφου 8.3 είμαστε σε θέση να απαντήσουμε στις ερωτήσεις που θέσαμε στην παράγραφο 8.2.

Για να απαντήσουμε στην ερώτηση: «*Πόσες ώρες διαβάζουν όλοι οι μαθητές;*», πρέπει να αθροίσουμε όλα τα κελιά από το Ε3 μέχρι και το Ε16. Στην αναζήτηση των συναρτήσεων βρίσκουμε ότι η συνάρτηση που μας βοηθάει σ' αυτή την ενέργεια είναι η SUM. Αντίστοιχα, αναζητούμε τις υπόλοιπες συναρτήσεις που θα μας βοηθήσουν να απαντήσουμε στις υπόλοιπες τρεις ερωτήσεις. Στον Πίνακα 8.2 βλέπουμε με ποιες συναρτήσεις μπορούμε να πάρουμε την απάντηση στις ερωτήσεις που είχαμε θέσει:

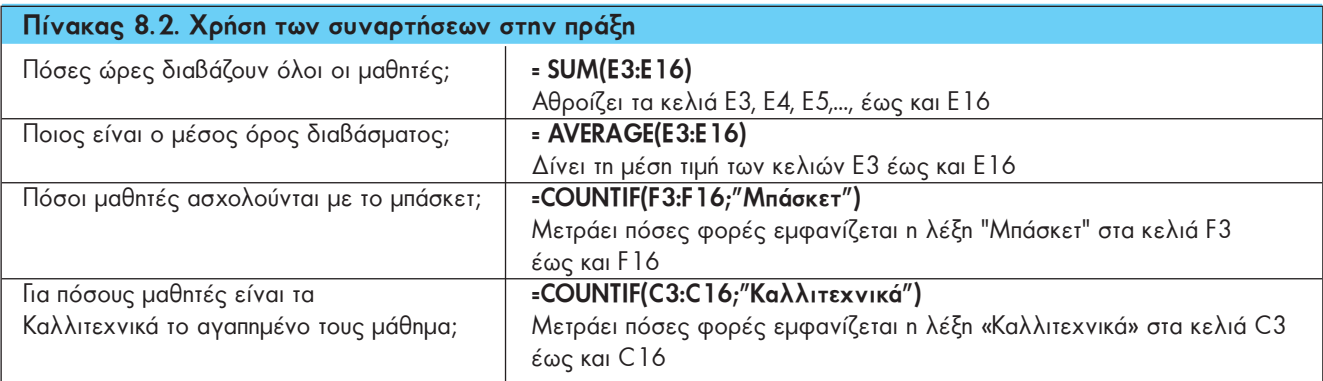

Στην Εικόνα 8.6 φαίνονται τα αποτελέσματα των ερωτημάτων μας.

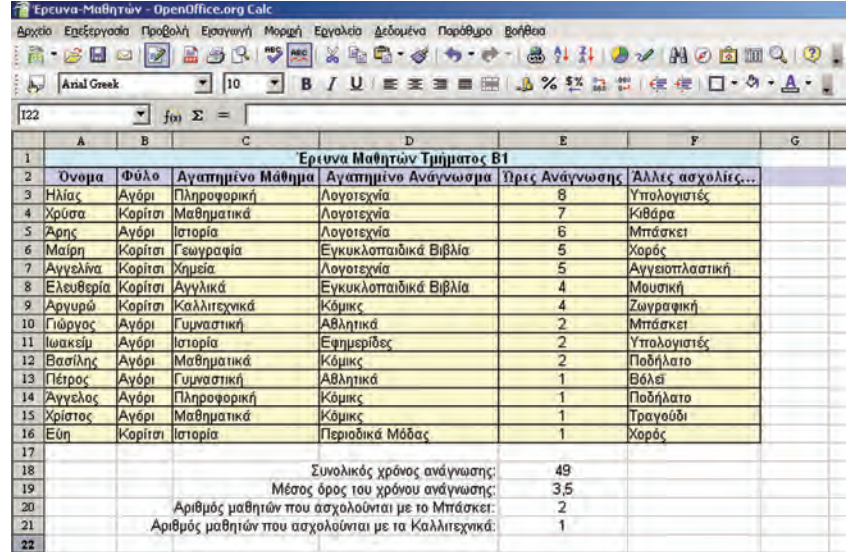

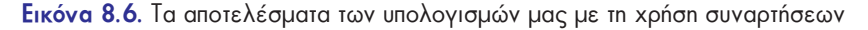

#### **8.5 Οι ευκολίες στο λογισμικό Υπολογιστικά Φύλλα**

Μία από τις σημαντικότερες ευκολίες στο λογισμικό Υπολογιστικά Φύλλα είναι η αυτόματη αλλαγή των υπολογισμών μας, όταν αλλάξουμε τα περιεχόμενα των κελιών. Αν, για παράδειγμα, αλλάξουμε τις ώρες ανάγνωσης της Αγγελίνας από 5 σε 12, αυτόματα θα αλλάξει ο συνολικός χρόνος ανάγνωσης σε 56 και ο μέσος όρος σε 4, αφού αλλάζει μία από τις τιμές που χρησιμοποιούνται στους δύο τύπους. Αυτό σημαίνει ότι αλλάζοντας μόνο ένα από τα δεδομένα μας, οι υπολογισμοί γίνονται αυτόματα με τα νέα δεδομένα. Έτσι, ο πίνακας που έχουμε φτιάξει μπορεί να χρησιμοποιηθεί και σε άλλες τάξεις ή τμήματα αλλάζοντας μόνο τα στοιχεία των μαθητών της τάξης.

Το χαρακτηριστικό αυτό μας δίνει τη σιγουριά ότι, αν θελήσουμε να διορθώσουμε έναν αριθμό, το λογισμικό θα μας εμφανίζει πάντα τα διορθωμένα αποτελέσματα χωρίς να υπάρχει ανάγκη να επαναλάβουμε τους απαραίτητους υπολογισμούς.

Στο παράδειγμα της εκδρομής η Χρύσα και ο Κωστής εισήγαγαν τα δεδομένα τους στο λογισμικό Υπολογιστικά Φύλλα, έκαναν τους κατάλληλους υπολογισμούς και πήραν την πληροφορία που αναζητούσαν:

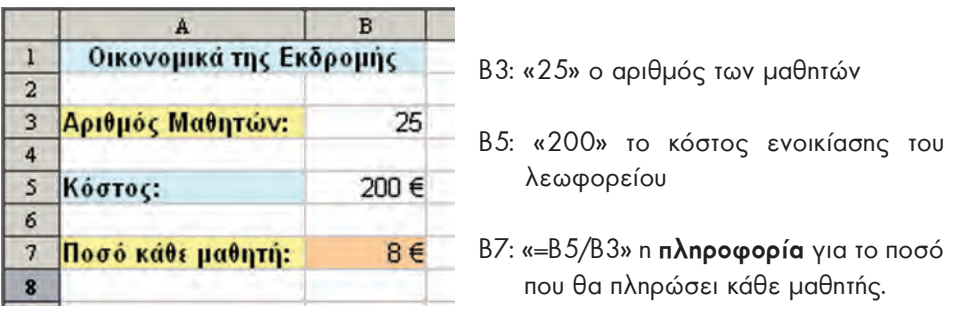

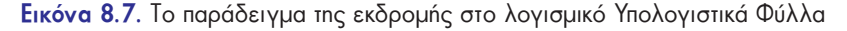

Ο υπολογισμός των χρημάτων που χρειάζεται να δώσει κάθε μαθητής είναι απλός και μπορεί να γίνει εύκολα και με μία αριθμομηχανή. Όμως η Χρύσα και ο Κωστής δημιούργησαν μια γενική φόρμα. Κάθε φορά που θα θέλουν να λύσουν ένα παρόμοιο πρόβλημα θα μπορούν να χρησιμοποιούν την ίδια φόρμα που δημιούργησαν. Αλλάζοντας τα δεδομένα τους (στα κελιά B3 και B5) παίρνουν αυτόματα την πληροφορία που επιθυμούν, χωρίς να σκεφτούν τι είδους υπολογισμούς χρειάζεται να κάνουν.

#### **8.6 Τα Δεδομένα, οι Πληροφορίες και ο Υπολογιστής**

Ας αναλογιστούμε σε ποια βήματα μας βοήθησε ο υπολογιστής να πάρουμε πληροφορίες από τα δεδομένα μας.

- 1. **Συλλογή**: μας βοήθησε να συλλέξουμε τα δεδομένα, καταγράφοντάς τα σε ηλεκτρονική μορφή.
- 2. **Κατηγοριοποίηση**: καταγράψαμε τα δεδομένα σε κατηγορίες.
- 3. **Υπολογισμός**: με τη βοήθεια του υπολογιστή κάναμε τους υπολογισμούς που θέλαμε.
- 4. **Αποθήκευση**: αποθηκεύσαμε τα δεδομένα μας στον υπολογιστή.
- 5. **Ανάκτηση**: μπορούμε να έχουμε πάλι πρόσβαση στα δεδομένα μας, αν διαβάσουμε το αρχείο στο οποίο υπάρχουν.

6. **Διανομή-Μετάδοση**: Μπορούμε να μεταδώσουμε τα δεδομένα μας στέλνοντάς τα με Ηλεκτρονικό Ταχυδρομείο και σε άλλα σχολεία ή να ανακοινώσουμε την εργασία μας στην ιστοσελίδα του σχολείου μας.

Οι παραπάνω είναι μερικές από τις κυριότερες πράξεις επεξεργασίας δεδομένων. Κατανοώντας τη χρήση του υπολογιστή, μπορούμε να τον χρησιμοποιούμε σε καθημερινούς μας υπολογισμούς και να διευκολύνουμε τη ζωή μας.

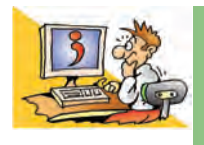

## ΕΡΩΤΗΣΕΙΣ

- 1. Ποιο Λογισμικό Εφαρμογών μας επιτρέπει να επεξεργαζόμαστε δεδομένα στον υπολογιστή;
- 2. Πώς χωρίζεται η περιοχή εργασίας στο λογισμικό Υπολογιστικά Φύλλα;
- 3. Ποια είναι η χρησιμότητα των συναρτήσεων στο λογισμικό Υπολογιστικά Φύλλα;
- 4. Σε ποια βήματα της επεξεργασίας δεδομένων μπορεί να μας βοηθήσει ο υπολογιστής;

Κεφαλαιο **9**

# **Γραφήματα και Παρουσιάσεις**

#### **Εισαγωγή**

Ένας εύχρηστος αλλά και εύκολα αντιληπτός τρόπος, για να παρουσιάζουμε τα δεδομένα μας, είναι μέσα από γραφήματα. Με τη χρήση γραφημάτων μπορούμε οπτικοποιημένα να παίρνουμε πληροφορίες από τα δεδομένα μας.

0 Με ποιο τρόπο μπορούμε να δημιουργήσουμε γραφήματα από τα δεδομένα μας;

- 0 Ποιο είδος γραφήματος είναι κάθε φορά το πιο αντιπροσωπευτικό;
- 0 Αν θέλουμε να παρουσιάσουμε στους συμμαθητές μας τα αποτελέσματα μιας έρευνάς μας, υπάρχει κάποιο λογισμικό που θα μπορούσε να μας βοηθήσει;

Στο Κεφάλαιο αυτό θα έχουμε την ευκαιρία να μάθουμε πώς μπορούμε να αναπαραστήσουμε με γραφικό τρόπο τα δεδομένα μας στον υπολογιστή. Στη συνέχεια θα δημιουργήσουμε μια παρουσίαση με τα στοιχεία της έρευνας του Κεφαλαίου 8.

#### **9.1 Παρουσίαση των δεδομένων με γραφικό τρόπο**

Δεδομένα που περιέχουν αριθμούς και τα έχουμε κατηγοριοποιήσει σε Υπολογιστικά Φύλλα μπορούν να αναπαρασταθούν και με γραφικό τρόπο. Ένα **γράφημα** μας βοηθάει να αναπαραστήσουμε τα δεδομένα μας με οπτικό τρόπο, ώστε να μπορούμε άμεσα να πάρουμε πληροφορίες από αυτά.

Με τα δεδομένα της Εικόνας 8.3 θέλουμε να δημιουργήσουμε ένα γράφημα, που να αναπαριστά τα ονόματα των μαθητών σε συνάρτηση με τις ώρες που διαβάζει ο καθένας. Αντιγράφουμε τις στήλες «Όνομα» και «Ώρες Ανάγνωσης» σε ένα νέο Υπολογιστικό Φύλλο. Τις επιλέγουμε με το ποντίκι και στη συνέχεια από το μενού επιλογών επιλέγουμε «Εισαγωγή $\rightarrow$  Γράφημα». Εμφανίζεται το παράθυρο διαλόγου της Εικόνας 9.1 και από αυτό επιλέγουμε τον τύπο του γραφήματος που επιθυμούμε.

Οι πιο συνηθισμένοι τύποι γραφημάτων είναι οι τέσσερις πρώτες κατηγορίες που εμφανίζονται, δηλαδή: *Στήλες, Ράβδοι, Γραμμές και Κυκλικά γραφήματα.*

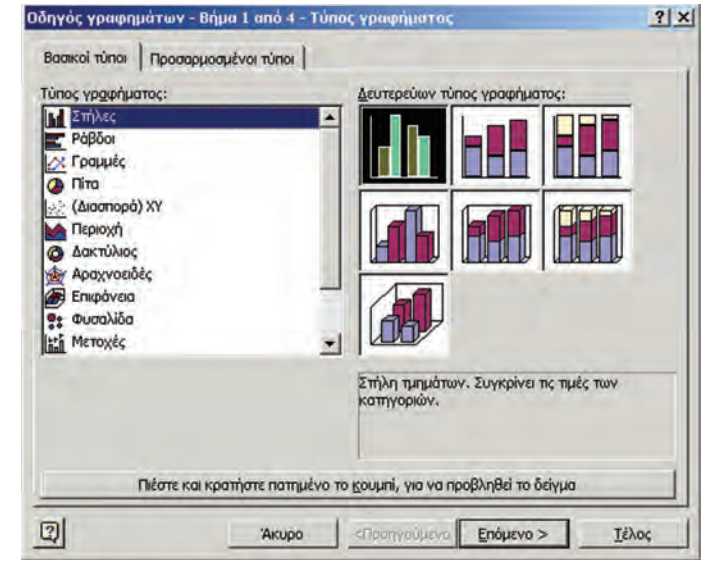

**Εικόνα 9.1.** Επιλογή τύπου γραφήματος

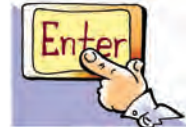

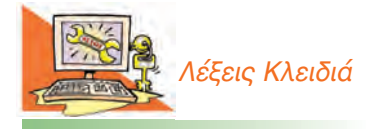

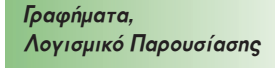

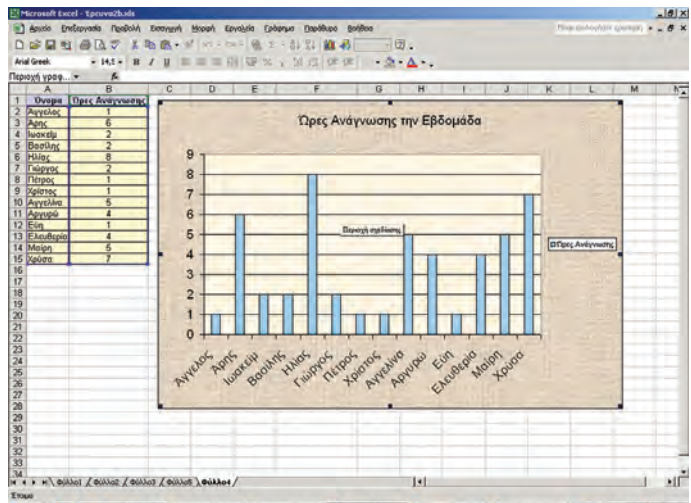

**EStart** | **U** @ = @ @ (c) \* | E) Kep3hoo 9.doc ... | E) Kep3

**Εικόνα 9.2.** Γράφημα με μορφή στηλών

Αν επιλέξουμε το γράφημα Στήλες και μετά την επιλογή Τέλος, εμφανίζεται άμεσα το γράφημα στην οθόνη μας (Εικόνα 9.2).

Χρησιμοποιούμε ένα γράφημα με στήλες (ή ράβδους), όταν θέλουμε να συγκρίνουμε τις τιμές των κατηγοριών μας. Στην Εικόνα 9.2 βλέπουμε εύκολα ποιος μαθητής διαβάζει τις περισσότερες ώρες και ποιοι μαθητές διαβάζουν τις λιγότερες.

Υπάρχουν και άλλα είδη γραφημάτων, τα οποία τα επιλέγουμε ανάλογα με τις πληροφορίες που θέλουμε να εξαγάγουμε. Ας δημιουργήσουμε, για παράδειγμα, ένα κυκλικό γράφημα με βάση την ποσότητα των υλικών που χρειαζόμαστε, για να φτιάξουμε ένα χαλβά. (Εικόνα 9.3).

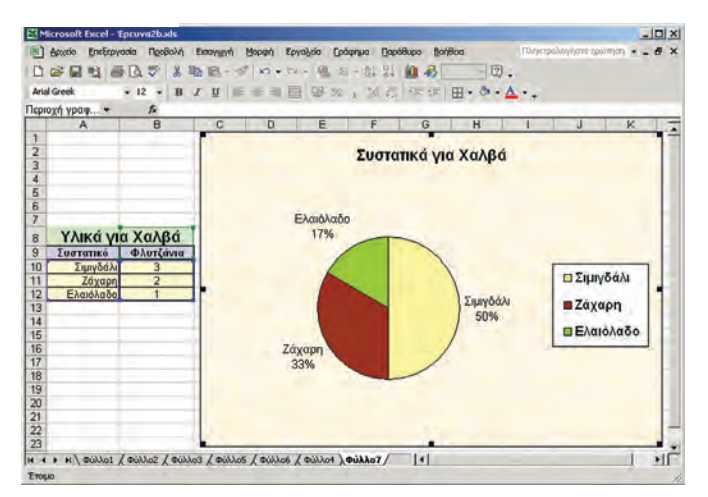

**Εικόνα 9.3.** Κατανομή ποσοστών των συστατικών του χαλβά

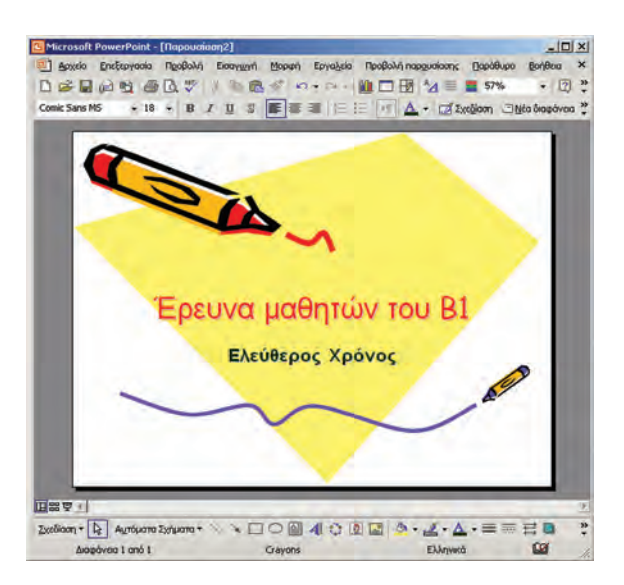

**Εικόνα 9.4.** Το λογισμικό Παρουσιάσεων Power Point της Microsoft

#### **9.2 Δημιουργία μιας παρουσίασης**

Όταν θέλουμε να δημιουργήσουμε διαφάνειες για μια παρουσίαση, το κατάλληλο λογισμικό είναι ένα **λογισμικό Παρουσιάσεων**. Στην περιοχή εργασίας του λογισμικού εισάγουμε κείμενο, εικόνες και γραφήματα με τη λογική σειρά που θέλουμε να παρουσιάσουμε τις πληροφορίες.

Σε κάθε σειρά διαφανειών είναι ωραίο να έχουμε στο παρασκήνιο (background) ένα γραφικό φόντο.

- Από το μενού επιλογών με την επιλογή «Εισαγωγή -> Πλαίσιο κειμένου» μπορούμε να γράψουμε κείμενο σε μια διαφάνεια.
- Με την επιλογή «Εισαγωγή -> Νέα διαφάνεια» εισάγουμε νέες διαφάνειες στην παρουσίασή μας.

Από το λογισμικό Υπολογιστικά Φύλλα με τη λειτουργία **Αντιγραφή-Επικόλληση** μπορούμε να εισάγουμε είτε πίνακες με δεδομένα είτε τα γραφήματα που έχουμε δημιουργήσει.

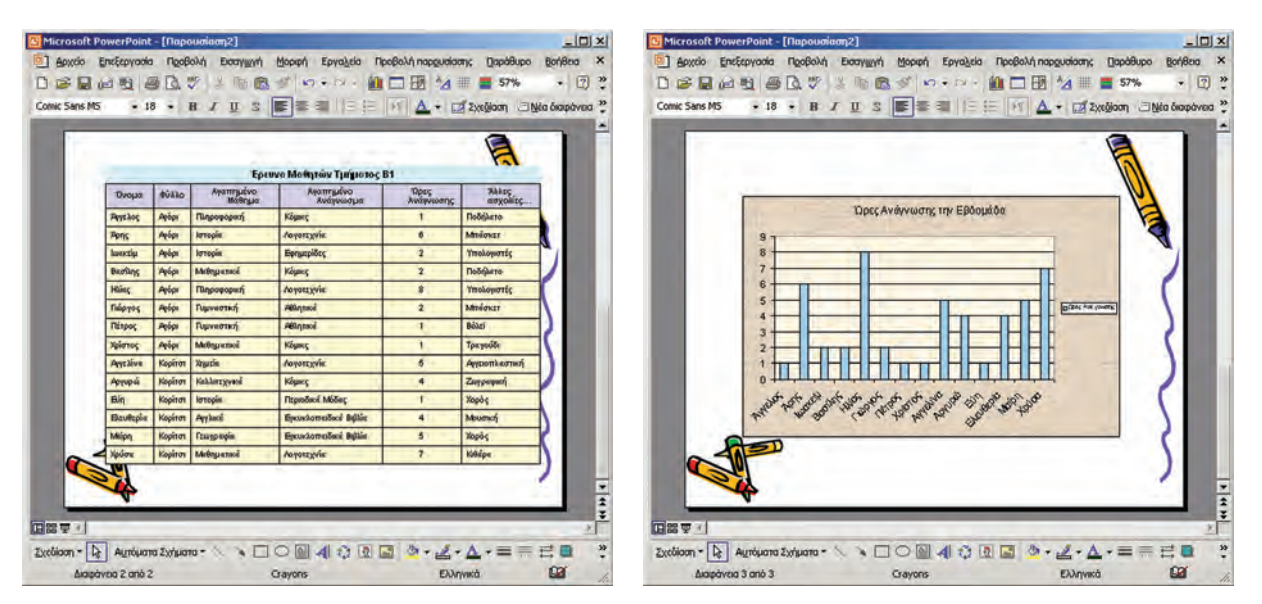

**Εικόνα 9.5**. Με τη λειτουργία «Αντιγραφή-Επικόλληση» εισάγουμε δεδομένα και γραφήματα από το λογισμικό των Υπολογιστικών Φύλλων στο λογισμικό των Παρουσιάσεων

Από το μενού επιλογών με την επιλογή «Προβολή-Προβολή παρουσίασης» εμφανίζουμε τις διαφάνειες στην οθόνη του υπολογιστή μας. Με ένα βιντεοπροβολέα, που έχουμε συνδέσει με τον υπολογιστή μας, μπορούμε να παρουσιάσουμε τις διαφάνειες.

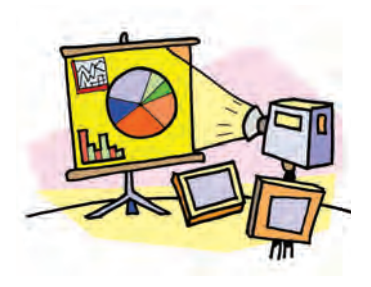

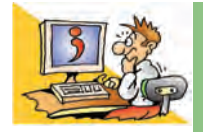

### ΕΡΩΤΗΣΕΙΣ

- 1. Αναφέρατε ένα Λογισμικό με το οποίο μπορούμε να δημιουργήσουμε γραφήματα από τα δεδομένα μας.
- 2. Σε τι μας εξυπηρετεί ένα γράφημα;
- 3. Με ποια ενέργεια μπορούμε να μεταφέρουμε γραφήματα ή δεδομένα από ένα άλλο λογισμικό στο λογισμικό της Παρουσίασης;
- 4. Ποιο λογισμικό είναι κατάλληλο, για να κάνουμε παρουσιάσεις;

### **ΑΝΑΚΕΦΑΛΑΙΩΣΗ**

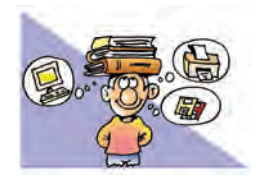

Στην Ενότητα αυτή παρουσιάστηκε αρχικά ο τρόπος με τον οποίο μπορούμε να βρούμε χρήσιμες πληροφορίες στον Παγκόσμιο Ιστό χρησιμοποιώντας τις **Υπηρεσίες Αναζήτησης**. Οι βασικότερες Υπηρεσίες Αναζήτησης είναι

οι **Θεματικοί Κατάλογοι** και οι **Μηχανές Αναζήτησης**. Οι Θεματικοί Κατάλογοι είναι μεγάλες λίστες με συνδέσμους (links) που μας οδηγούν σε ανάλογες ιστοσελίδες. Οι σύνδεσμοι ενός καταλόγου είναι οργανωμένοι σε κατηγορίες θεμάτων, ανάλογα με το περιεχόμενο των ιστοσελίδων στις οποίες είναι συνδεδεμένοι. Ο πιο διαδεδομένος, όμως, τρόπος αναζήτησης πληροφοριών είναι οι Μηχανές Αναζήτησης. Η αναζήτηση των ιστοσελίδων γίνεται με τις κατάλληλες **λέξεις κλειδιά**, που περιγράφουν περιληπτικά το θέμα για το οποίο ενδιαφερόμαστε.

Στη συνέχεια περιγράφηκε πώς μπορούμε να χρησιμοποιούμε το λογισμικό **Υπολογιστικά Φύλλα**, για να επεξεργαζόμαστε διάφορα δεδομένα στον υπολογιστή. Κατηγοριοποιώντας κατάλληλα τα δεδομένα σε γραμμές και στήλες έχουμε τη δυνατότητα με βάση αυτά να κάνουμε πλήθος υπολογισμών για την παραγωγή χρήσιμων πληροφοριών.

Στο λογισμικό Υπολογιστικά Φύλλα μπορούμε να δημιουργούμε **γραφήματα** από τα δεδομένα μας. Η επιλογή ενός γραφήματος μπορεί να διαφέρει, ανάλογα με τις πληροφορίες που μας ενδιαφέρει να εξαγάγουμε από τα δεδομένα μας.

Με τα δεδομένα και τα γραφήματά μας μπορούμε να δημιουργήσουμε διαφάνειες με ένα λογισμικό **Παρουσίασης**. Η λειτουργία «Αντιγραφή-Επικόλληση» μας δίνει τη δυνατότητα να εισαγάγουμε σε μια διαφάνεια οποιαδήποτε στοιχεία (κείμενο, φωτογραφίες, σχέδια) που υπάρχουν σε ένα άλλο λογισμικό.

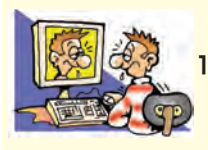

## **ΑΣΚΗΣΕΙΣ ΑΥΤΟ-ΑΞΙΟΛΟΓΗΣΗΣ**

**1.** Να επιλέξετε με Χ τη σωστή εκδοχή, ώστε να συμπληρωθεί το νόημα των παρακάτω προτάσεων. **α.** Για να κάνουμε υπολογισμούς σε ομάδες δεδομένων στον υπολογιστή, θα χρησιμοποιήσουμε:

- 
- **Γ.** μία Μηχανή Αναζήτησης **Δ.** τη Ζωγραφική
- **β.** Ένα κελί μπορεί να περιέχει:
- **Α.** τον Επεξεργαστή Κειμένου **Β.** το λογισμικό Υπολογιστικών Φύλλων
	- **Α.** αριθμό, **Β.** κείμενο, **Γ.** συνάρτηση, **Δ.** όλα τα προηγούμενα
- **2.** Χαρακτηρίστε τις παρακάτω προτάσεις ως σωστές ή λάθος βάζοντας δίπλα στα αντίστοιχα κελιά Σ ή Λ. Στην περίπτωση που πιστεύετε ότι είναι λανθασμένες σκεφτείτε ποια θα μπορούσε να είναι η αντίστοιχη σωστή πρόταση.

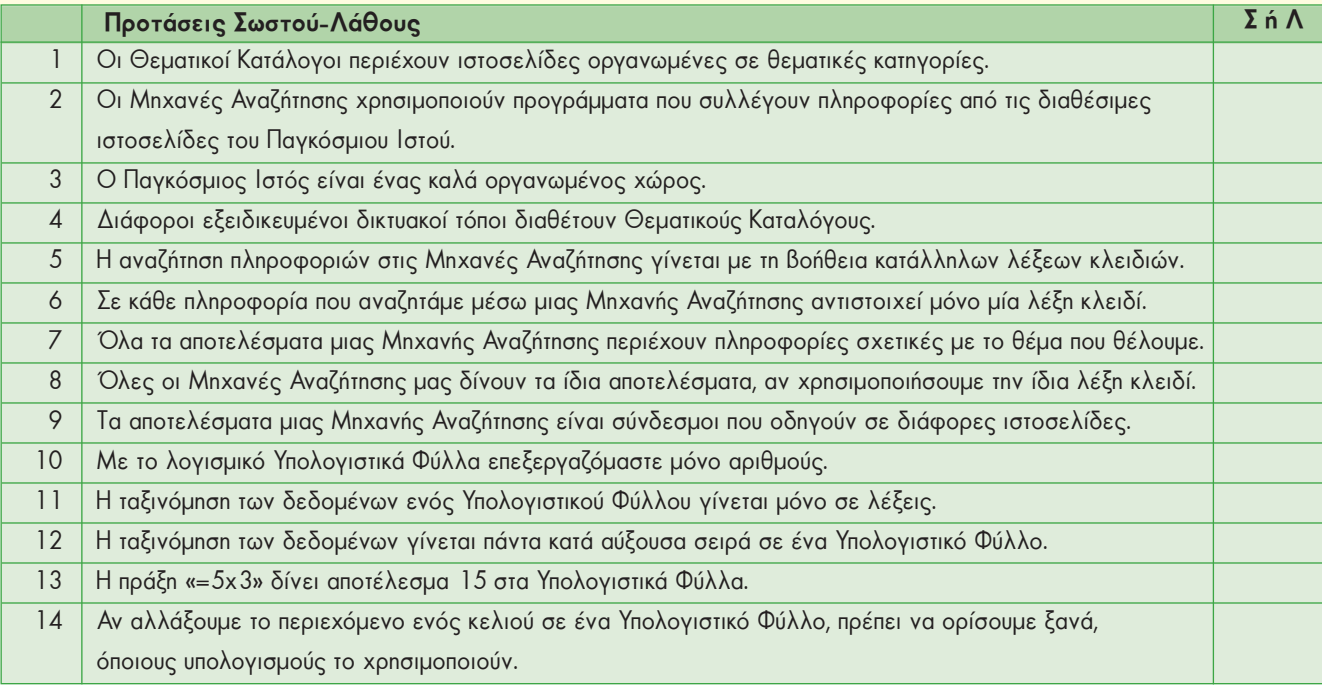

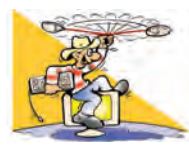

## **ΔΡΑΣΤΗΡΙΟΤΗΤΕΣ**

Κεφάλαιο 7. Υπηρεσίες Αναζήτησης στον Παγκόσμιο Ιστό

- 1. Χωριστείτε σε ομάδες των δύο ατόμων. Αναζητήστε σε τρεις διαφορετικές Μηχανές Αναζήτησης (για παράδειγμα: Google: www.google.gr, Altavista: www.altavista.com, Yahoo: www.yahoo.com) πληροφορίες σχετικά με τις λέξεις «υδροβιότοπος» και «Κερκίνη» (γράψτε τις δύο λέξεις μαζί στο κατάλληλο πλαίσιο). Συγκρίνετε τα αποτελέσματα κάθε Μηχανής Αναζήτησης. Αξιολογήστε ποια, κατά τη γνώμη σας, εμφάνισε τα καλύτερα αποτελέσματα.
- 2. Χωριστείτε σε ομάδες των δύο ατόμων. Γράψτε στον πίνακα διάφορα θέματα που σας ενδιαφέρουν, για να ψάξετε τις σχετικές πληροφορίες. Συζητήστε τα με τον καθηγητή της τάξης σας και αναζητήστε τις πληροφορίες που θέλετε με τη βοήθεια κάποιας Μηχανής Αναζήτησης. Αξιολογήστε τους δικτυακούς τόπους που επισκεφτήκατε ως προς την αξιοπιστία και το ενδιαφέρον τους. Προσφέρουν τελικά αυτό που αρχικά υπόσχονταν; Αντιγράψτε τις βασικές πληροφορίες που βρίσκετε στον επεξεργαστή κειμένου και αποθηκεύστε το αρχείο σας.
- 3. Επισκεφτείτε δικτυακούς τόπους με Θεματικούς Καταλόγους και καταγράψτε ποιες κατηγορίες θεμάτων περιέχουν. Προσπαθήστε να βρείτε πληροφορίες για τις πρώτες βοήθειες.
- 4. Σε πολλές Μηχανές Αναζήτησης, εκτός από ιστοσελίδες, μπορείτε να αναζητήσετε και φωτογραφίες για τα αγαπημένα σας θέματα. Δοκιμάστε τις Μηχανές Αναζήτησης που προτείνει το βιβλίο ή ο καθηγητής σας, για να ανακαλύψετε ένα μεγάλο θησαυρό φωτογραφιών για ένα θέμα που θα αποφασίσετε (π.χ. για ένα ζώο ή για μια ευρωπαϊκή πόλη).
- 5. Ανακαλύψτε πώς μπορείτε να κάνετε πιο σύνθετες αναζητήσεις σε μια Μηχανή Αναζήτησης, δίνοντας την εντολή οι ιστοσελίδες των αποτελεσμάτων να περιέχουν δύο ή περισσότερες λέξεις κλειδιά.

Κεφάλαιο 8. Επεξεργασία Δεδομένων και Υπολογιστικά Φύλλα

- 6. Υλοποιήστε στην τάξη σας την έρευνα του τμήματος Β1 που παρουσιάστηκε ως παράδειγμα στο Κεφάλαιο 8. Μοιράστε το ερωτηματολόγιο του βιβλίου και φτιάξτε το αντίστοιχο υπολογιστικό φύλλο. Προσθέστε και άλλα ερωτήματα, όπως «πόση ώρα παρακολουθείτε τηλεόραση;»
- 7. Κατασκευάστε ένα μαθηματικό παιχνίδι. Στο κελί Α1 ο διπλανός σας θα πληκτρολογεί ένα τριψήφιο ακέραιο αριθμό. Αμέσως μετά θα πρέπει αυτόματα στο κελί Β2 να αναγραφεί το ψηφίο των εκατοντάδων, στο C3 το ψηφίο των δεκάδων, στο D4 το ψηφίο των μονάδων. Συμβουλευτείτε τη «Βοήθεια» και χρησιμοποιήστε τη συνάρτηση «ΙΝΤ» για τους υπολογισμούς σας.
- 8. Ο υπεύθυνος καθηγητής της τάξης σάς αναθέτει να φτιάξετε το ψηφοδέλτιο για τις μαθητικές εκλογές. Το ψηφοδέλτιο πρέπει να είναι ταξινομημένο κατά το επώνυμο και το όνομα των υποψηφίων.
- 9. Παρακολουθήστε την εξέλιξη της αγαπημένη σας ομάδας. Καταγράψτε τις νίκες, τις ισοπαλίες και τις ήττες και υπολογίστε τη συνολική βαθμολογία.
- 10. Αναζητήστε από ένα βιβλίο Γεωγραφίας ή από το Διαδίκτυο πληροφορίες για τις 10 μεγαλύτερες πόλεις της Ελλάδας ως προς τον πληθυσμό. Δημιουργήστε ένα υπολογιστικό φύλλο με τις πληροφορίες που συλλέξατε (όνομα πόλης, πληθυσμός, έκταση κ.λπ.). Ταξινομήστε τις κατά φθίνουσα σειρά με βάση τον πληθυσμό.

Κεφάλαιο 9. Γραφήματα και Παρουσιάσεις

- 11. Επισκεφτείτε το δικτυακό τόπο www.meteo.ntua.gr/g/statistics του Ε.Μ.Π., για να βρείτε στατιστικά στοιχεία για τον καιρό του τελευταίου εικοσιτετραώρου (μέχρι το επόμενο μάθημα). Καταγράψτε ανά ημέρα σε ένα υπολογιστικό φύλλο, τη θερμοκρασία, την υγρασία, την ταχύτητα του ανέμου και τη βροχόπτωση. Υπολογίστε τη μέση θερμοκρασία της εβδομάδας, τη μέρα με τη μεγαλύτερη υγρασία και τη μέρα με τον λιγότερο άνεμο. Στη συνέχεια δημιουργήστε ένα γράφημα με βάση την καταγραφή των δεδομένων σας. Παρουσιάστε την εργασία σας στην τάξη χρησιμοποιώντας ένα λογισμικό Παρουσίασης. (Εναλλακτικά μπορείτε να συλλέξετε στοιχεία για τον καιρό, π.χ. θερμοκρασία, χρησιμοποιώντας το κατάλληλο όργανο).
- 12. Καταγράψτε σε ένα υπολογιστικό φύλλο τα έξοδά σας ανά ημέρα και ανά κατηγορία. Για παράδειγμα:

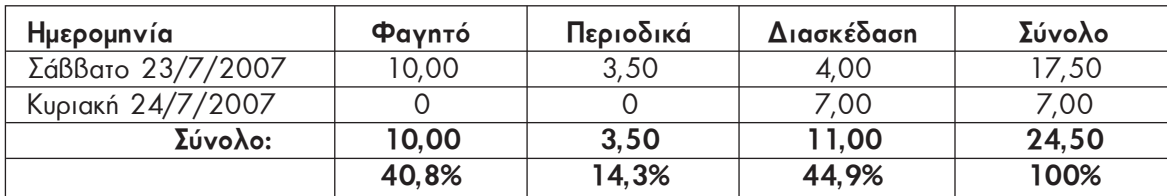

Υπολογίστε:

- i. Το σύνολο των εξόδων σας ανά ημέρα.
- ii. Τα χρήματα που διαθέτετε για κάθε κατηγορία μέσα σε μία εβδομάδα.
- iii. Το σύνολο των χρημάτων που δαπανάτε μέσα σε μία εβδομάδα.
- iv. Το ποσοστό των εβδομαδιαίων εξόδων κάθε κατηγορίας επί τοις %.
- Συμβουλευτείτε τη «Βοήθεια» του λογισμικού και κάντε το αντίστοιχο κυκλικό γράφημα.
- 13. Δημιουργήστε μία σύντομη παρουσίαση με θέμα «Μία πρωτεύουσα της Ευρώπης».

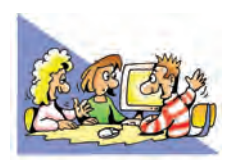

## **ΘΕΜΑΤΑ ΓΙΑ ΣΥΖΗΤΗΣΗ**

- **1.** Στην προσπάθειά μας να βρούμε πληροφορίες για τη μουσική Rock, χρησιμοποιήσαμε τη λέξη Rock ως λέξη κλειδί. Μερικά από τα αποτελέσματα ήταν απογοητευτικά. Πολλές ιστοσελίδες περιείχαν πληροφορίες για πετρώματα. Έκανε λάθος η Μηχανή Αναζήτησης; Συζητήστε στην τάξη για ποιο λόγο είχαμε αυτά τα αποτελέσματα.
- **2.** Πολλές από τις πληροφορίες που βρίσκουμε στο Διαδίκτυο δεν είναι αξιόπιστες. Διαβάστε στην παράγραφο 7.3 πώς μπορούμε να αξιολογούμε την αξιοπιστία ιστοσελίδων που συναντάμε για πρώτη φορά. Συζητήστε στην τάξη για το πόσο σημαντικό είναι να ξέρουμε, αν οι πληροφορίες που χρησιμοποιούμε από τον Παγκόσμιο Ιστό είναι αξιόπιστες.

# ΕΝΟΤΗΤΑ 4: Ο υπολογιστής στο επάγγελμα

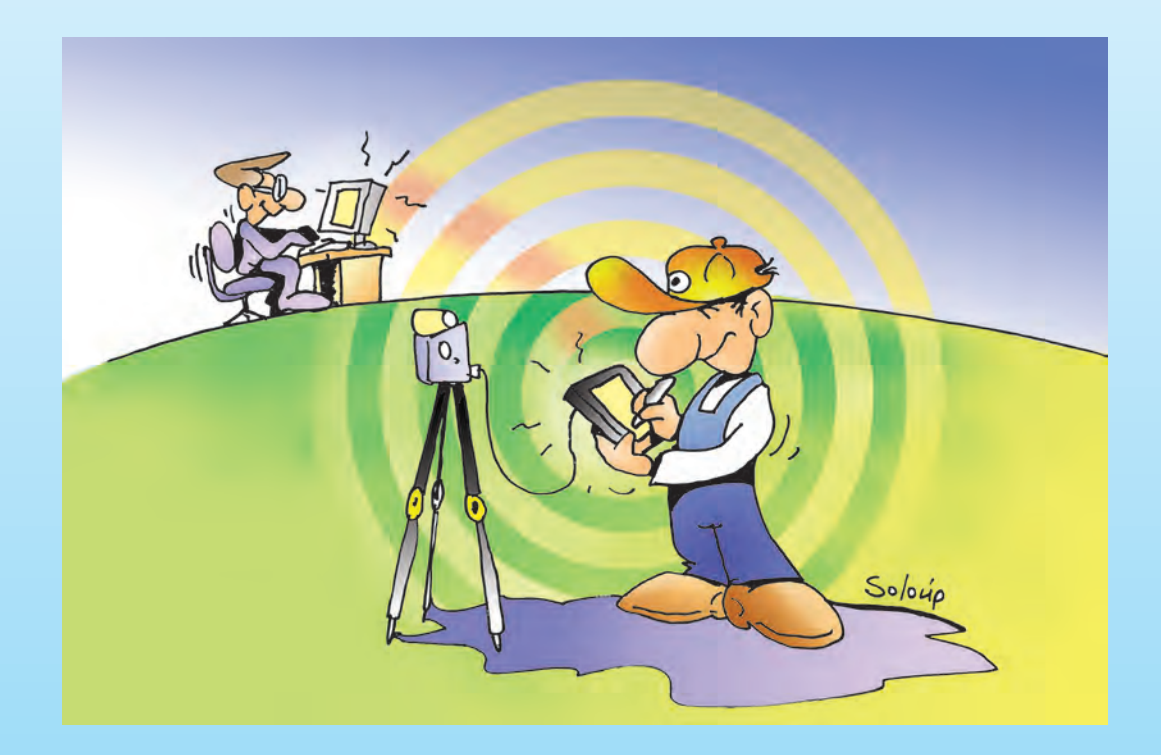

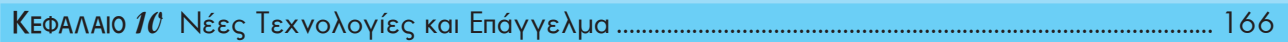

# Κεφαλαιο **10**

# **Νέες τεχνολογίες και Επάγγελμα**

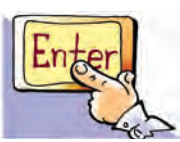

#### **Εισαγωγή**

Οι υπολογιστές και οι Νέες Τεχνολογίες Πληροφορικής και Επικοινωνιών υποστηρίζουν όλο και περισσότερες επαγγελματικές δραστηριότητες. Οι διευκολύνσεις που προσφέρουν στο σύγχρονο επαγγελματία είναι πολλές φορές τόσο μεγάλες, ώστε να αποτελούν πλέον αναπόσπαστο κομμάτι των καθημερινών εργασιών. Ταυτόχρονα κάθε χρόνο δημιουργούνται νέα επαγγέλματα, που στηρίζονται στην εκμετάλλευση των νέων τεχνολογιών, ενώ παλαιοτέρα επαγγέλματα, είτε αλλάζουν μορφή είτε χάνονται με το πέρασμα του χρόνου.

- 0 Τι είδους διευκολύνσεις μπορούν να προσφέρουν οι υπολογιστές στη δουλειά μας;
- 0 Σε ποια επαγγέλματα μπορούμε να χρησιμοποιήσουμε υπολογιστές;
- 0 Ποια νέα επαγγέλματα ξέρετε που στηρίζονται στις νέες τεχνολογίες;
- 0 Ποια επαγγέλματα επηρεάζονται και χάνονται με τη χρήση των υπολογιστών;

### **10.1 Οι νέες τεχνολογίες υποστηρίζουν ολοένα και περισσότερα επαγγέλματα**

*Η Αργυρώ και ο Βασίλης μετά το τέλος της σχολικής χρονιάς αποφάσισαν να επισκεφτούν το θείο Αριστείδη, που διαμένει τα τελευταία χρόνια στην Τήνο, το όμορφο νησί των Κυκλάδων.* 

- *Βασίλης: «Πρέπει σύντομα να φροντίσουμε για ακτοπλοϊκά εισιτήρια. Δεν ξέρουμε ακόμα ούτε ποιες μέρες υπάρχουν πλοία για την Τήνο. Σε λίγο αρχίζει η τουριστική περίοδος και θα είναι δύσκολο να βρούμε εισιτήρια για τη μέρα που θέλουμε.»*
- *Αργυρώ: «Μην ανησυχείς Βασίλη, θα το αναλάβω εγώ. Θα ψάξω στο Διαδίκτυο, για να βρω σχετικές πληροφορίες. Ξέρω κάποιους ενημερωμένους τουριστικούς δικτυακούς τόπους, που έχουν τις πληροφορίες που χρειαζόμαστε. Μόλις τις συγκεντρώσω θα σε ειδοποιήσω, για να αποφασίσουμε.»*

*Μετά από μισή ώρα η Αργυρώ επιστρέφει θριαμβευτικά, κρατώντας μερικές σελίδες που εκτύπωσε από τον υπολογιστή της.*

*Αργυρώ: Βασίλη, έχω όλες τις πληροφορίες που θέλουμε. Ορίστε, σ' αυτό τον κατάλογο έχω τα ονόματα όλων των πλοίων, τις ημέρες και τις ώρες αναχώρησης καθώς και το κόστος κάθε εισιτηρίου. Αν θες, έχω ακόμα εκτυπώσει και ένα χάρτη, για να μπορέσουμε να πάμε στο λιμάνι και να επιβιβαστούμε στο πλοίο.*

*Ο Βασίλης μελετάει προσεκτικά τις πληροφορίες που συγκέντρωσε η Αργυρώ, ώστε να αποφασίσουν ποια δρομολόγια μπορούν να επιλέξουν. Την άλλη ημέρα επισκέπτονται το τουριστικό γραφείο.*

- *Βασίλης: Καλημέρα σας. Ενδιαφερόμαστε να αγοράσουμε δύο εισιτήρια για την Τήνο, με το πλοίο «Π.» για την επόμενη Παρασκευή.*
- *Υπάλληλος: Πολύ ευχαρίστως. Μια στιγμή να κοιτάξω στον υπολογιστή, αν υπάρχουν διαθέσιμα.*
- *Ο υπολογιστής του υπαλλήλου συνδέεται με τον κεντρικό υπολογιστή της ακτοπλοϊκής εταιρείας και ο υπάλληλος μέσα σε λίγα δευτερόλεπτα έχει την απάντηση.*

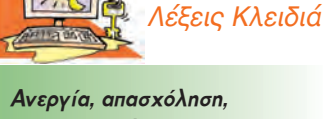

*αυτοματοποίηση, επάγγελμα, εργασία, ηλεκτρονικό-εμπόριο, ηλεκτρονική-διακυβέρνηση, ηλεκτρονική-Τραπεζιτική, μερική απασχόληση, Νέες Τεχνολογίες της Πληροφορικής και Επικοινωνίας, παγκοσμιοποίηση, τηλεργασία*

*Υπάλληλος: Ναι, υπάρχουν εισιτήρια στο επάνω κατάστρωμα. Στοιχίζουν 15 ₠ και τα δύο.*

### *Αργυρώ: Εντάξει θα τα πάρουμε.*

*Ο υπάλληλος κάνει την κράτηση των εισιτηρίων με τον υπολογιστή μέσω δικτύου και στη συνέχεια εκτυπώνει τα εισιτήρια…*

Στο παράδειγμα που μόλις περιγράψαμε η Αργυρώ χρησιμοποίησε το Διαδίκτυο, για να πάρει από κάποιο δικτυακό τόπο τις πληροφορίες που ήθελε. Ο δικτυακός αυτός τόπος αναπτύχθηκε για λογαριασμό ενός τουριστικού γραφείου ή μιας ακτοπλοϊκής εταιρείας. Όταν ο Βασίλης και η Αργυρώ πήγαν να αγοράσουν τα εισιτήρια, ο υπάλληλος χρησιμοποίησε το δίκτυο υπολογιστών του γραφείου και μέσω μιας Βάσης Δεδομένων εξέδωσε τα εισιτήρια. Παρόμοια σενάρια με αυτό που περιγράψαμε συναντάμε πολύ συχνά στις δραστηριότητές μας. Οι Νέες Τεχνολογίες της Πληροφορικής και της Επικοινωνίας, με κυρίαρχες τις Βάσεις Δεδομένων, τη Ρομποτική και τα Δίκτυα Υπολογιστών, υποστηρίζουν ολοένα και περισσότερα επαγγέλματα, για να διευκολύνουν τις καθημερινές μας συναλλαγές:

- •Στα τουριστικά γραφεία κλείνονται εισιτήρια ή δωμάτια σε ξενοδοχεία μέσω δικτύου.
- •Στις τράπεζες όλες οι συναλλαγές γίνονται μέσω υπολογιστή.
- •Στα νοσοκομεία υπάρχουν Βάσεις Δεδομένων με τα στοιχεία των ασθενών για άμεση νοσηλεία.
- •Στα πολυκαταστήματα γίνεται ταχύτατα ο εφοδιασμός των ραφιών, καθώς μπορεί να ενημερώνεται άμεσα μέσω δικτύου ο υπολογιστής της αποθήκης για τα προϊόντα που πουλήθηκαν.
- •Στα αρχιτεκτονικά γραφεία, οι αρχιτέκτονες χρησιμοποιούν υπολογιστές με κατάλληλο λογισμικό, ώστε να σχεδιάζουν γρήγορα και με ευκρίνεια τις κατασκευές τους.
- •Στα συνεργεία αυτοκινήτων οι μηχανικοί συμβουλεύονται Βάσεις Δεδομένων για τα ανταλλακτικά που χρειάζονται, ενώ ειδικά μηχανήματα με ενσωματωμένους μικροεπεξεργαστές ελέγχουν την κατάσταση του αυτοκινήτου.
- •Στα εστιατόρια οι παραγγελίες είναι δυνατόν να γίνονται ηλεκτρονικά.

Παράλληλα πολλές εταιρείες και οργανισμοί χρησιμοποιούν τις σύγχρονες τεχνολογίες και τους υπολογιστές, για να παρουσιάσουν νέες υπηρεσίες. Μέσω ενός υπολογιστή παλάμης, για παράδειγμα, μπορείς να πληρώνεις τους λογαριασμούς σου στην τράπεζα ή να βλέπεις ένα χάρτη με τα αξιοθέατα μιας περιοχής που μόλις επισκέφτηκες για διακοπές. Καθημερινά παρουσιάζονται όλο και περισσότερες υπηρεσίες, που αξιοποιούν τις καινούργιες τεχνολογίες των υπολογιστών. Διάφορα εκπαιδευτικά ιδρύματα προσφέρουν εκπαίδευση από απόσταση μέσα από τον Παγκόσμιο Ιστό (εξ αποστάσεως εκπαίδευση), ενώ αρκετοί δημόσιοι οργανισμοί διευκολύνουν τους πολίτες προσφέροντας διάφορες υπηρεσίες μέσω Διαδικτύου (έκδοση πιστοποιητικών, κατάθεση αιτήσεων, σύνταξη και κατάθεση φορολογικής δήλωσης).

Η χρήση των Νέων Τεχνολογιών της Πληροφορικής και της Επικοινωνίας δεν έχει πλέον μόνο υποστηρικτικό ρόλο, αλλά αλλάζει και τη μορφή πολλών επαγγελμάτων. Στο σενάριο που περιγράψαμε η Αργυρώ θα μπορούσε να αγοράσει τα ακτοπλοϊκά εισιτήρια μέσω ενός εικονικού τουριστικού γραφείου του Διαδικτύου χωρίς τη διαμεσολάβηση κάποιου υπαλλήλου. Όλο και περισσότερες επιχειρήσεις αποκτούν «χώρο» στον Παγκόσμιο Ιστό, για να προσφέρουν τα προϊόντα τους ή τις υπηρεσίες τους ηλεκτρονικά, επιτρέποντας τις παραγγελίες μέσω υπολογιστών. Οι πωλητές αλλάζουν ρόλο και τη θέση τους παίρνουν σχεδιαστές εμπορικών δικτυα-

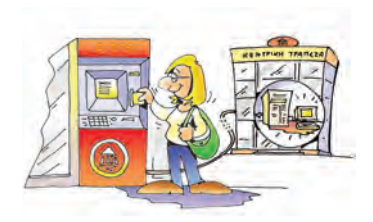

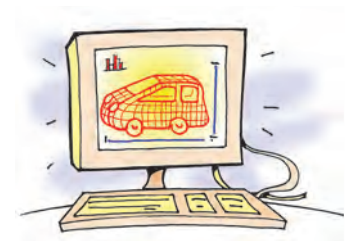

κών τόπων. Οι καταστηματάρχες μπορούν πλέον να παρουσιάζουν τα προϊόντα τους ηλεκτρονικά σε όλο τον πλανήτη, εικοσιτέσσερις ώρες το εικοσιτετράωρο.

#### **10.2 Ο τρόπος που εργαζόμαστε μεταβάλλεται**

#### *Μία χρήσιμη ιστορία:*

*Ο αδελφός της Ελευθερίας, ο Πέτρος, έχει πάρει το πτυχίο της Αγγλικής φιλολογίας. Τα τελευταία χρόνια εργαζόταν σε έναν εκδοτικό οίκο, αλλά φέτος αποφάσισε να αναλαμβάνει μεταφράσεις κειμένων για διάφορες εταιρείες, δουλεύοντας από το σπίτι. Για το σκοπό αυτό αγόρασε έναν υπολογιστή και μία συνδρομή για πρόσβαση στο Διαδίκτυο. Ο νέος αυτός τρόπος εργασίας τον ευχαριστεί πολύ. Δεν έχει πια πολλές μετακινήσεις, ενώ μπορεί να εργάζεται όποια ώρα θέλει, αξιοποιώντας τον υπόλοιπο χρόνο του σε διάφορα χόμπι, που πάντα ήθελε να κάνει. Καθημερινά ο Πέτρος λαμβάνει τα κείμενα που πρέπει να μεταφράσει με το Ηλεκτρονικό Ταχυδρομείο, γράφει τα μεταφρασμένα κείμενα στον Επεξεργαστή Κειμένου και τα αποστέλλει στην ώρα τους στην ηλεκτρονική διεύθυνση που του έχουν δώσει οι πελάτες του. Παρότι ο Πέτρος είναι ενθουσιασμένος με την καινούργια του δουλειά, στην τελευταία συζήτησή του με την Ελευθερία της εξομολογήθηκε ότι τον τελευταίο καιρό νοιώθει λίγο αποξενωμένος, καθώς μένει αρκετές ώρες στο σπίτι, ενώ ταυτόχρονα τον ενοχλεί που οι γείτονες πιστεύουν ότι έχει σταματήσει να δουλεύει. Η Ελευθερία του πρότεινε να δουλεύει και στους υπολογιστές της Δημόσιας Βιβλιοθήκης, ώστε να γνωρίζει καινούργιους φίλους.*

Ο Πέτρος εκμεταλλευόμενος τις Νέες Τεχνολογίες και τις γνώσεις του έχει δημιουργήσει ένα ευέλικτο περιβάλλον εργασίας, που του επιτρέπει να εργάζεται από το σπίτι, τις ώρες που θέλει. Η νέα αυτή μορφή εργασίας από απόσταση ονομάζεται **τηλεργασία**.

Οι Νέες Τεχνολογίες της Πληροφορίας και Επικοινωνίας παρέχουν ευέλικτα σχήματα εργασίας. Οι επαγγελματίες που κάνουν δουλειές γραφείου και ασχολούνται με την παροχή υπηρεσιών (π.χ. τουριστικά γραφεία, λογιστές, ασφαλιστές) έχουν τη δυνατότητα να επιλέγουν το χρόνο και το χώρο που εργάζονται. Για παράδειγμα, ένας εργαζόμενος δεν είναι πλέον υποχρεωμένος να βρίσκεται πάντοτε στο χώρο του γραφείου του. Μπορεί να μεταφέρει τη δουλειά του χρησιμοποιώντας ένα φορητό υπολογιστή. Έχοντας εξασφαλίσει σύνδεση στο Διαδίκτυο, μπορεί να συνδέεται με το δίκτυο υπολογιστών του γραφείου του, για να παίρνει χρήσιμες πληροφορίες ή να επικοινωνεί με τους πελάτες του με το Ηλεκτρονικό Ταχυδρομείο.

Η εξέλιξη των υπολογιστών και η εισαγωγή τους στο χώρο της εργασίας δημιουργούν νέα επαγγέλματα, που απαιτούν όμως αυξημένες γνώσεις και ιδιαίτερη εκπαίδευση. Παραδείγματα καινούργιων επαγγελμάτων είναι:

- Σχεδιαστής δικτυακών τόπων
- Υπεύθυνος προώθησης προϊόντων στο Διαδίκτυο
- Δημιουργός ψηφιακού πολιτιστικού ή εκπαιδευτικού υλικού
- Προγραμματιστής αυτόματων μηχανών παραγωγής
- Υπεύθυνος διοίκησης προγραμμάτων εξ αποστάσεως εκπαίδευσης και Τηλεκατάρτισης

### **10.3 Αρνητικές επιπτώσεις των τεχνολογιών της πληροφορικής στην εργασία**

*Μία ακόμη ιστορία:*

*Ο Γιώργος και η Μιμή ταξιδεύουν με το θείο τους προς τον Όλυμπο με σκοπό να εξερευνήσουν τα όμορφα μονοπάτια του βουνού. Κατά τη διάρκεια του ταξιδιού τους* 

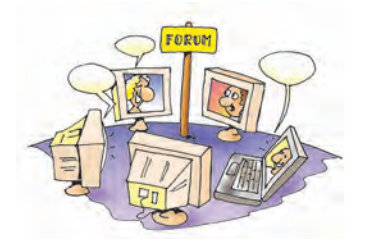

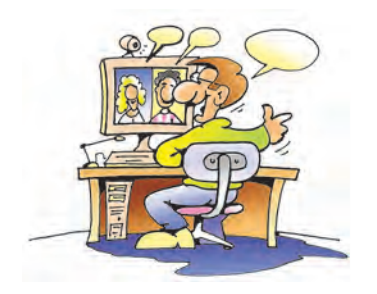

*συναντούν τα πρώτα διόδια της Εθνικής Οδού. Η Μιμή περιμένει ότι ο θείος Μάρκος θα σταματήσει, για να πληρώσει το αντίτιμο, όμως αυτός συνεχίζει την πορεία του μειώνοντας ταχύτητα. Η μπάρα των διοδίων ανοίγει και αφήνει το αυτοκίνητο να περάσει.* 

*Παρατηρώντας πιο προσεκτικά ο Γιώργος βλέπει μία συσκευή στο παρμπρίζ του αυτοκινήτου. Ο θείος Μάρκος τους εξηγεί ότι τελευταία στα διόδια λειτουργεί ένα καινούργιο σύστημα που επιτρέπει την ελεύθερη διέλευση των αυτοκινήτων. Αυτό που χρειάζεται κάποιος είναι να έχει εγκαταστήσει μία ειδική συσκευή στο αυτοκίνητό του και να έχει προπληρώσει ένα καθορισμένο χρηματικό ποσό. Το σύστημα επιτρέπει την ελεύθερη διέλευση από τα διόδια, καθώς η συσκευή του αυτοκινήτου εκπέμπει ένα αναγνωριστικό σήμα, το οποίο ανιχνεύεται από μία ηλεκτρονική συσκευή. Ταυτόχρονα αφαιρείται το αντίτιμο των διοδίων από το ποσό που έχει προπληρωθεί. Η Μιμή παρατηρεί ότι αρκετά από τα ταμεία των διοδίων έχουν αντικατασταθεί από τις συσκευές αυτές, ενώ ο θείος Μάρκος περηφανεύεται για το καινούργιο του απόκτημα, που του επιτρέπει να περνάει χωρίς καμία αργοπορία από τα διόδια. Η Μιμή αναρωτιέται τι να έχουν απογίνει οι ταμίες που δούλευαν πριν στα διόδια. Απασχολούνται σε κάποια άλλη θέση εργασίας στην υπηρεσία των διοδίων ή έχασαν τη δουλειά τους και αναζητούν μια νέα απασχόληση; Πόσο εύκολο θα είναι για τους μεσήλικες να βρουν κάποια καινούργια δουλειά;*

Η εισαγωγή των Νέων Τεχνολογιών της πληροφορικής στην εργασία δεν έχει μόνο πλεονεκτήματα. Στην πραγματικότητα εγκυμονεί και αρκετούς κινδύνους:

- **1.** Η αυτοματοποίηση πολλών διεργασιών, όπως της αυτόματης διέλευσης από τα διόδια, **καταργεί αρκετά επαγγέλματα με αποτέλεσμα πολλοί άνθρωποι να μένουν χωρίς δουλειά**. Σε διάφορα επαγγέλματα, όπως του ταμία ή του εργάτη παραγωγής σε μια βιομηχανία, μειώνεται η ζήτηση ή παρατηρείται αλλαγή στη μορφή τους.
- **2.** Η ραγδαία εξέλιξη της τεχνολογίας των δικτύων των υπολογιστών, ενώνει τις τοπικές αγορές δημιουργώντας μια διαρκώς μεταβαλλόμενη και πολύ ανταγωνιστική παγκόσμια αγορά. Με το ηλεκτρονικό εμπόριο, για παράδειγμα, ένα πολυκατάστημα μπορεί να πουλάει μέσω Διαδικτύου τα προϊόντα του σε όλο τον κόσμο, 24ώρες το εικοσιτετράωρο και με χαμηλό κόστος. Το φαινόμενο αυτό επηρεάζει το σύστημα απασχόλησης. **Η παγκοσμιοποίηση των αγορών και ο μεγάλος ανταγωνισμός μεταβάλλουν διαρκώς τις ανάγκες των επιχειρήσεων για προσωπικό, με αποτέλεσμα αυτές να απαιτούν κάθε τόσο εργαζομένους με διαφορετικά προσόντα**. Μέχρι σήμερα πολλοί εργαζόμενοι τελείωναν την επαγγελματική τους ζωή παίρνοντας σύνταξη από την ίδια επιχείρηση από την οποία πρωτοξεκίνησαν. Στο μέλλον αρκετοί νέοι εργαζόμενοι θα είναι αναγκασμένοι να αλλάζουν αρκετές φορές επάγγελμα κατά τη διάρκεια της επαγγελματικής τους σταδιοδρομίας. Οι αλλαγές αυτές θα απαιτούν κάθε φορά νέες δεξιότητες, που ο εργαζόμενος θα πρέπει να αποκτήσει μέσα από εκπαίδευση και συνεχιζόμενη κατάρτιση.
- **3. Παράλληλα πολλές επιχειρήσεις υιοθετούν νέες μορφές εργασιακών σχέσεων, που επηρεάζουν τον τρόπο αμοιβής και προστασίας των δικαιωμάτων του εργαζομένου.** Αρκετοί νέοι υποαπασχολούνται σε εργασίες μερικής απασχόλησης με μικρές αμοιβές. Επιπλέον, ένας σημαντικός αριθμός εργαζομένων δεν είναι σταθεροί υπάλληλοι σε μία επιχείρηση, αλλά πληρώνονται ανάλογα με τις υπηρεσίες που κάθε φορά προσφέρουν. Ο χρόνος απασχόλησής τους μεταβάλλεται ανάλογα με τις εκάστοτε απαιτήσεις σε προσωπικό. Οι στρατηγικές αυτές στη διαχείριση του προσωπικού προκαλούν ανασφάλεια στους εργαζομένους, καθώς δε διασφαλίζεται η μόνιμη απασχόλησή τους.

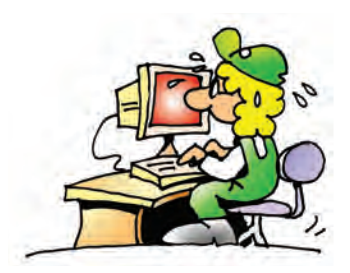

#### **Δικαίωμα στην εργασία**

Με τη λέξη «Επάγγελμα» συνήθως θεωρούμε: «την προσφορά χρήσιμης κοινωνικά εργασίας (υπηρεσίας), με αντάλλαγμα ανάλογη αμοιβή, που εξασφαλίζει στο άτομο όχι μόνο την υλική ικανοποίηση των βιοτικών του αναγκών, αλλά του προσφέρει συγχρόνως κοινωνική και ατομική αναγνώριση». Σύμφωνα με το Σύνταγμα της Ελλάδος όλοι οι πολίτες έχουν δικαίωμα στην εργασία χωρίς καμία διάκριση. Η πολιτεία πρέπει να μεριμνά, έτσι ώστε οι πολίτες να προστατεύονται από την ανεργία και να έχουν κοινωνική ασφάλιση.

Η νέα εποχή απαιτεί εργαζόμενους με γνώσεις και συνεχώς αυξανόμενα προσόντα. Για να μπορεί ο νέος εργαζόμενος να προσαρμόζεται στις μεταβαλλόμενες συνθήκες της αγοράς εργασίας, πρέπει να έχει καλή βασική εκπαίδευση και να εμπλουτίζει τις γνώσεις του με ειδικά προγράμματα κατάρτισης, έτσι ώστε να αποκτά νέες επαγγελματικές δεξιότητες και πρόσθετα προσόντα.

Αν ανατρέξουμε στην ιστορία, θα διαπιστώσουμε ότι κάθε μεγάλη τεχνολογική αλλαγή συνοδευόταν από αρκετά προβλήματα, που διαρκούσαν μεγάλο χρονικό διάστημα. Για παράδειγμα, τον περασμένο αιώνα η εισαγωγή μηχανικών αργαλειών στην κλωστοϋφαντουργία είχε ως αποτέλεσμα αρκετοί άνθρωποι να χάσουν τις δουλειές τους και να ξεσηκωθούν προσπαθώντας να καταστρέψουν τις μηχανές. Με το πέρασμα, όμως, του χρόνου ο εργασιακός τομέας ισορρόπησε και με τη βοήθεια των μηχανών αναπτύχθηκε ακόμα περισσότερο. Στις μέρες μας η εισαγωγή των Νέων Τεχνολογιών στο χώρο της εργασίας έχει πολλά πλεονεκτήματα, αλλά συνοδεύεται και από αρκετά αρνητικά φαινόμενα. Αυτό, βέβαια, δεν συνεπάγεται ότι πρέπει να κρατάμε αρνητική στάση απέναντι στις Νέες Τεχνολογίες. Ωστόσο, θα πρέπει να είμαστε ιδιαίτερα κριτικοί στη χρήση των Νέων Τεχνολογιών στην εργασία, λαμβάνοντας υπόψη και τις πιθανές αρνητικές επιπτώσεις.

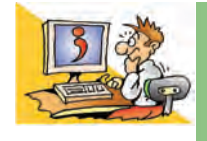

### ΕΡΩΤΗΣΕΙΣ

- 1. Πώς μπορεί ένας αρχιτέκτονας ή ένας τουριστικός υπάλληλος να χρησιμοποιήσει τον υπολογιστή στη δουλειά του;
- 2. Τι είναι η τηλεργασία;
- 3. Γιατί η εξέλιξη των υπολογιστών προσφέρει νέες ευέλικτες μορφές εργασίας;
- 4. Αναφέρετε τρία καινούργια επαγγέλματα που δημιουργούνται με την εισαγωγή των νέων τεχνολογιών στο χώρο της εργασίας.
- 5. Αναφέρετε τρία επαγγέλματα που χρόνο με το χρόνο καταργούνται.
- 6. Ποιες είναι οι επιπτώσεις των Νέων Τεχνολογιών στην απασχόληση;

### **ΑΝΑΚΕΦΑΛΑΙΩΣΗ**

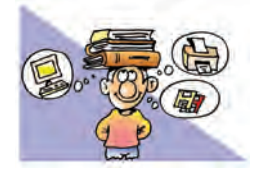

Οι **Νέες Τεχνολογίες της Πληροφορικής και της Επικοινωνίας** υποστηρίζουν ολοένα και περισσότερα επαγγέλματα. Με κυρίαρχες τις τεχνολογίες των Δικτύων, Βάσεων Δεδομένων και

της Ρομποτικής, πολλές επαγγελματικές δραστηριότητες αυτοματοποιούνται, με αποτέλεσμα διάφορες εργασίες ρουτίνας να γίνονται με μεγαλύτερη ταχύτητα και ακρίβεια.

Παράλληλα αρκετές εταιρείες και δημόσιοι οργανισμοί εκμεταλλευόμενοι τις Νέες Τεχνολογίες, παρέχουν συνεχώς νέες υπηρεσίες μέσω των υπολογιστών και του Διαδικτύου. Χαρακτηριστικά παραδείγματα νέων υπηρεσιών αποτελούν: οι τραπεζικές συναλλαγές μέσω Διαδικτύου (**Ηλεκτρονική Τραπεζιτική**), οι αγορές προϊόντων από το σπίτι μέσω υπολογιστή (**Ηλεκτρονικό Εμπόριο**), η εξυπηρέτηση πολιτών από απόσταση μέσω Διαδικτύου, όπως έκδοση πιστοποιητικού γεννήσεως, αποστολή φορολογικής δήλωσης κ.λπ. (**Ηλεκτρονική Διακυβέρνηση**).

Η ραγδαία εξέλιξη της τεχνολογίας των υπολογιστών επηρεάζει τον τρόπο εργασίας και τη μορφή της επαγγελματικής απασχόλησης. Νέες ευέλικτες μορφές εργασίας παρουσιάζονται, όπως για παράδειγμα η **τηλεργασία**, που δίνει τη δυνατότητα εργασίας από το σπίτι. Ταυτόχρονα δημιουργούνται αρκετά νέα επαγγέλματα, που τις περισσότερες φορές απαιτούν ιδιαίτερη εκπαίδευση και ειδικές γνώσεις.

Οι νέες εξελίξεις, όμως, στο χώρο της εργασίας, εγκυμονούν αρκετούς κινδύνους. Λόγω της αυτοματοποίησης πολλά επαγγέλματα εξαφανίζονται, με αποτέλεσμα αρκετοί άνθρωποι να χάνουν την δουλειά τους και να παραμένουν άνεργοι. Σε αντίθεση με τις μέχρι τώρα σχέσεις εργασίας, οι νέοι εργαζόμενοι θα είναι αναγκασμένοι να αλλάξουν αρκετές φορές επάγγελμα κατά τη διάρκεια της σταδιοδρομίας τους, ενώ πολλοί νέοι θα υποαπασχολούνται σε εργασίες μερικής απασχόλησης. Οι γνώσεις των ανθρώπων που ασχολούνται με την υψηλή τεχνολογία (προγραμματιστές, σχεδιαστές και τεχνικοί δικτύων υπολογιστών) απαξιώνονται γρήγορα, καθώς η εξέλιξη της τεχνολογίας είναι ραγδαία και απαιτεί συνεχή ενημέρωση. Για να αντεπεξέλθει ο εργαζόμενος σε ένα τέτοιο συνεχώς μεταβαλλόμενο εργασιακό περιβάλλον, πρέπει να στηρίζεται στη **διά βίου εκπαίδευση**.

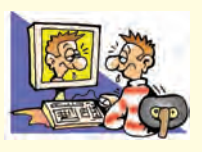

#### **ΑΣΚΗΣΕΙΣ ΑΥΤΟ-ΑΞΙΟΛΟΓΗΣΗΣ**

**1.** Χαρακτηρίστε τις παρακάτω προτάσεις ως σωστές ή λάθος βάζοντας δίπλα στα αντίστοιχα κελιά Σ ή Λ. Στην περίπτωση που πιστεύετε ότι είναι λανθασμένες σκεφτείτε ποια θα μπορούσε να είναι η αντίστοιχη σωστή πρόταση.

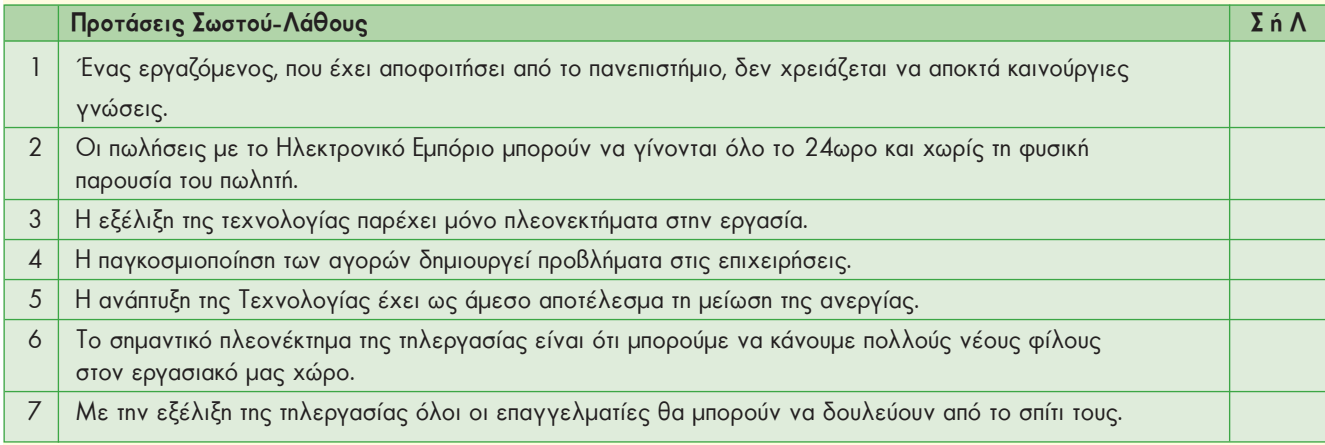

#### **2.** Να επιλέξετε με Χ τη σωστή εκδοχή, ώστε να συμπληρωθεί το νόημα των παρακάτω προτάσεων.

- **1.** Με τη βοήθεια ενός υπολογιστή παλάμης μπορούμε:
	- **Α.** να παραγγέλνουμε λουλούδια
	- **Β.** να παίζουμε παιχνίδια με ανθρώπους απ' όλο τον κόσμο
	- **Γ.** να πληρώνουμε τους λογαριασμούς μας στην τράπεζα
	- **Δ.** όλα τα προηγούμενα
- **2.** Ποια δυνατότητα από τις παρακάτω δεν μπορεί να μας παρέχει το Ηλεκτρονικό Εμπόριο;
	- **Α.** να αγοράζουμε προϊόντα από καταστήματα που βρίσκονται σε διάφορα μέρη του κόσμου.
	- **Β.** να παραγγέλνουμε προϊόντα όποια στιγμή θέλουμε ακόμα και αργά το βράδυ.
	- **Γ.** να δοκιμάζουμε όλα τα προϊόντα που αγοράζουμε.
	- **Δ.** να συγκρίνουμε τις τιμές των προϊόντων με αυτές άλλων καταστημάτων.
- **3.** Ποιο από τα παρακάτω επαγγέλματα, πιστεύετε ότι ενδέχεται να καταργηθεί σε μερικά χρόνια;
	- **Α.** του ηλεκτρολόγου **Β.** του δακτυλογράφου
	- **Γ.** του δικηγόρου **Δ.** του γιατρού
- 
- **4.** Ποιος από τους παρακάτω επαγγελματίες δεν μπορεί να επωφεληθεί άμεσα από την τηλεργασία;
- **Α.** Προγραμματιστής Η/Υ **Β.** Μεταφραστής
- 
- **Γ.** Υδραυλικός **Δ.** Σχεδιαστής μόδας

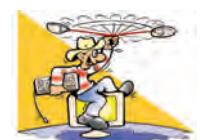

## **ΔΡΑΣΤΗΡΙΟΤΗΤΕΣ**

**1.** Καταγράψτε μερικά καινούργια επαγγέλματα, που δημιουργούνται από την εισαγωγή των Νέων Τεχνολογιών της Πληροφορικής και των Επικοινωνιών στο χώρο της εργασίας.

- **2.** Καταγράψτε μερικά επαγγέλματα που σιγά σιγά καταργούνται λόγω των Νέων Τεχνολογιών της Πληροφορικής. Ενδεικτικά βρείτε πληροφορίες για το επάγγελμα του φαροφύλακα ή του υπεύθυνου πρέσας για την αναπαραγωγή μουσικών δίσκων βινυλίου. Συζητήστε στην τάξη για ποιο λόγο καταργήθηκαν τα επαγγέλματα αυτά και από τι αντικαταστάθηκαν. Πώς λειτουργούν οι σημερινοί φάροι; Πώς αναπαράγουμε σήμερα διάφορα μουσικά άλμπουμ; Εναλλακτικά μπορείτε να αναζητήσετε πληροφορίες για κάποιο άλλο επάγγελμα που χάθηκε λόγω της εισαγωγής Νέων Τεχνολογιών.
- **3.** Σε τι θα μπορούσε να διευκολύνει έναν ξενοδοχειακό υπάλληλο το Διαδίκτυο;
- **4.** Ας υποθέσουμε ότι επισκέπτεστε το γειτονικό νοσοκομείο για κάποιες ιατρικές εξετάσεις. Ο νοσοκόμος πριν περάσετε στο γιατρό, πρέπει να βρει και να ενημερώσει τον ιατρικό σας φάκελο.
	- Πόσο χρονοβόρα πιστεύετε ότι είναι αυτή η διαδικασία, αν υποθέσουμε ότι το νοσοκομείο έχει 10.000 ασθενείς κάθε χρόνο;
	- Πόσο χρόνο θα απαιτούσε η ίδια διαδικασία, αν χρησιμοποιούσε έναν υπολογιστή και μία Βάση Δεδομένων;
	- Σε τι άλλο θα μπορούσε να διευκολύνει ο υπολογιστής την τήρηση του ιατρικού ιστορικού σας;
	- Ποια προβλήματα μπορούν να δημιουργηθούν, αν τα στοιχεία των ασθενών είναι διαθέσιμα στο Διαδίκτυο για τη διευκόλυνση των ασθενών και των ιατρών;
- **5.** Παρά την ανάπτυξη του ηλεκτρονικού εμπορίου όλα τα προϊόντα δεν μπορούν να διατεθούν με την ίδια επιτυχία στο Διαδίκτυο. Οι καταναλωτές συνήθως θέλουν να έχουν τη δυνατότητα να βλέπουν, να πιάνουν ή να δοκιμάζουν το προϊόν που πρόκειται να αγοράσουν. Αναφέρετε μερικά προϊόντα που πιστεύετε ότι μπορούν να διατεθούν με επιτυχία μέσω Διαδικτύου. Αιτιολογήστε την άποψή σας.
- **6.** Η τηλεργασία βρίσκει όλο και μεγαλύτερη εφαρμογή σε διάφορα επαγγέλματα, ιδίως σε απομονωμένες γεωγραφικά περιοχές της Ευρώπης (π.χ. στη Νορβηγία) ή σε περιοχές με αυξημένα κυκλοφοριακά προβλήματα.
	- Ποια είναι τα πλεονεκτήματα της τηλεργασίας;
	- Αναφέρετε τύπους επαγγελματιών που μπορούν να εργάζονται από το σπίτι με τη χρήση των νέων τεχνολογιών της Πληροφορικής.
	- Ποιος βασικός εξοπλισμός νομίζετε ότι απαιτείται;
	- Σε ποιες περιοχές της Ελλάδας θα μπορούσαν να εφαρμοστούν προγράμματα τηλεργασίας;
	- Συζητήστε στην τάξη για τα προσόντα που πρέπει να έχει κανείς, ώστε να επωφεληθεί από τη δυνατότητα της τηλεργασίας.

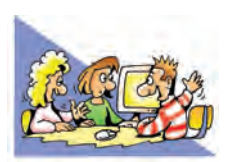

## **ΘΕΜΑΤΑ ΓΙΑ ΣΥΖΗΤΗΣΗ**

**1.** Με αφορμή την παρακάτω κινέζικη παροιμία συζητήστε στην τάξη για τη σημασία της εκπαίδευσης στο συνεχώς μεταβαλλόμενο χώρο της απασχόλησης.

### **Εκπαίδευση: το ουσιαστικότερο εφόδιο στη διαρκώς μεταβαλλόμενη πραγματικότητα της αγοράς εργασίας.**

Αν δώσεις ένα ψάρι σ' έναν άνθρωπο θα φάει μια φορά. Αν του μάθεις να ψαρεύει θα τρώει σ' όλη του τη ζωή. Αν τα σχέδιά σου είναι για ένα χρόνο σπείρε σπόρους. Αν είναι για δέκα χρόνια, φύτεψε ένα δέντρο. Αν είναι για εκατό χρόνια, μόρφωσε το λαό. Σπέρνοντας μία φορά σπόρους, σοδιάζεις μια φορά. Φυτεύοντας ένα δέντρο, σοδιάζεις δέκα φορές. Μορφώνοντας το λαό, σοδιάζεις εκατό φορές.

> *Κουάνγκ - Τσέου 4ος-3ος αιώνας π.Χ. (Κίνα)*

- **2.** Επιδιώξτε να δείτε την ταινία «Μοντέρνοι Καιροί» του Τσάρλι Τσάπλιν. Παρότι η ταινία είναι πολύ παλιά, πραγματεύεται τις αλλαγές που θα επέφεραν οι τεχνολογίες της εποχής εκείνης, στην εργασία. Συζητήστε στην τάξη, ποιες φαντάζεστε ότι θα είναι οι αλλαγές στους χώρους παραγωγής μιας βιομηχανίας μετά από 30 χρόνια.
- **3.** Ας υποθέσουμε ότι κάποιο εργοστάσιο της περιοχής σας απασχολεί 500 άτομα. Η διεύθυνση του εργοστασίου θέλοντας να εκσυγχρονίσει την παραγωγή αποφάσισε να προμηθευτεί καινούργια συστήματα υψηλής τεχνολογίας, που θα αυτοματοποιούν αρκετές λειτουργίες. Με την αλλαγή αυτή 40 εργάτες πρόκειται να μείνουν χωρίς εργασία. Χωριστείτε σε τρεις ομάδες:
	- 1. Η πρώτη ομάδα εκπροσωπεί τα δικαιώματα των εργατών.
	- 2. Η δεύτερη εκπροσωπεί τη διοίκηση που θέλει να εκσυγχρονίσει το εργοστάσιο.

3. Η τρίτη εκπροσωπεί την πολιτεία που προσπαθεί να συμβιβάσει τις δύο πλευρές και να βρει την καλύτερη λύση. Σκοπός κάθε ομάδας είναι να υποστηρίξει τις θέσεις της, αναπτύσσοντας τα κατάλληλα επιχειρήματα. Συζητήστε τις απόψεις που προέκυψαν από τα επιχειρήματα που προέβαλε η κάθε ομάδα.